# **Nokia 700** 用户手册

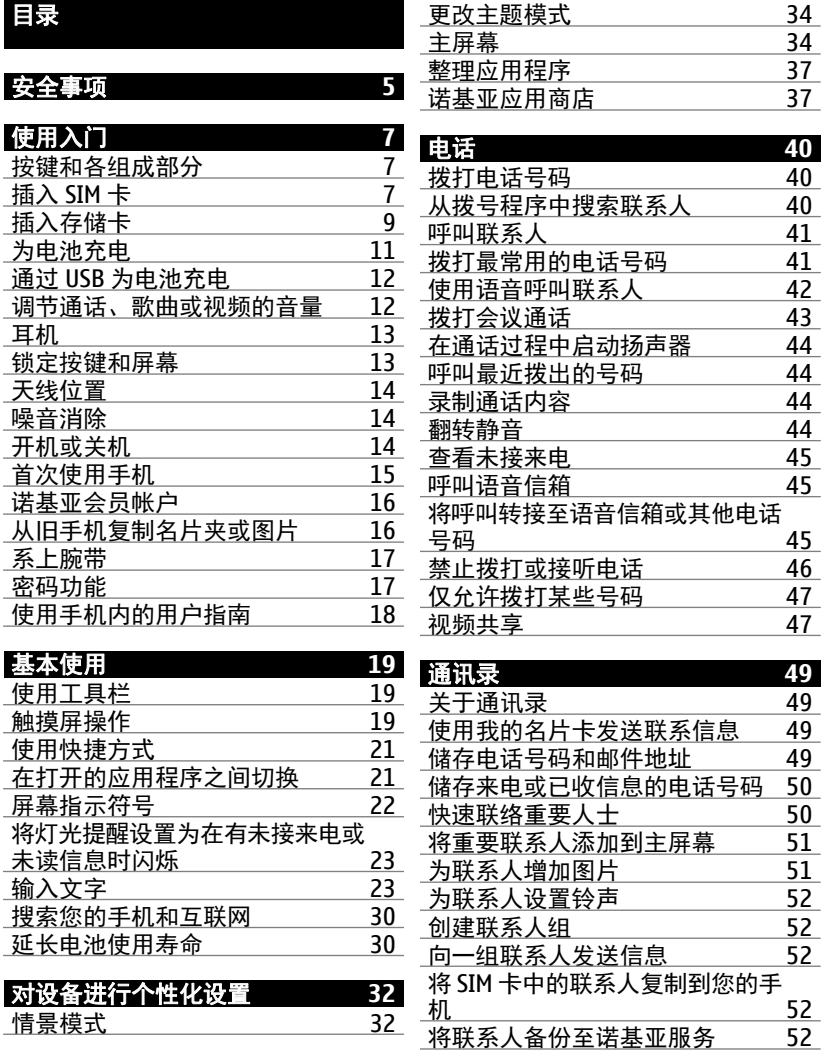

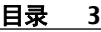

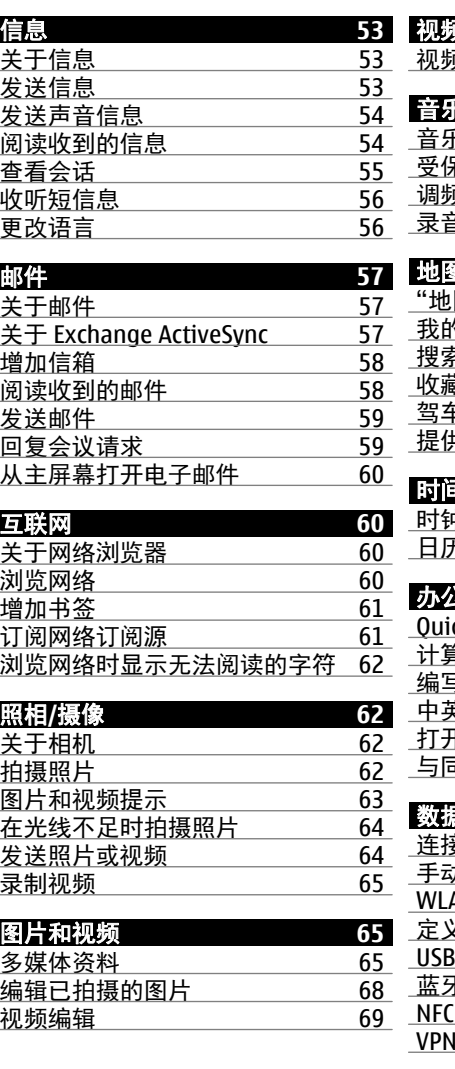

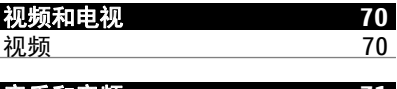

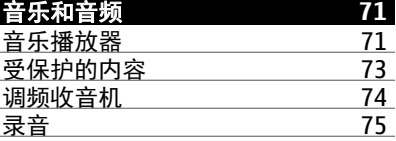

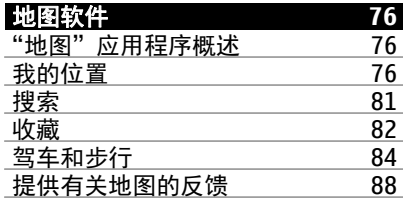

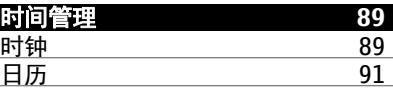

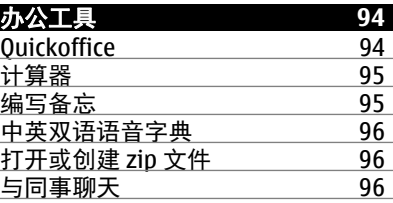

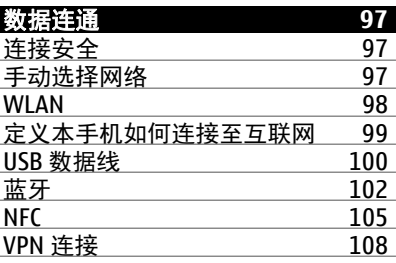

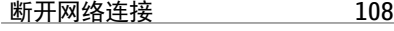

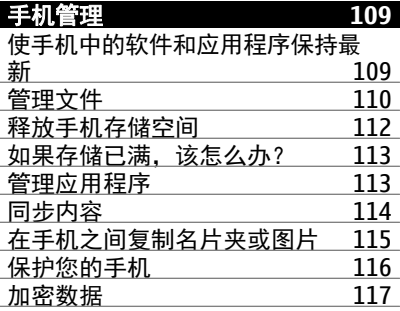

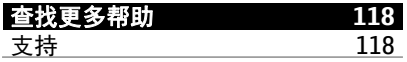

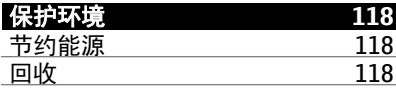

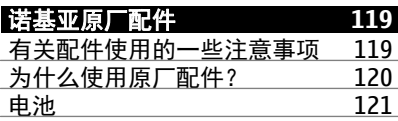

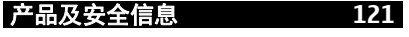

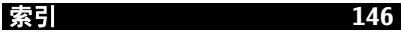

# <span id="page-4-0"></span>安全事项

请阅读以下简明的规则。 不遵守这些规则可能会导致危险或触犯法律。 有关 更详细信息,请阅读完整的用户指南。

#### 在禁止使用手机的区域应关机

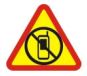

当禁止使用手机或手机的使用会引起干扰或危险时 (例如, 在飞机 上,在医院中或医疗设备、燃料、化学制品或爆破地点附近),请关

机。 请遵守受限制区域中的所有规定。

# 首先要注意交通安全

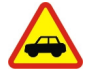

请遵守当地的所有相关法律法规。 请尽量使用双手驾驶汽车。 驾车 时首先要考虑交通安全。

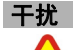

所有的无线设备都可能受到干扰,从而影响性能。

#### 使用合格的维修服务

只有合格的维修人员才可以安装或修理本设备。

#### 电池、充电器和其他配件

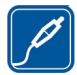

仅可使用经诺基亚认可、适用于此设备的电池、充电器和其他配件。 请勿连接不兼容的产品。

# 保持设备干燥

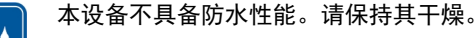

玻璃部件

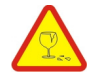

设备屏幕是用玻璃制成的。 当设备掉到坚硬的表面上或受到较大的 冲击时,该玻璃部件会碎裂。 如果玻璃碎裂,请勿触碰设备的玻璃 部件,也不要试图清理设备上的玻璃碎片。 在专业的维修人员更换 玻璃之前,请勿使用设备。

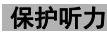

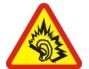

用耳机欣赏音乐时请选用中等适度音量,并且不要在使用扬声器时 将设备置于耳边。

# <span id="page-6-0"></span>使用入门

# 按键和各组成部分

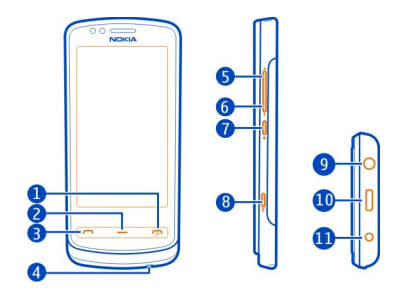

- 1 电源/结束键1<br>2 功能表键
- **2** 功能表键
- **3** 通话键
- **4** 麦克风
- **5** 音量增大/放大键
- **6** 音量降低/缩小键
- **7** 键盘锁按键
- 8 拍摄键 (O)<br>9 诺基亚 AV:
- **9** 诺基亚 AV 插孔 (3.5 毫米)
- **10** Micro-USB 插孔
- **11** 充电器插孔

如果在照相/摄像机镜头上有保护胶带,请将其取下。

# 插入 **SIM** 卡

请勿在 SIM 卡上粘贴任何标签。

- 1 关闭手机。
- 2 打开后盖锁扣,然后提起后盖。

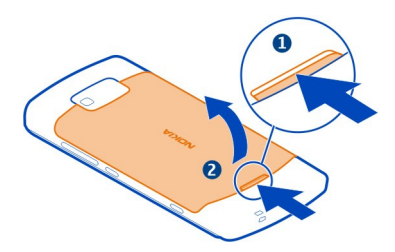

3 如果电池已插入设备中,则请取出电池。

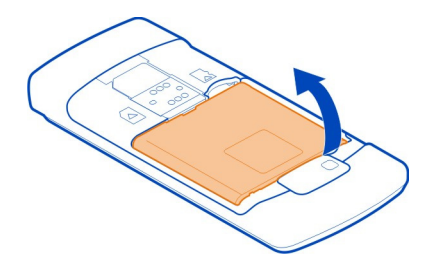

4 确保 SIM 卡触点朝下, 然后将其插入 SIM 卡插槽中。

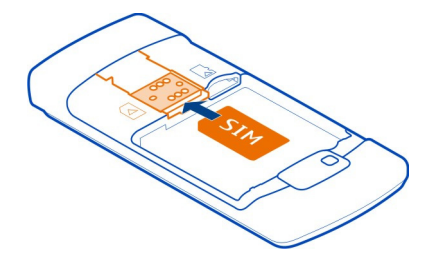

5 对准电池触点,然后插入电池。

6 重新安装设备后盖。 将顶部的卡锁对准相应的插槽,然后向下按压。

**■ 重要须知:** 请勿在本设备中使用 mini-UICC SIM 卡 (也称为 micro-SIM 卡)、 借助适配器使用 micro-SIM 卡或者使用具有 mini-UICC 保护装置的 SIM 卡 (请 参见图形)。与标准 SIM 卡相比,micro-SIM 卡体积较小。本设备不支持 micro<span id="page-8-0"></span>SIM 卡,使用不兼容的 SIM 卡可能损坏卡或设备,也可能损坏卡上存储的数 据。

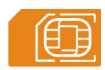

# 取出 **SIM** 卡

- 1 关闭手机。
- 2 取下设备的后盖。
- 3 如果电池已插入设备中,则请取出电池。
- 4 拉出 SIM 卡。

#### 插入存储卡

存储卡不在标准销售包装内,需单独购买。

请勿在存储卡上粘贴任何标签。

只能使用经诺基亚认可、适用于此型号设备的兼容存储卡。 使用不兼容的存 储卡不仅可能损坏存储卡和设备,还可能破坏卡内储存的数据。

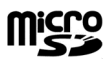

1 打开后盖锁扣,然后提起后盖。

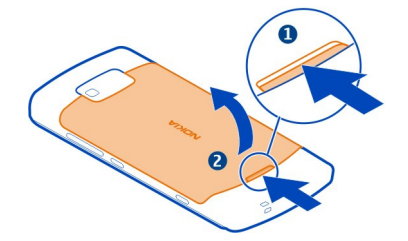

2 如果电池已插入设备中,则请取出电池。

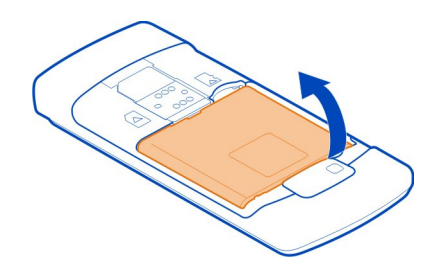

3 确保存储卡上的触点朝下。 将存储卡推入插槽。

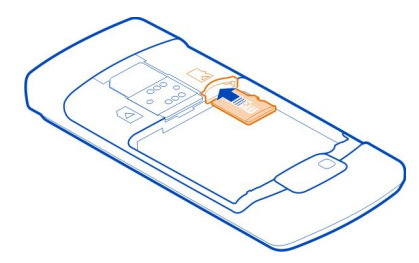

- 4 对准电池触点,然后插入电池。
- 5 要装回后盖,请将顶部的卡锁对准相应的插槽,然后按下直到后盖锁定到 位。

# 取出存储卡

将卡拉出。

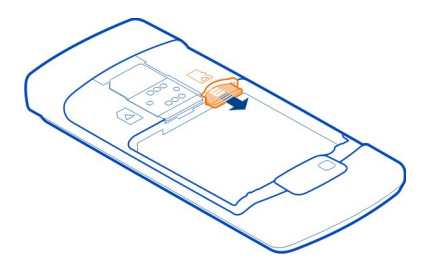

<span id="page-10-0"></span>重要须知: 请勿在应用程序使用存储卡的过程中取出存储卡。 这样做不仅 可能损坏存储卡和设备,还可能破坏卡内储存的数据。

#### 为电池充电

电池在出厂时已部分充电,不过在第一次开机之前,您可能需要重新充电。 如果手机指示电量不足,请执行以下操作:

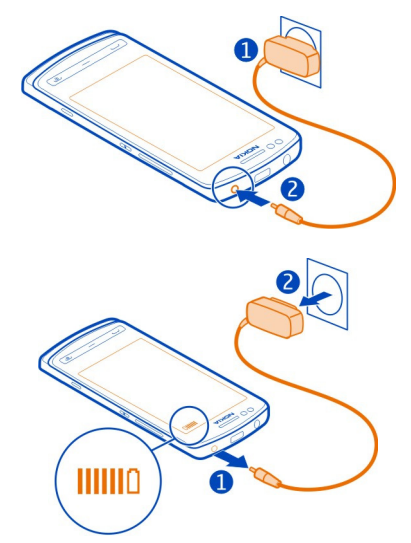

2

1

电池充电不一定要达到特定的时长,而且您可以在充电时使用手机。

如果电池电量已完全耗尽,则可能需要等待几分钟才会出现充电指示符号, 或者您才可以拨打和接听电话。

如果电池在较长时间内未使用,则为电池充电时,您可能需要先连接充电器, 然后断开并再次连接充电器才能开始充电。

提示: 您还可以使用兼容的 USB 充电器为电池充电。

<span id="page-11-0"></span>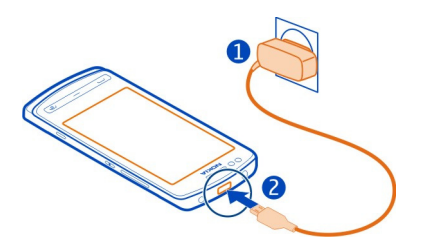

# 通过 **USB** 为电池充电

电池电量不足,却并未携带充电器? 您可以使用兼容的 USB 数据线连接计算 机等兼容设备。

为避免损坏充电器插头,在连接或断开充电器电缆时请格外小心。

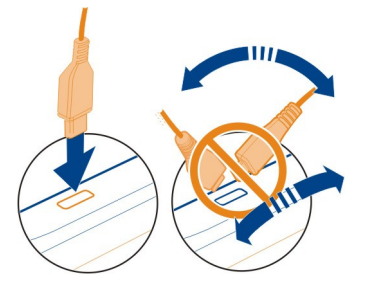

您可以在充电时使用手机。 例如, 如果已连接至兼容的计算机, 则可以执行 手机同步。

您可以在交流电源不可用时使用 USB 充电。 在为设备充电时, 可以传输数 据。 USB 充电电源的效率差别很大,并且可能需要很长时间才能开始充电及 使用设备。

### 调节通话、歌曲或视频的音量

使用音量键。

在通话过程中或启动某个应用程序后,您可以调节音量。

使用内置扬声器,您在通话和播放声音文件时不必将手机放在耳边,可以将 其置于相对较远的位置。

# <span id="page-12-0"></span>在通话过程中启动或关闭扬声器

选择<测或■。

耳机

您可以将兼容的话务式耳机或单听式耳机连接至手机。

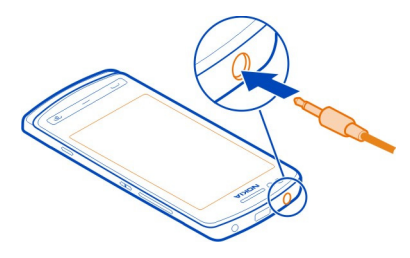

#### 锁定按键和屏幕

当您把手机放在衣服口袋或包中时,为避免意外拨打电话,可锁定手机的按 键和屏幕。

按键盘锁按钮。

#### 解锁按键和屏幕

按键盘锁按钮,然后选择解锁。

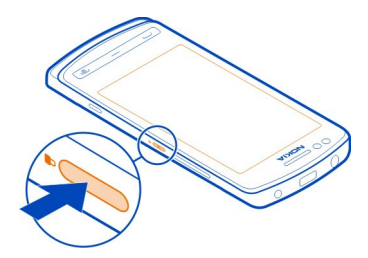

提示: 要进行解锁,还可以按功能表键,然后选择解锁。

#### 将按键和屏幕设置为自动锁定

1 选择 ? > 设置, 然后选择手机 > 屏幕显示 > 屏幕保护/键盘锁超时。

<span id="page-13-0"></span>2 定义按键和屏幕将在多长时间后自动锁定。

# 天线位置

当天线正处于使用状态时,请勿接触天线区域。 接触天线会影响通信的质量, 与此同时由于设备在电量级别较高的状态下工作,因此可能缩短电池的寿命。

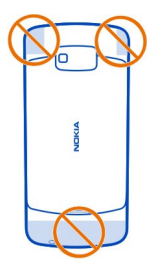

天线区域为标出的位置。

# 噪音消除

如果您在嘈杂的环境中通话,您的手机可滤除背景噪音,以确保对方能够更 清晰地听到您的语音。

使用扬声器或耳机时,将无法使用噪音消除功能。

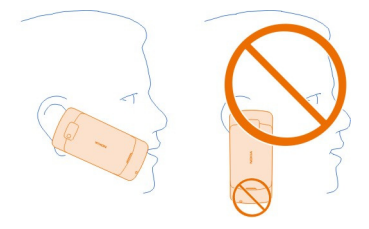

为了获得最佳的噪音消除效果,手持手机时应尽量将听筒靠近耳部,主麦克 风朝向嘴部。 不要遮住手机背面的辅助麦克风。

#### 开机或关机

# 开机

按住电源键 向, 直到手机振动为止。

<span id="page-14-0"></span>关机 按住电源键 俞。

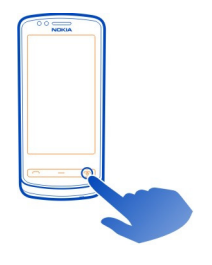

首次使用手机

当您插入 SIM 卡并且首次开机时,手机将引导您完成初始设置。 要使用诺基 亚服务,请创建诺基亚会员帐户。 您也可以从原有手机复制联系人和其他内 容。 您也可以申请 My Nokia 服务,以接收有关如何充分发挥手机效用的实用 技巧和窍门。

要启动操作,请选择 。 要跳过操作,请选择 (x)。

要创建诺基亚会员帐户,您需要建立互联网连接。 有关相关费用的信息,请 向您的网络服务提供商咨询。 如果您无法连接至互联网,可以等以后再创建 帐户。

如果您已经拥有诺基亚会员帐户,请输入用户名和密码,然后选择 ✔。

提示: 忘了密码? 您可以申请通过邮件或短信将其发送给您。

请使用手机数据转移应用程序复制您的内容,例如:

- 名片夹
- 信息
- 图片和视频
- 个人设置

当您设置电子邮件帐户时,可以设置要显示在主屏幕上的收件箱,以便轻松 查看电子邮件。

如果您需要在设置阶段拨打紧急电话,请按通话键。

#### <span id="page-15-0"></span>诺基亚会员帐户

当您首次开机时,手机将指导您创建诺基亚会员帐户。

使用诺基亚帐户,您可以执行多种操作,例如:

- 在您的手机和兼容计算机上,使用一组用户名和密码即可访问所有诺基亚 服务
- 从诺基亚服务下载内容
- 储存有关手机型号的详情和联系人信息。
- 将您主要的步行和驾车路线储存至诺基亚地图

要了解有关诺基亚会员帐户和诺基亚服务的更多信息,请访问 [www.nokia.com/support](http://www.nokia.com/support)。

以后要创建诺基亚会员帐户,请使用您的手机访问诺基亚服务,手机会提示 您创建一个诺基亚会员帐户。

# 从旧手机复制名片夹或图片

您需要从旧的兼容诺基亚手机中快速复制重要信息并开始使用新手机吗? 使 用手机数据转移应用程序,可以将名片夹、日历项和图片等内容免费复制到 新手机。

您的旧手机必须支持蓝牙功能。

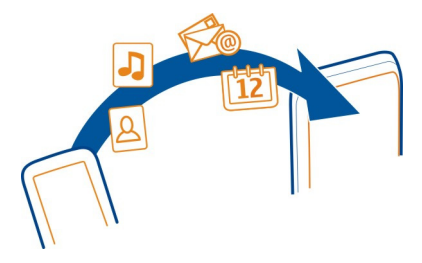

# 选择 > 设置 > 连接功能 > 数据传送 > 手机数据转移。

- 1 请从以下选项中选择:
	- 从其他手机复制内容。
	- 将内容复制到其他手机。

<span id="page-16-0"></span>— 在两部手机之间同步内容。

- 2 选择您要连接的手机,然后配对手机。 需要在这两部手机中启动蓝牙功 能。
- 3 如果另外一部手机需要密码,请输入密码。 您可以自行定义通行码,但必 须在两部手机中输入相同的通行码。 有些手机中的通行码是固定的。 有 关详情,请参见其他手机的用户手册。 密码仅对当前连接有效。
- 4 选择所需的内容,然后选择确认。
- 提示: 将来,您还可以使用手机数据转移应用程序,复制其他手机上的内容。

#### 系上腕带

为设备系上腕带,并将其系紧。

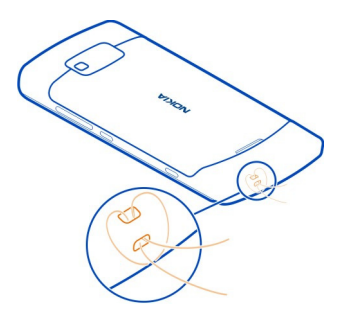

#### 密码功能

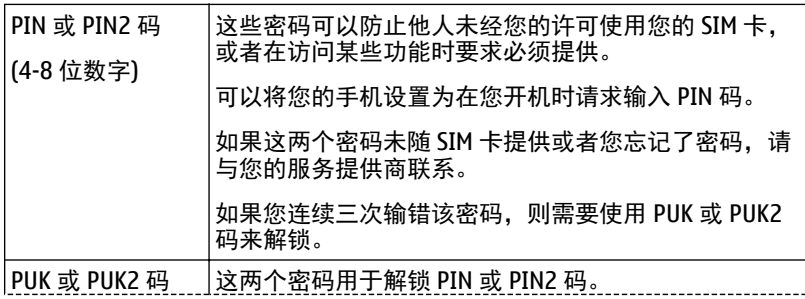

# <span id="page-17-0"></span>**18** 使用入门

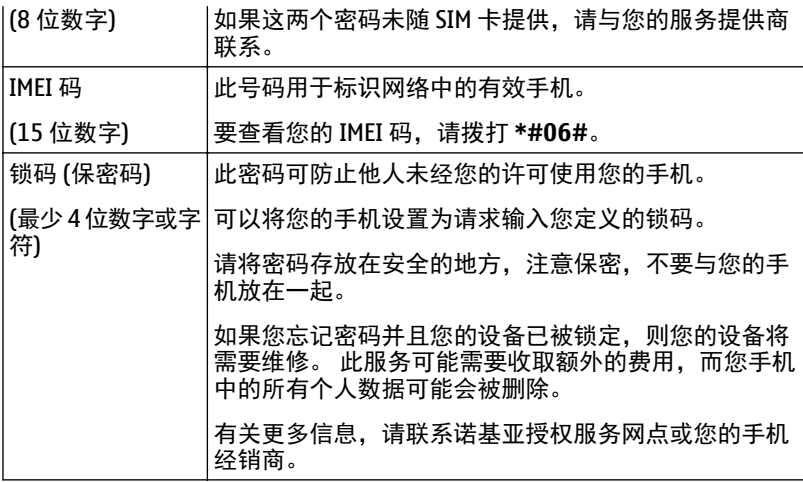

# 使用手机内的用户指南

您的手机具有完整的用户指南。 它会时刻伴您左右,供您在需要的时候 使用。 选择 > 用户指南。

## 从应用程序中打开用户指南

选择 > 用户指南。 这并不适用于所有应用程序。

#### 搜索用户指南

打开用户指南后,选择 三 > 搜索,然后在搜索栏中输入字母或字词。

# 从用户指南中打开应用程序

在主题中选择应用程序链接。

要切换回用户指南,请按住功能表键,向左或向右滑动,然后选择用户指南。

表示指向网页的链接。 说明的末尾可能会有指向相关主题的链接。

提示: 您还会收到提供有关如何使用手机的有用信息的短信和弹出提示。 要 以后查看提示,请选择 > **My Nokia**。

# <span id="page-18-0"></span>基本使用

# 使用工具栏

屏幕底部的工具栏有助于您轻松地浏览手机。

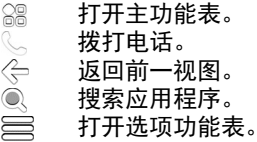

### 触摸屏操作

要与用户界面互动,请点按或按住触摸屏。

● 重要须知: 应尽量避免刮伤触摸屏。 切勿使用常用的钢笔、铅笔或其他锋 利的器具在触摸屏上书写。

## 打开应用程序或其他屏幕元素

点按该应用程序或元素。

# 快速访问功能

按住该项。 此时将会打开一个包含可用选项的弹出式功能表。

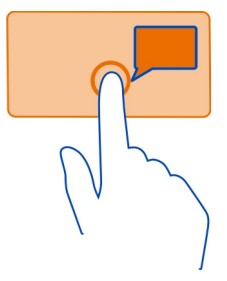

示例: 要发送图像或删除闹铃, 请按住图像或闹铃, 然后从弹出的功能表中 选择相应的选项。

# 拖动内容

按住该项内容,然后在屏幕上滑动手指。

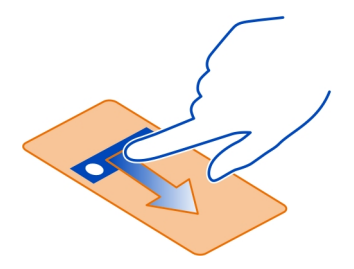

示例: 您可以拖放主屏幕上的内容。

#### 滑擦

将手指放在屏幕上,然后沿所需的方向平稳地滑动手指。

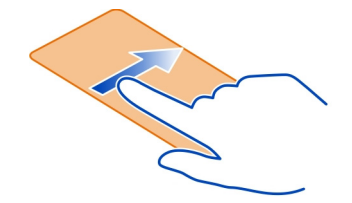

示例: 要切换至另一个主屏幕,请向左或向右滑擦。

要滚动列表或功能表,请沿屏幕快速向上或向下滑动手指,然后松开手指。 要停止滚动,请点击屏幕。

# 放大和缩小

将两根手指放在所需内容 (如地图、图片或网页) 上, 然后向外或向内滑动两 指。

提示: 您也可以点击两次内容。

<span id="page-20-0"></span>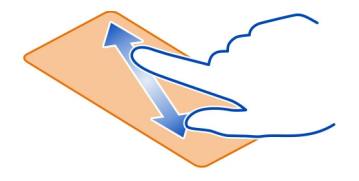

# 使用快捷方式

您不必进行冗长的路径导航即可执行某些操作,例如,打开或关闭互联网连 接或者使手机静音。 无论您处于何种应用程序或视图中,均可直接在状态功 能表中访问这些设置。

从通知区域向下滑擦。

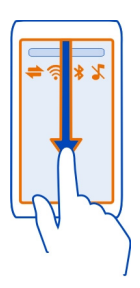

在状态功能表中,您可以执行以下操作:

- 查看未接来电或未读信息的提示
- 使手机静音
- 修改连接设置
- 查看可用的 WLAN 连接, 然后连接到 WLAN
- 管理蓝牙连接

提示: 在欣赏音乐时,您可以从状态区域快速访问音乐播放器。

# 在打开的应用程序之间切换

您可以查看在后台打开了哪些应用程序和任务,并且在它们之间进行切换。

<span id="page-21-0"></span>按住功能表键,向左或向右滑动,然后选择所需的应用程序。

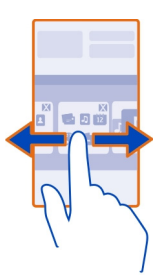

在后台运行的应用程序会增加耗电量和存储空间使用量。 要关闭您不使用的 应用程序,请选择 2.

提示: 要关闭所有打开的应用程序,请选择并按住任务切换工具,然后从弹 出功能表中选择全部关闭。

#### 屏幕指示符号 一般指示符号

 $\overline{\phantom{0}}$ 触摸屏和键盘已锁定。 已设置闹铃。 É 您有错过的日历事件。

# 通话指示符号

- 有人曾经呼叫过您。 ڻ
- 来电转接至另一号码 (网络服务)。
- 数据通话已建立 (网络服务)。

# 信息指示符号

- 您有未读信息。如果此指示符号不断闪烁,则您的"收件箱"文件夹  $\triangledown$ 可能已满。
- $\triangle$ "发件箱"文件夹中有待发送的信息。

# 网络指示符号

ቸ 您的手机已连接到 GSM 网络 (网络服务)。

- 您的手机已连接到 3G 网络 (网络服务)。
- <span id="page-22-0"></span> $\frac{3}{2}$ G GPRS 数据连接 (网络服务) 已打开。 工表示此连接已保留, 黑表示正 在打开或关闭连接。
- 트 EGPRS 数据连接 (网络服务) 已打开。 2 表示此连接已保留, 5 表示正 在建立连接。
- $\stackrel{36}{\equiv}$ 3G 数据连接 (网络服务) 已打开。 表示此连接已保留, 表示正在 建立连接。
- $\overset{3.56}{\rightarrow}$ HSPA 数据连接 (网络服务) 已打开。 表示此连接已保留, 表示正 在建立连接。
- Ŵ, WLAN 连接可用。

# 连接指示符号

蓝牙已启动。 \* → 表示您的手机正在发送数据。如果指示符号不断闪  $\ast$ 烁,则表示您的手机正在尝试连接至其他设备。 手机连接了 USB 数据线。 **Knoop** GPS 已启动。 手机正在进行同步。 手机连接了兼容的耳机。 手机连接了兼容的车载套件。

手机连接了兼容的电视输出线。

#### 将灯光提醒设置为在有未接来电或未读信息时闪烁

当手机的灯光提醒不断闪烁时,表示您有未接来电或收到了信息。

# 选择 > 设置, 然后选择手机 > 灯光提醒 > 灯光提醒。

#### 输入文字

#### 用虚拟全键盘输入文字

#### 当编辑语言为英文时使用虚拟 **QWERTY** 键盘

要启动虚拟 QWERTY 键盘,请选择某个文字输入栏。 您可以在横向和纵向模 式下使用虚拟 QWERTY 键盘。

并非在所有编辑语言下都能够使用虚拟 QWERTY 键盘。

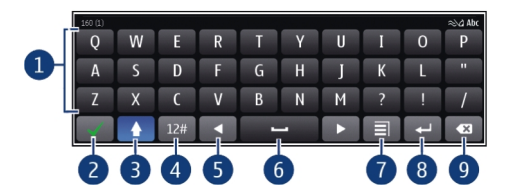

# 1 虚拟全键盘<br>2 关闭键 - 关I

- **2** 关闭键 关闭虚拟全键盘。
- Shift 和 Caps Lock 键 要在小写 (大写) 模式下时输入大写 (小写) 字符, 请 在输入字符前选择此键。 要启动 Caps Lock 模式,请选择两次此键。
- **4** 字符范围 选择所需的字符范围,例如数字或特殊字符。
- **5** 箭头键 将光标向左或向右移动。
- **6** 空格键 插入空格。
- **7** 输入功能表 启动预想输入法或更改编辑语言。
- **8** 回车键 将光标移至下一行或文字输入栏。其他功能依据当前环境而定。 例如,在网络浏览器的网址栏中,它用作"转到"图标。
- **9** 退格键 删除字符。

#### 纵向模式下在虚拟 **QWERTY** 键盘和字母数字键盘之间切换

选择 = > 字母数字键盘或 QWERTY 全键盘。

#### 向字符增加重音符号

选择并按住所需字符。

#### 当编辑语言为中文时使用虚拟 **QWERTY** 键盘

要启动虚拟 OWERTY 键盘,请将手机转为横向模式,然后选择文字输入栏。

虚拟 QWERTY 键盘的布局可能因所选择的编辑语言、输入模式和字符范围而 有所不同。

# 设置默认输入模式

选择 28 > 设置, 然后选择手机 > 触摸输入 > 中文全键盘输入。

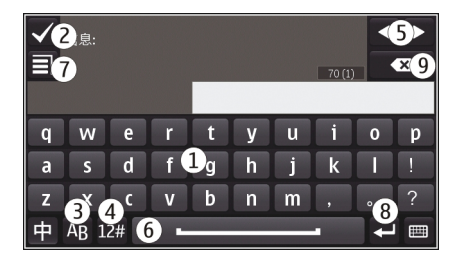

# 1 虚拟键盘<br>2 关闭 - 关

- 2 关闭 关闭虚拟键盘。<br>3 字母键 输入拉丁字<del></del>
- **3** 字母键 输入拉丁字母。<br>4 字符范围 选择所需的5
- **4** 字符范围 选择所需的字符范围,例如数字、特殊字符或带重音符号的字 符。
- 5 箭头键 将光标向左或向右移动。<br>6 空格键 插入空格或分隔符。
- **6** 空格键 插入空格或分隔符。
- **7** 输入功能表 启动预想文字输入或更改编辑语言。
- **8** 回车键 将光标移动至下一行或文字输入栏。其他功能依据当前环境而 定。例如,在网络浏览器的网址栏中,它用作"转到"图标。
- **9** 退格键 删除字符。

# 启动虚拟全键盘预想输入法

并非所有语言都支持预想输入法。

- 1 选择 三 > 输入选项 > 启动联想输入法。
- 2 开始输入单词。 您的手机会随着您的输入建议可能的单词。 如果显示了 正确的单词,请选择该单词。
- 3 如果单词不包含在词典中,手机会从词典中建议替代的单词。 要将新单词 增加到词典中,请选择您刚才输入的单词。

# 关闭预想输入法模式

选择 = 3 输入选项 > 关闭联想输入法。

# 修改输入法设置

# 选择 三 > 输入选项 > 设置。

#### 用虚拟字母数字键盘输入文字 启动虚拟键盘

使用虚拟键盘,您可以像使用传统键盘一样输入字符。

1 将您的手机旋转至纵向模式。

2 如果已启动了手写模式,请选择 田 > 字母数字键盘。

当前输入模式标在数字键上方。

# 在文字输入模式间切换

选择文字输入模式指示符号,然后选择所需的输入法。

可用的输入法取决于手机的销售地区。

# 拼音输入法

拼音字母标在数字键上。 无需考虑拼音字母在数字键上的位置,只要选择一 次拼音字母所在的数字键, 手机会提供合理的拼音字母组合。

# 输入汉字

- 1 对于您想要输入的每个拼音符号,请选择一次对应的数字键。 使用 **v** 输入 **ü**。
- 2 要输入声调,请反复选择声调,直到显示所需的声调为止。
- 3 如果需要,请选择所需的拼音组合。
- 4 选择所需汉字。

# 输入词组。

- 1 要输入拼音音节或首个汉字的第一个拼音符号,请选择对应的数字键。使用 **v** 输入 **ü**。
- 2 要输入声调,请反复选择**声调,**直到显示所需的声调为止。
- 3 要插入分隔符,请选择 **0**。
- 4 要输入拼音音节或下一个汉字的第一个拼音符号,请选择对应的数字键。
- 5 如果需要,请重复这些步骤。
- 6 选择所需的拼音组合。
- 7 选择所需词组。

# 笔画输入法

本输入法将构成汉字的笔画分为五类:横、竖、撇、点和折。这五类笔画分 别对应于 1 至 5 这五个数字键。

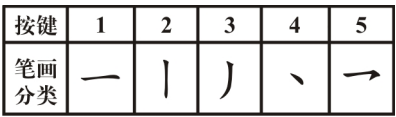

笔画的分类如下所示:

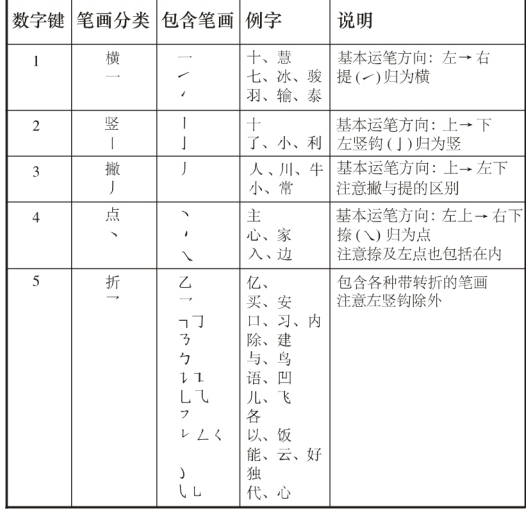

# 输入字符

- 1 要输入笔画,请根据标准笔画顺序,选择相应的键。 如果不确定要使用的笔画或笔画所属的分类,请选择 **6** 代替该笔画,然后 继续输入接下来的其他笔画。输入区内将会用问号来表示该笔画。
- 2 选择所需汉字。

# 输入词组

1 要输入第一个汉字的前几个笔画,请选择相应的键。

#### **28** 基本使用

- 2 要插入分隔符,请选择 **0**。
- 3 要输入下一个汉字的前几个笔画,请选择相应的键。
- 4 根据需要重复上述步骤。
- 5 选择所需的词组。

#### 启动虚拟键盘预想输入法

预想英文输入法以内置词典为基础,您可以在该词典中增加新单词。并非所 有语言都支持预想输入法。

- 1 洗择  $\equiv$  > 启动预想输入。
- 2 要输入所需单词,请使用键 2-9。选择每个键一次即可输入一个字母。例 )<br>如,要输入"Nokia",请在选择预想英文输入法后,选择 6 输入"N", 选择 **6** 输入"o",选择 **5** 输入"k",选择 **4** 输入"i",然后输入 **2** 输 入"a"。

每选择一次键,候选单词就会随之改变。

3 如果单词不符合您的需要,请反复选择\*,直到显示正确的匹配项为止。 如果单词不在词典中,请选择拼写,并使用传统输入模式输入该单词,然 后选择确认。

如果单词后显示 **?**,则表示词典中没有该单词。要将某个单词增加至词典 中,请选择 **\***,使用传统输入法模式输入该单词,然后选择确认。

- 4 要插入空格,请选择 **0**。要插入常见的标点符号,请选择 **1**,然后反复选择 **\***,直到显示正确的标点符号为止。
- 5 开始输入新单词。

#### 关闭预想输入法

当编辑语言为英文时,选择两次 **#**。

#### 启动虚拟键盘传统输入法

当书写语言为英文时,快速选择 **#** 两次。

# 输入字符

- 1 反复选择数字键 (1-9), 直到显示所需的字符。 可用字符数量超过键盘上 显示的字符数量。
- 2 如果下一个字母也位于当前字母所在的键上,请等光标显示出来或向前移 动光标,然后再次选择该键。

# 插入空格

选择 **0**。

# 将光标移至下一行

选择三次 **0**。

#### 中文手写识别

要使用中文手写识别,编辑语言必须是中文。

#### 选择编辑语言

选择 三 > 编辑语言。

#### 启动手写模式

选择甲 > 手写。

#### 输入汉字

在输入区域中竖直书写汉字,然后从显示的候选字中进行选择。

#### 输入特殊字符

选择\*#,然后选择所需的字符。 或者,按照常规书写方法书写该字符,然后 从显示的候选字符中选择。

#### 更改字符范围

选择当前的字符范围图标,然后从下拉列表中选择所需的字符范围。

提示: 所有中文和英文字符均包含在默认的字符范围中 (啊)。 要仅输入英文 字母或数字,请选择 Ah或 12。

#### 使用手写笔势

绘出笔势 1 用于退格、笔势 2 用于插入空格, 或笔势 3 用于插入换行

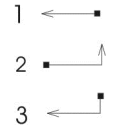

#### <span id="page-29-0"></span>定义编辑语言

选择 28 > 设置, 然后选择手机 > 触摸输入 > 编辑语言。

#### 在编写文字时更改语言

选择  $\equiv$   $>$  编辑语言。

#### 调节识别手写输入的速度

选择 28 > 设置, 然后选择手机 > 触摸输入 > 书写速度。

有效的选项可能视情况而有所不同。

#### 搜索您的手机和互联网

探索您的手机和互联网。 您可以搜索手机和互联网上储存的电子邮件、 联系人、图片、音乐或应用程序。

#### 选择 ? > 搜索。

- 1 开始输入搜索字词,然后从建议的匹配项中进行选择。
- 2 要在互联网上搜索,请选择搜索结果后面的互联网搜索链接。 您需要建立 互联网连接。

提示:可以将搜索插件增加至主屏幕。点按并按住主屏幕中的空白区域,选择 添加桌面插件 , 然后从列表中选择搜索小部件。

# 延长电池使用寿命

如果您总是需要充电,可以采取一些措施,降低手机的耗电量。

- 务必为电池充满电。
- 启动节电模式后,网络模式和屏幕保护等手机设置将会被优化。

#### 启动节电模式

按电源键 向, 然后选择启动节电模式。 要关闭节电模式, 请按电源键 向, 然后选择关闭节电模式。

#### 不使用时关闭应用程序

按住功能表键,滑擦屏幕,直到显示想要的应用程序,然后选择 2。

# 声音、主题模式和效果

- 禁用所有不必要的声音,例如按键音。
- 使用有线耳机,不要使用扬声器。
- 更改手机屏幕关闭前等待的时间长度。

# 设定超时的时间长度

选择 28 > 设置, 然后选择手机 > 屏幕显示 > 背光延续时间。

# 启动较暗的主题模式和壁纸

选择 28 > 设置, 然后选择主题模式 > 标准。 要更改壁纸,请在主屏幕上选择 = > 更改壁纸。

# 关闭背景动画效果

选择 > 设置,然后选择主题模式 > 标准 > > 主题模式效果 > 关。

# 降低屏幕的亮度

选择?? > 设置,然后选择手机 > 屏幕显示 > 亮度。

#### 关闭时钟屏幕保护

选择 ? > 设置, 然后选择主题模式 > 屏幕保护 > 无。

# 网络使用

- 如果您在欣赏音乐或使用手机的其他功能,而不希望拨打电话或接听来 电,可以启动离线情景模式。
- 延长手机检查新电子邮件的时间间隔。
- 连接互联网时使用 WLAN 连接,而不要使用移动数据 (GPRS 或 3G) 连接。
- 如果手机设置为同时使用 GSM 和 3G 网络 (双模),则手机在搜索 3G 网络 时耗电量会更高。

# 将手机设置为仅使用 **GSM** 网络

从通知区域向下滑动,选择移动网络,然后选择网络模式 > **GSM**。

# 在不需要使用蓝牙时将其关闭

从通知区域向下滑擦,然后选择 8。

# <span id="page-31-0"></span>**32** 对设备进行个性化设置

#### 禁止手机扫描可用的 **WLAN**

从诵知区域向下滑擦,然后选择 。

# 仅在需要时建立移动数据 **(3G** 或 **GPRS)** 连接

要断开移动数据连接, 请从通知区域向下滑擦, 然后选择 ■。

# 对设备进行个性化设置

#### 情景模式 关于情景模式

# 选择 > 设置 > 情景模式。

您是否正在等待来电,但又不能让手机响铃? 您的手机具有各种称为情景模 式的设置分组,您可以针对不同的事件和环境对情景模式进行个性化设置。 此外,还可以创建自己的情景模式。

您可以使用以下方法对情景模式进行个性化设置:

- 更改铃声和信息提示音。
- 更改铃声和按键音的音量。
- 将按键音和通知音设为静音。
- 启动振动提示。
- 将手机设置为说出来电者的姓名。

提示: 想要快速访问情景模式? 可以将情景模式小部件添加到主屏幕中。

#### 对铃声和其他提示音进行个性化设置

您可以针对每个情景模式对手机提示音进行个性化设置。

选择 > 设置 > 情景模式。

依次选择情景模式、个性化选择和所需的选项。

提示: 要从诺基亚应用商店下载更多铃声, 请选择下载声音。有关更多信息, 请访问 [www.nokia.com/support](http://www.nokia.com/support)。

提示: 要将音乐播放器中喜爱的歌曲设置为铃声,请选择歌曲。

# 使手机静音

启动无声情景模式后,所有铃声和提示音都会关闭。 例如,可在看电影或参 加会议时启动此情景模式。

按电源键 向. 然后选择无声。

#### 更改情景模式供会议使用

如果启动会议情景模式,您的手机将在不引人注意的情况下蜂鸣一次而不是 响铃。

按电源键 向。然后选择会议。

# 设置定时情景模式

您可以启动某个情景模式,使其在设定的时间内有效,在该时间之后先前使 用的情景模式将会启动。

#### 选择 2 > 设置 > 情景模式。

1 选择所需情景模式,然后选择定时。

2 设置希望定时情景模式过期的时间。

# 离线使用您的手机

在您不希望拨打电话或接听来电的环境中,如果您启动了离线情景模式,您 仍可以访问日历、名片夹以及离线游戏。 当禁止使用手机或手机的使用会引 起干扰或危险时,请关机。

按电源键 向。然后选择 离线。

启动离线情景模式时,将断开与蜂窝网络的连接。 这种情况下,手机与蜂窝 网络之间不能接收或发送任何射频信号。 如果您尝试发送信息,信息将会保 留在"发件箱"文件夹中,只有在启动其他情景模式后才会发送。

您还可以在未插入 SIM 卡的情况下使用本手机。 关闭手机,然后取出 SIM 卡。 当您重新开机时,将启动离线情景模式。

● 重要须知: 在离线情景模式中, 您不能拨打或接听任何电话, 也不能使用 其他需要接入蜂窝网络的功能。 要拨打电话, 您必须先更改为其他情景模式。

启动离线情景模式后,您仍可以连接 WLAN, 例如用来阅读电子邮件或浏览互 联网。 您也可以使用蓝牙连接。

# <span id="page-33-0"></span>**34** 对设备进行个性化设置

如果已启动 NFC. 则也会在离线情景模式下启动 NFC。要关闭 NFC, 请选择 ?。> 设置,然后选择连接功能 > **NFC** > **NFC** > 关。

请记住要遵守所有适用的安全要求。

# 创建新的情景模式

如何让您的手机满足您在办公地点、学校或家庭中的需要? 您可以为不同的 场合创建新的情景模式,并为它们指定适当的名称。

选择 > 设置 > 情景模式。

选择  $\equiv$  > 新建, 然后定义情景模式设置。

提示: 您可以专门为情景模式设置铃声。 选择铃声。

#### 更改主题模式

您可以更改屏幕的颜色和外观。

#### 选择 2 > 设置 > 主题模式。

选择标准,然后选择所需的主题模式。

提示: 要从诺基亚应用商店下载更多主题模式,请选择下载主题模式。要了 解有关诺基亚应用商店的更多信息,请访问 [www.nokia.com/support](http://www.nokia.com/support)。

#### 主屏幕 关于主屏幕

在主屏幕上,您可以:

- 查看提示您有未接来电和收到信息的通知
- 打开您喜爱的应用程序
- 控制应用程序,例如音乐播放器
- 增加不同功能 (如写信息) 的快捷方式
- 查看常用联系人,以及快速呼叫或向他们发送信息

您可以拥有多个主屏幕页,例如将不同的主屏幕分别用于工作和私人生活。

主屏幕中的元素都是交互式的。例如,如果您选择时钟,就会打开时钟应用 程序。

#### 对主屏幕进行个性化设置

想在主屏幕背景中显示您喜欢的风景或家人的照片吗? 您可以更改壁纸或者 单独重新整理每个主屏幕上的内容,按照您的喜好对其进行个性化设置。

#### 更改壁纸

按住主屏幕中的空白区域,从弹出功能表中选择更改壁纸。

提示: 从诺基亚应用商店下载更多背景图像。有关更多信息,请访问 [www.nokia.com/support](http://www.nokia.com/support)。

#### 重新整理主屏幕上的内容

按住所需内容,然后将其拖动至新的位置。

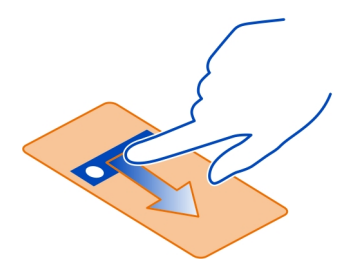

提示: 您可以在不同的主屏幕之间拖放内容。

#### 增加新的主屏幕

选择 $\equiv$  > 添加另一个主屏幕。

#### 向主屏幕增加小部件

您可以在主屏幕中增加小应用程序 (小部件),快速了解您最关心的信息。

点按并按住主屏幕中的空白区域,从弹出功能表中选择添加桌面插件,然后 选择所需的小部件。

小部件可以增强相关的应用程序,也可能会改变应用程序的工作方式。

提示: 您可以从诺基亚应用商店下载更多小部件。

# **36** 对设备进行个性化设置

使用服务或下载内容可能导致传输大量数据,这可能会产生数据流量费用。

一些小部件可能会自动连接互联网。 要最大限度地减少数据费用,请从通知 区域向下滑擦,然后禁用移动数据。

# 从主屏幕中删除小部件

洗择并按住所需小部件,然后洗择 8。

# 向主屏幕增加快捷方式

您是否知道您可以为最常用的应用程序和功能创建快捷方式? 您可以增加应 用程序、网络书签和操作 (例如编写信息) 的快捷方式。

点按并按住主屏幕中的空白区域,从弹出功能表中选择添加快捷方式,然后 选择所需的应用程序或操作。

#### 切换主屏幕

您可以有多个主屏幕。 例如,为工作和个人生活创建单独的主屏幕,并对其 进行个性化设置以便拥有不同的内容。

要切换至另一个主屏幕,请向左或向右滑擦。

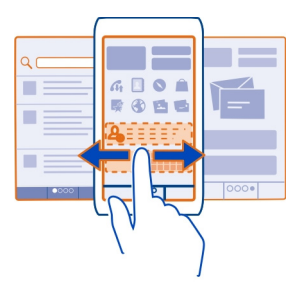

指示您当前的主屏幕。

#### 将重要联系人添加到主屏幕

将最重要的联系人添加到主屏幕,这样您就可以快速呼叫这些联系人或向其 发送短信。

选择 ? > 通讯录。
选择储存在手机存储器中的联系人,然后选择 = > 添加至主屏幕。

#### 呼叫联系人

在主屏幕上,选择所需联系人,然后按通话键。 如果联系人拥有多个号码, 请选择所需的号码。

#### 向联系人发送信息

在主屏幕上,选择所需联系人,然后选择信息。

#### 从主屏幕中删除联系人

在主屏幕上, 选择并按住所需联系人, 然后选择 8. 此联系人将从主屏幕中删除,但仍然会保留在联系人列表中。

#### 整理应用程序

想更快地查找最常用的应用程序吗? 在主功能表中,您可以整理您的应用程 序,并把不常用的应用程序隐藏到文件夹中。

选择

#### 创建新文件夹

选择 $\equiv$  > 新建文件夹。

#### 将应用程序移动至文件夹

选择并按住所需应用程序,然后在弹出的功能表中,选择移至文件夹,然后 选择新文件夹。

提示: 要拖放应用程序和文件夹,请在功能表中点按并按住屏幕,然后从弹 出功能表中选择排列。

#### 诺基亚应用商店 关于诺基亚应用商店

选择 28 > 商店,然后登录到您的诺基亚帐户。

您知道吗,您可以利用更多应用程序对手机进行个性化设置? 或者下载游戏, 而且还是免费? 请浏览诺基亚应用商店,查找专为您的手机设计的最新内容。 您可以下载:

• 游戏

- 应用程序
- 视频
- 主题模式和壁纸
- 铃声

您还可以:

- 获得与您的兴趣和位置相关的内容
- 与朋友共享推荐内容

要从诺基亚应用商店下载内容,您需要拥有诺基亚会员帐户。

登录后,系统将为您提供与您的手机兼容的内容。

您可以直接在手机上搜索并下载内容;也可以在兼容的计算机上浏览诺基亚 应用商店,然后通过短信将内容链接发送到手机上。

其中有些内容是免费的;其他的内容则需要您使用手机话费进行付费。付款方 式的可用性取决于您所在的国家/地区以及您的网络服务提供商。

要了解有关诺基亚应用商店的更多信息,请访问 [www.nokia.com/support](http://www.nokia.com/support)。

## 搜索诺基亚应用商店

查看最新且下载频率最高的应用程序或游戏,以及为您和您的手机推荐的内容。 您可以浏览不同的类别,或搜索特定内容。

选择 ? > 商店, 然后登录您的诺基亚会员帐户。

- 1 选择商店功能菜单 > 搜索。
- 2 在搜索栏中输入搜索词,然后选择开始。

当您查看某项内容时,也会显示与之相关的内容。

提示: 您是否在诺基亚应用商店中看到了朋友会感兴趣的内容? 您可以将链 接发送给他们。

提示: 要查看其他人对内容的评论,请选择该项内容。 您也可以查看说明、 价格以及下载大小。

#### 下载游戏、应用程序或其他内容

为您的手机下载免费游戏、应用程序或视频,或者购买更多内容。 在诺基亚 应用商店中,您可以查找专为您的手机设计的内容。

付款方式的可用性取决于您所在的国家/地区以及您的网络服务提供商。

选择 ? > 商店,然后登录您的诺基亚会员帐户。

- 1 选择所需内容。
- 2 如果内容是有偿的,请选择 购买 。如果内容是免费的,请选择 下载 。
- 3 您可以通过信用卡或借记卡支付,还可以使用手机话费支付 (如果可用)。 要将卡的信息存至诺基亚会员帐户,请选择 将此信用卡存入我的诺基亚帐 户。

如果您卡的信息已保存,而您要使用其他支付方式,请选择 更改结算详细 信息 。

- 4 要获得购买收据, 请洗择或输入电子邮件地址。
- 5 选择 确认 。
- 6 下载完成后,您就可以打开或查看该内容,或者继续浏览其他内容。 内容 类型决定了其在手机中的储存位置。 要更改默认位置,请选择帐户 > 安 装首选项,然后选择所需的存储器。

提示: 使用 WLAN 连接下载较大的文件 (例如游戏、应用程序或视频)。

提示: 为了避免在诺基亚应用商店购买内容时反复输入支付卡信息,请将此 信息储存至您的诺基亚帐户中。 您可以增加多张支付卡, 然后在购买时选择 要使用哪一张卡。

有关内容的更多信息,请向您的内容发行商咨询。

#### 查看您的下载队列

在下载某项内容时,您可以继续浏览其他内容,并将内容增加至下载队列。

选择?? > 商店, 然后登录您的诺基亚会员帐户。

#### 选择帐户。

当前内容的下载状态会显示在新的下载区域中。 一次下载一项内容,其他等 待下载的内容则在下载队列中处于等待状态。

预先下载的内容会显示在我的下载区域中。

提示: 如果您需要暂时关闭 WLAN 连接, 请选择正在下载的内容, 然后在详 细信息视图中选择 暂停。要恢复下载,请选择 继续。 请分别暂停各项等待下 载的内容。

如果下载失败,您可以重新下载该内容。

## 撰写评论

您想和其他诺基亚应用商店的用户分享您的看法吗? 请写下您的评论,并且 为内容评级。

对您下载的每一项内容,您都可以发布一条评论。

- 1 选择该内容,然后选择评论。
- 2 写下您的评论,为内容评级,然后选择 添加评论 。 如果您想编辑您的评论,请选择 编辑评论 。
- 3 要发布您的评论,请选择提交。

请帮助我们为诺基亚应用商店保持一个清洁的环境;如果您发现不当内容, 请立即报告。 选择举报投诉,然后后选择相应的原因。 如有必要,输入其他详 情。

## 电话

#### 拨打电话号码

- 1 要打开拨号程序,请在主屏幕上选择 。。
- 2 输入电话号码。 要删除号码,请选择 人。

要输入用于拨打国际长途的 + 字符,请选择 **\*** 两次。

- 3 按通话键。
- 4 要结束通话,请按结束键。

#### 从拨号程序中搜索联系人

在主屏幕上,选择 &,然后开始输入联系人的姓或名。 您也可以搜索公司名 称。 选择每个数字键一次即可输入一个字母。 例如,要搜索 Nokia,请选择 **6**、**6**、**5**、**4** 和 **2**。

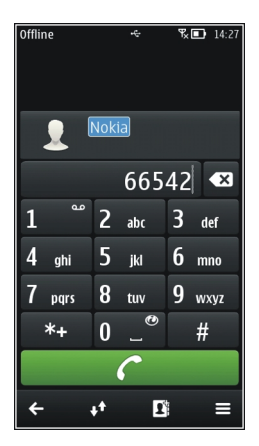

## 呼叫找到的联系人

选择联系人。

## 向联系人发送信息

选择并按住所需联系人,然后从名片中选择信息。

#### 呼叫联系人

选择 > 通讯录。

- 1 要搜索联系人,请选择 ,然后在搜索字段中输入姓氏或名字的前几个字 符。
- 2 选择联系人。
- 3 在名片中, 选择语音通话。
- 4 如果联系人拥有多个电话号码,则选择所需的号码。

#### 拨打最常用的电话号码

如果您为手机上的数字键设定最常用的电话号码,则可以快速呼叫朋友和家 人。

#### 选择 > 设置, 然后选择呼叫设置 > 单键拨号。

#### **42** 电话

#### 为数字键设定电话号码

- 1 选择要为其设定电话号码的数字键。
	- 1 ( ) 是为语音信箱保留的数字键。
- 2 从联系人列表中选择电话号码。

#### 删除或更改为数字键设定的电话号码

选择并按住设定的键,然后从弹出功能表中选择移除或更改。

#### 拨打电话

在主屏幕上,选择。然后选择并按住设定的数字键。

#### 使用语音呼叫联系人

您可以使用语音来拨打电话或控制手机。

声控命令与说话者的语音无关。 这些命令是由您的手机自动创建的。

添加联系人或编辑声控命令时,不能对不同的联系人或命令使用非常短或类 似的姓名。

■ 注意: 在嘈杂的环境中或处于紧急状态下时, 使用声控标签可能会有一定 的难度。因此您不应在所有情况下都完全依赖声控拨号功能。

在使用声控拨号时,扬声器会启动。 在说出声控命令时,请使手机和面部之 间保持较近的距离。

- 1 在主屏幕上,按住通话键。 如果连接了配有耳机键的兼容耳机,请按住耳 机键。
- 2 短暂的提示音过后,屏幕上将显示现在请讲话。清楚地说出名片中保存的 姓名。
- 3 手机会按照选定的手机语言播放所识别出的联系人的合成声控命令,并显 示姓名和号码。 要取消声控拨号,请选择退出。

#### 收听联系人的声控命令

- 1 选择所需的联系人,然后选择 = > 声控标签详情。
- 2 选择联系人详情。

如果某个姓名中保存了几个号码,您也可以说出姓名和号码类型,如移动电 话或座机。

#### 拨打会议通话

您最多可在六个人 (包括自己在内) 之间进行会议通话。 会议通话是一种网络 服务。

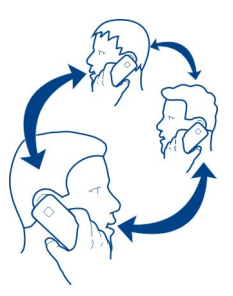

本设备不支持视频会议通话。

- 1 呼叫第一位与会者。
- 2 要呼叫第三位与会者,请从主屏幕选择 <> 输入电话号码,或者选择 以选择联系人。 第一个通话会保留。
- 3 第二个呼叫接通后, 请选择 = > 会议通话。

#### 将新通话方增加至会议通话

呼叫新的与会者,然后选择 ,

## 与会议通话方进行单独交谈

选择  $\equiv$  > 显示通话方,选择与会者,然后选择  $\hat{\psi}$ 。 手机会自动保留会议通 话。 其他与会者会继续进行会议通话。

要返回会议通话,请选择 > 会议通话。 或者,如果通话的与会者超过三 位,请选择 3 。

## 使与会者从您发出的会议通话挂断

选择 三 > 显示通话方,然后选择与会者和 22。

## 结束当前会议通话

按结束键。

#### 在通话过程中启动扬声器

要想让房间中的其他人也参与到通话当中,可以启动内置的扬声器。

选择 ㎝。

#### 关闭扬声器

选择 ■ 。

#### 呼叫最近拨出的号码

试图呼叫某人,但对方没有接听?重新呼叫他们很容易。在通话记录中,您 可以查看已拨电话和已接来电的相关信息。

在主屏幕上,选择 > ,然后选择电话号码。

#### 录制通话内容

您可以录制通话内容。

- 1 在当前语音通话中,选择 ? > 录音器。
- 2 要开始录制,请选择 3。
- 3 要停止录制, 请选择 3。 声音片段将自动储存在文件应用程序的声音文 件文件夹中。

录音时,通话双方每隔固定的时间就会听到一声提示音。

#### 翻转静音

如果您的手机在您不希望被打扰的环境中响铃,则可以翻转手机,使铃声静 音。

#### 启动翻转静音功能

选择 ? > 设置, 然后选择手机 > 感应器设置 > 通话静音 > 开。

当手机响铃时,请翻转手机使其正面朝下。

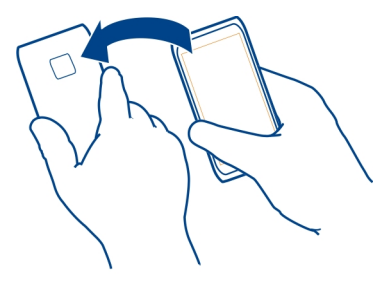

#### 查看未接来电

在主屏幕上,您可以看到未接来电。 将显示所有错过的事件的数量,其中包 括未接来电和收到的信息。

要查看手机号码,请从通知区域向下滑擦,然后选择未接来电通知。 随即将 显示呼叫方的姓名 (如果名片夹中储存了呼叫方姓名)。

## 向联系人或电话号码回电

选择所需的联系人或电话号码。

## 稍后查看未接来电列表

在主屏幕上,按通话键,然后打开未接来电标签 ↓。

#### 呼叫语音信箱

您可以将来电转接至语音信箱。 当您未接听来电时,来电者还可以留下语音 信息。 语音信箱是一项网络服务。

在主屏幕上,选择8、然后选择并按住 1。

#### 更改语音信箱的电话号码

- 1 选择 ? > 设置, 然后选择呼叫设置 > 留言信箱。
- 2 选择并按住所需信箱,然后从弹出功能表中选择更改号码。
- 3 输入从您的网络服务提供商那里获取的号码,然后选择确认。

#### 将呼叫转接至语音信箱或其他电话号码

如果您无法接听来电,可以转接来电。

选择 ? > 设置, 然后选择呼叫设置 > 呼叫转接 > 语音诵话。

呼叫转接是一项网络服务。 有关详情,请向您的网络服务提供商咨询。

#### 无人接听时转接语音来电

选择无人接听时 > 启动 > 转至语音信箱。

#### 当前正在通话时转接语音来电

选择手机占线时 > 启动 > 转至语音信箱。

您可以同时启动多个转接选项。

#### 将所有语音呼叫转接至其他电话号码

1 选择所有语音通话 > 启动 > 转至其他号码。

2 输入所需号码。 要使用联系人列表中储存的号码,请选择查找。

不能同时启动呼叫限制和呼叫转接。

## 禁止拨打或接听电话

有时,您可能希望对可通过本手机拨打或接听的电话进行限制。 例如,当您 在国外时,您可以限制所有拨出的国际长途电话或来电。呼叫限制是一项网 络服务。

#### 选择 ? > 设置, 然后选择呼叫设置 > 呼叫限制。

要修改设置,需要您的服务提供商提供的呼叫限制密码。

#### 禁止拨打电话

- 1 要禁止拨打任何电话或国际长途,请选择禁止拨出电话或禁止拨出国际长 途。要禁止拨打国际长途电话,但允许拨打本国或本地区的号码,请选择 禁止本国外的国际长途。
- 2 选择启动。呼叫限制会影响所有的呼叫 (包括数据通话)。

#### 禁止接听电话

- 1 当您在国外时,要禁止接听任何电话或国际长途,请选择禁止所有来电或 漫游时禁止来电。
- 2 选择启动。

您不能同时启动"呼叫限制"和"呼叫转接"两项功能。

#### 仅允许拨打某些号码

您可以仅允许拨打家庭成员或其他重要电话号码,并禁止所有其他电话号码。

选择 > 通讯录,然后选择 > **SIM** 卡号码 > 固定拨号联系人。

并非所有 SIM 卡都支持固定拨号服务。 您需要输入服务提供商提供的 PIN2 码。

#### 启动固定拨号

选择 > 启动固定拨号。 输入 PIN2 码。

#### 选择允许呼叫的联系人

1 选择 = → 新 SIM 卡联系人。

- 2 输入 PIN2 码。
- 3 输入允许呼叫的联系人姓名和电话号码, 然后选择√。要将联系人从联 系人列表添加至固定拨号列表,请选择从通讯录中添加,然后选择联系 人。

要在启动固定拨号服务后向 SIM 卡上的联系人发送短信息, 您需要将短信息 中心号码添加至固定拨号列表。

#### 视频共享 关于视频共享

您可以在语音通话过程中从您的手机向另一部兼容手机共享实时视频或录制 的视频。 视频共享是一项网络服务。

当您启动视频共享时,扬声器将自动启动。如果您不想使用扬声器,则可以 使用兼容的耳机。

#### 视频共享要求

要共享视频,您和接收方都必须:

- 位于 3G 网络覆盖范围内。如果任意一方移至 3G 网络覆盖范围之外,只有 语音通话会继续。
- 启动视频共享功能。
- 设置一对一连接。

有关此服务的更多信息、3G 网络的适用情况以及与使用此服务相关的收费情 况,请向您的服务提供商咨询。

#### 设置视频共享

要设置视频共享,您需要一对一的连接设置和 3G 连接设置。

一对一连接也称作会话初始化协议 (Session Initiation Protocol, SIP) 连接。 您 的手机中必须配置 SIP 情景模式设置,才能使用视频共享。 请向您的服务提 供商咨询以获取 SIP 情景模式设置,并将其储存到手机中。 您的服务提供商 可能会在配置信息中向您发送这些设置,也可能为您提供必要参数列表。

#### 设置一对一连接

- 1 选择 ? > 设置, 选择连接功能 > 管理设置 > SIP 设置, 然后选择一个 SIP 模式。
- 2 输入必要的 SIP 模式设置。

#### 修改视频共享设置

选择 > 设置,然后选择连接功能 > 视频共享。

#### 使用 **3G** 连接

有关网络详情,请向服务提供商咨询。

## 向联系人增加 **SIP** 地址

- $1$  选择  $\geq$  通讯录。
- 2 选择一位联系人,然后选择
- 3 选择 ポ > 共享视频。
- 4 以 username@domainname (可以使用 IP 地址代替域名) 的格式输入 SIP 地址。

如果您不知道该联系人的 SIP 地址, 则可以使用接收方的电话号码 (包括 国家或地区代码) 进行视频共享 (需网络服务提供商支持)。

#### 共享实时视频或录制的视频

在当前的语音通话中,选择 = >共享视频。

- 1 要共享实时视频, 请选择实时视频。 要共享视频,请选择视频。
- 2 选择储存在接收方名片中的所需 SIP 地址或电话号码。 如果接收方的 SIP 地址或电话号码不可用,请手动输入详情,然后选择确认。 如果输入电话 号码,您需要输入国家或地区代码。 设备会向 SIP 地址发出邀请。

如果您在共享视频时访问其他应用程序,则共享会暂停。

#### 继续共享

按住功能表键并向左或向右滑动,然后选择当前通话和 全 > 恢复视频共享。

#### 停止共享视频

选择停止。 要结束语音通话,请按结束键。 结束通话时, 视频共享也会结 束。

#### 自动储存共享的实时视频

选择 ? > 设置, 然后选择连接功能 > 视频共享 > 视频储存 > 是。

#### 接受视频共享邀请

选择是。 视频共享将自动开始。

## 通讯录

#### 关于通讯录

选择 ? 9 通讯录。

您可以储存和整理朋友的电话号码、地址和其他联系信息。 如果您想要与重 要的联系人轻松保持联系,则可以将其设为常用联系人。

## 使用我的名片卡发送联系信息

我的名片卡是您的电子名片。使用我的名片卡,您可以向其他人发送您的联 系信息。

选择 ?! > 通讯录。

#### 以名片的形式发送您的联系信息

- 1 选择并按住我的名片卡,然后从弹出功能表中选择作为名片发送。
- 2 选择发送方法。

#### 在我的名片卡中编辑您的联系信息

- 1 选择我的名片卡。
- 2 选择 2 然后选择要编辑的详情。
- 3 要增加更多详情, 请洗择 80。

#### 储存电话号码和邮件地址

可以将朋友的电话号码、邮件地址和其他信息储存至联系人列表中。

选择 28 > 通讯录。

#### 向联系人列表中增加联系人

- 1 选择 图。
- 2 选择联系人详情,填写相应栏目,然后选择 √。
- 3 增加相应详情后,请选择√。

#### 编辑联系信息

- 1 选择一位联系人,然后选择  $\oslash$ 。
- 2 选择联系人详情, 修改相应信息, 然后选择 √。
- 3 编辑所有必需详情后, 请选择 √。

#### 向名片增加更多详情

选择一位联系人,选择 2> %,然后选择所需的联系人详情。

#### 储存来电或已收信息的电话号码

您是否收到过别人打给您的电话或发给您的信息,而此人的电话号码尚未储 存至联系人列表中?您可以轻松将其电话号码储存至新的或现有的联系人列 表项中。

## 储存来电的电话号码

- 1 在主屏幕上,按通话键。
- 2 打开已接来电标签  $\clubsuit$ 。
- 3 选择并按住所需的电话号码,然后从弹出功能表中选择存入通讯录。
- 4 选择您是要创建新的联系人列表项,还是要更新现有的联系人列表项。

#### 储存已收信息的电话号码

- $1$  洗择  $\approx$  > 信息。
- 2 在会话列表中,选择并按住所需的信息,然后从弹出功能表中选择存入通 讯录。
- 3 选择您是要创建新的联系人列表项,还是要更新现有的联系人列表项。

#### 快速联络重要人士

可以将最重要的联系人设为常用联系人。 常用联系人会显示在通讯录列表的 顶端,因此您可以快速联络他们。

#### 选择 ? > 通讯录。

## 将联系人设为常用联系人

选择并按住所需的联系人,然后从弹出功能表中选择加至常用联系人。

#### 从常用联系人中删除联系人

选择并按住所需的联系人,然后从弹出功能表中选择从收藏夹中移除。此联 系人不会从标准的联系人列表中删除。

#### 将重要联系人添加到主屏幕

将最重要的联系人添加到主屏幕,这样您就可以快速呼叫这些联系人或向其 发送短信。

选择 > 通讯录。

选择储存在手机存储器中的联系人,然后选择 = > 添加至主屏幕。

#### 呼叫联系人

在主屏幕上,选择所需联系人,然后按通话键。 如果联系人拥有多个号码, 请选择所需的号码。

#### 向联系人发送信息

在主屏幕上,选择所需联系人,然后选择信息。

#### 从主屏幕中删除联系人

在主屏幕上,选择并按住所需联系人,然后选择 8. 此联系人将从主屏幕中删除,但仍然会保留在联系人列表中。

#### 为联系人增加图片

想要快速查看谁正在呼叫您? 为特定联系人增加图片。

#### 选择 > 通讯录。

- 1 选择所需的联系人。
- 2 选择联系人姓名旁边的 ■,然后选择 添加图像 。
- 3 从 资料 中选择所需图片。 您还可以拍摄一张新图片,然后选择所拍的图 片。

#### 更改或删除图片

选择所需图片,然后从弹出功能表中选择 更改图像 或 移除图像 。

#### 为联系人设置铃声

是否希望能够通过铃声判断是谁打来电话? 您可以为特定联系人专门设置铃 声。

选择 > 通讯录。

- 1 选择一位联系人,然后选择 2。
- 2 选择铃声,然后选择所需铃声。

#### 创建联系人组

创建联系人组后,可以同时向多个人发送信息。 例如,可以将家庭成员设定 为一个组。

选择 88 > 通讯录。

- 1 打开 12 标签,然后选择 三 > 新建分组。
- 2 输入组名,然后选择确认。
- 3 在 22 标签页上,选择所需分组,然后选择 = >添加成员。
- 4 标记要增加至分组的联系人,然后选择 √。

#### 向一组联系人发送信息

想要快速向所有家庭成员? 如果将家庭成员分配到一个分组中, 则 可以同时向所有成员发送信息。

选择 ? > 通讯录.

- 1 打开 11 标签。
- 2 选择并按住分组标题,然后从弹出的功能表中选择写信息。

#### 将 **SIM** 卡中的联系人复制到您的手机

如果您有联系人储存在 SIM 卡上, 则可以将他们复制到您的手机上。 您可以 为存储在手机上的联系人增加更多信息,例如备用电话号码、地址或照片。

选择 ? > 通讯录。

选择 > **SIM** 卡号码 > 全部复制到手机。

#### 将联系人备份至诺基亚服务

如果将联系人备份至诺基亚服务,则可以轻松将联系人复制到新手机上。 即 使本手机被盗或损坏,仍然可以使用在线联系人列表。

## 选择 ?! > 通讯录。

选择 > **Ovi** 同步 > 同步。

如果您允许自动同步,则您在联系人列表中所做的全部更改都会备份至诺基 亚服务。

您需要拥有诺基亚会员帐户,才能使用诺基亚服务。 如果您使用手机访问诺 基亚服务,系统会提示您创建一个帐户。

如果您使用"Ovi 同步"自动同步联系人,请勿允许与其他任何服务同步联系 人,因为可能会出现冲突。 如果您在 Exchange 邮件同步中启用了联系人同 步,则无法使用 Ovi 同步联系人。

# 信息 关于信息

■选择28 > 信息。

您可以发送和接收各种信息:

- 短信息
- 声音信息
- 包含图片和视频的彩信
- 群发信息

信息需要有网络支持。

#### 发送信息

使用短信息和彩信,您可以快速与您的亲朋好友取得联系。 在彩信中,您可 以附上您希望共享的图像、视频和声音片段。

#### 选择 ? > 信息。

- 1 选择 > 。
- 2 要手动添加收件人的电话号码,请在收件人操作栏输入该号码,然后选择  $\checkmark$

要从联系人列表中选择收件人,请选择 = > 添加收件人。

- 3 选择文字输入栏, 编写您的信息, 然后选择 。
- 4 要增加附件, 请选择 2.

5 选择 下7。

发送带有附件的信息可能会比发送普通短信产生更高的费用。 有关更多信息, 请向您的服务提供商咨询。

您可以发送字符数超出单条信息限制的文字信息。 字符数超出限制的信息将 作为两条或更多的连锁信息发送。 您的服务提供商可能会相应计费。

带有重音符号或其他符号的字符,或者使用某些语言选项输入的字符会占用 更多空间,因而会限制可通过单条信息发出的字符数。

如果短信内容很多,为了能够成功发送给收件人,可能会将其转换为彩信。 要关闭此功能,请在编写信息时选择 = > 发送选项 > 信息类型 > 文字。

如果您向一个或多个收件人发送短信,并且其中一个收件人的联系信息为电 子邮件地址而非电话号码,则短信将转换为彩信。

如果您在彩信中插入的内容过大而无法通过网络传输,本设备可能会自动缩 小此内容。

只有兼容设备才能接收和显示彩信。 在不同的设备中,彩信可能呈现不同的 外观。

#### 发送声音信息

您可以录制声音片段 (例如生日歌),然后将其作为声音信息发送给朋友。

#### 选择 > 信息。

- 1 选择 > 。
- 2 要添加现有的声音片段作为附件,请选择 2 > , 然后选择声音片段。 要添加新的声音片段,请选择 2 > , 然后录制新的片段。
- 3 要手动添加收件人的电话号码,请在收件人操作栏输入该号码,然后选择  $\boldsymbol{\mathcal{J}}$  .

要从联系人列表中选择收件人,请选择 = > 添加收件人。

4 选择 了。

#### 阅读收到的信息

当您收到信息时,主屏幕上会显示通知。 您可以直接从主屏幕打开信息。 选择通知。

默认情况下,信息在会话视图中打开。 会话视图中包含发送给特定联系人或 从特定联系人收到的所有信息。 如果您收到了多个联系人的信息,这些信息 将在 会话 列表中打开。

## 稍后阅读信息

- 1 选择28 > 信息。
- 2 选择包含该信息的会话。
- 3 选择所需的信息。

## 回复收到的信息

- 1 选择 人。
- 2 编写回复信息,然后选择 了。

#### 转发信息

- 1 选择  $\equiv$  >转发。
- 2 根据需要编辑信息, 然后选择  $\nabla$ 。

#### 储存已收到的多媒体内容

在彩信中,选择并按住所需内容,然后从弹出功能表中选择 储存 。 可以在相应的应用程序中查看内容。 例如, 要查看已储存的图片, 请选择? > 资料。

#### 查看会话

您可以在单个视图中查看与特定联系人之间收发的信息,并从该视图中继续 会话。

选择 ? > 信息。

从会话列表中选择所需的联系人。 此时将打开会话并显示与该联系人之间收 发的所有信息。

## 在会话中回复信息

- 1 选择文字输入栏,然后编写信息。
- 2 要增加附件, 请选择 2.
- 3 要增加更多收信人,请选择 = > 添加收件人。
- 4 要发送信息, 请选择  $\nabla$ 。 此信息将发送到联系人上次使用的号码。

#### **56** 信息

发送新信息时,此信息将增加至当前会话。 如果不存在会话,则将开始一个 新会话。

当您从主屏幕打开收到的信息时,默认情况下,此信息在特定联系人的会话 视图中打开。

#### 收听短信息

您可以将手机设置为大声播报短信。

- 1 洗择 2 > 信息。
- $2$  选择  $\equiv$  > 查看文件夹 > 收件箱。
- 3 选择并按住所需的信息,然后从弹出功能表中选择 收听 。

#### 选择 $\mathbb{R}$  > 设置 > 手机 > 语音助理。

#### 更改语言

选择 语言,然后选择所需语言。

#### 下载其他语言

选择  $\equiv$  > 下载语言。

#### 更改语音

打开语音选择标签 QAg, 然后选择所需语音。 要试听语音,请选择并按住所 需的语音,然后选择播放语音。

#### 更改语言

您可以更改手机语言以及编写信息和电子邮件时所用的语言。 您也可以启动 预想输入法。

选择 ? > 设置, 然后选择手机 > 语言。

#### 更改手机语言

选择手机显示语言。

#### 更改编辑语言

选择编辑语言。

#### 启动预想输入法

选择预想输入。

## 邮件

## 关于邮件

Q 选择 ?? > 邮件。

您可以将电子邮件从现有的邮件地址自动传送到您的手机,并随时随地阅读、 回复和整理邮件。 您可以在手机中增加多个信箱,并直接从主屏幕访问这些 信箱。

在手机上发送或接收电子邮件可能需要付费。 有关可能产生的费用的信息, 请向您的服务提供商咨询。

电子邮件是一项网络服务,并非在所有地区均可使用。

#### 关于 **Exchange ActiveSync**

选择 > 邮件,然后选择 新信箱 > **Exchange ActiveSync**。

无论您是坐在计算机前还是携带手机外出,您是否都希望随时掌控工作邮件、 联系人和日历? 您可以在手机和 Exchange 邮件同步服务器之间同步重要内 容。

只有当您的公司具有 Microsoft Exchange Server 时,才可以设置 Exchange 邮 件同步。 另外,您公司的 IT 管理员必须为您的帐户启动 Microsoft Exchange ActiveSync。

本设备可以与支持 Microsoft Exchange ActiveSync 的服务器通讯。 向您提供 本设备,并非授予您而且您也未收到使用本设备访问有关服务器软件或服务 器设备的或者与本设备无关而使用 Microsoft Exchange ActiveSync 的任何 Microsoft 知识产权权利。

在开始设置 Exchange 邮件同步之前,请确保您拥有下列内容:

- 公司邮件地址
- 您的 Exchange 服务器名称 (请与您公司的 IT 部门联系)
- 您的网络域名 (请与您公司的 IT 部门联系)
- 您的办公网络密码

您可能还需要输入其他信息,具体取决于 Exchange 服务器的配置。 如果您不 知道正确的信息,请与您公司的 IT 部门联系。

对于 Exchange 邮件同步,可能必须使用手机锁码。

系统将按照设置 Exchange 邮件同步帐户时指定的间隔自动进行同步。 只有在 设置帐户时指定的内容才会被同步。 要同步其他内容,请修改 Exchange 邮件 同步设置。

#### 增加信箱

您可以向手机中增加多个信箱。

选择 ? 9 5 邮件。

第一次打开邮件应用程序时,设备将提示您创建一个信箱。 按显示的说明进 行操作。

#### 以后增加信箱

选择邮件 > 新信箱。 按显示的说明进行操作。

提示: 如果您在主屏幕中增加邮件小部件,则可以直接从主屏幕轻松访问邮 件。

#### 删除信箱

选择并按住所需信箱,然后从弹出功能表中选择删除信箱。

#### 阅读收到的邮件

可以使用您的手机阅读和回复电子邮件。

选择 ? 9 邮件。

选择信箱,然后选择相应的电子邮件。

提示: 要快速阅读新电子邮件,请将电子邮件小部件加至主屏幕。

提示: 要进行缩放, 请将两根手指放到屏幕上, 然后两指开合。

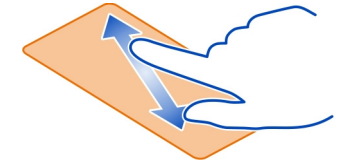

#### 打开或储存附件

选择附件,然后选择相应的选项。 如果有多个附件,可以一次性全部储存。

#### 回复邮件

选择 $\equiv$  > 回复。

#### 转发邮件

选择  $\boldsymbol{\Xi}$  >转发。

提示: 如果电子邮件中有网址,并且您要在手机浏览器中打开网址,请选择 所需网址。

#### 阅读收件箱中的下一封或上一封电子邮件

使用箭头图标。

#### 发送邮件

可以使用您的手机编写和发送邮件,以及将文件附加至邮件。

选择 ? > 邮件, 然后选择所需信箱。

- $1$  洗择 $\boxtimes$ 。
- 2 输入邮件地址。 要从联系人列表中添加收件人,请选择收件人或抄送。 要添加密送栏位,请选择 → 其他收件人栏 > 显示密送栏。
- 3 要添加附件, 请选择 2.
- 4 要发送邮件,请选择 了。

#### 回复会议请求

您可以打开会议请求,然后选择保存或接受会议请求。在保存或接受会议请 求后,它将显示在您的日历中。

选择 ? 9 邮件。

打开该会议请求,然后将其储存到您的日历中,您也可以选择 必接受、内拒绝 或 ? 暂定参加 (如果有) 。

#### 查看有效性

选择 $\equiv$  > 查看日历。

#### **60** 互联网

要编辑、回复或转发已经接受的会议请求,请在日历中打开该会议请求。

有效的选项可能视情况而有所不同。

#### 从主屏幕打开电子邮件

主屏幕中可能有多个电子邮件小部件,具体取决于您的手机。

每个电子邮件小部件都包含一个显示了最近收到的三封电子邮件的信箱。 您 可以直接从该小部件打开这些电子邮件。 指示收到了新电子邮件。

提示: 要查看更多电子邮件,请向下滚动。

## 向主屏幕增加"邮件"小部件

在主屏幕上,点按并按住空白区域,从弹出功能表中选择 添加桌面插件,然 后选择所需的电子邮件小部件。

#### 互联网

关于网络浏览器

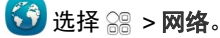

关注新闻动态,访问您喜爱的网站。 您可以使用手机内的网络浏览器查看互 联网上的网页。

本手机中的 XHTML 浏览器支持 Unicode 编码格式。

要浏览网络,您必须连接互联网。

#### 浏览网络

选择 ? 网络。

提示: 如果您未与服务提供商签订固定费率数据计划,则可以使用 WLAN 来 连接互联网,以节省话费中的数据费。

#### 访问网站

选择网址栏,输入网址,然后选择▶。

#### 搜索互联网

选择网址栏,输入搜索字词,然后选择网址栏下方的下拉功能表中第一项内 容。

#### 放大或缩小

将两个手指放在屏幕上,然后各自向外滑动 (分开) 或向内滑动 (合拢)。

#### 打开新的浏览器窗口

选择 后 ><br .

#### 在浏览器窗口之间进行切换

1 洗择后。

2 向左或向右滑动,然后选择所需窗口。

缓冲存储是用于暂时储存数据的存储空间。 如果您曾经试图访问或成功访问 过需要密码的保密信息或安全服务,请在每次用后清除缓冲存储。

#### 清除缓冲存储

#### 选择 $\equiv$  >  $\circ$  > 加密 > 清除私人数据 > 缓冲存储。

#### 增加书签

如果您始终访问相同的网站,请将这些网站增加到书签视图中,以便轻松访 问这些网站。

## 选择 > 网络。

在浏览时,选择  $\Xi$  >  $\Gamma$ 。

#### 浏览时访问设置了书签的网站

选择■,然后选择相应书签。

#### 订阅网络订阅源

您不必经常访问所喜爱的网站,就能够及时了解这些网站上的最新信息。您 可以订阅网络订阅源并自动获取指向最新内容的链接。

#### 选择 > 网络。

网页上的网络订阅源往往用 ? 标识。 网络订阅源用于共享最新的新闻摘要或 博客文章等内容。

访问包含网络订阅源的博客或网页,选择 》 > 1677, 然后选择所需的订阅源。

#### 更新订阅源

在网络订阅源视图中,选择并按住所需的订阅源,然后从弹出功能表中选择 刷新。

#### 将订阅源设置为自动更新

在网络订阅源视图中,选择并按住所需的订阅源,然后从弹出功能表中选择 编辑 > 自动更新。

#### 浏览网络时显示无法阅读的字符

选择 ? 网络。

如果显示出无法阅读的字符,请选择 | > © > 网页 > 预设编码方式, 然后 为相应语言的字符集选择正确的编码。

## 照相**/**摄像

#### 关于相机

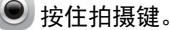

如果您的手机完全能够满足您记录精彩时刻的需要,何必再带一台相机? 借 助手机的内置相机,您可以轻松拍摄照片或录制视频。

然后,您可以使用本手机来查看或编辑照片和视频,通过互联网共享,或者 发送至兼容设备。

# 拍摄照片 按住拍摄键。

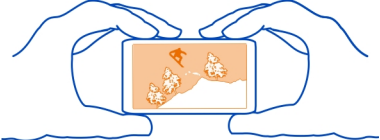

您手机的照相/摄像机带有全焦功能。 有了这个功能,您拍摄图像时,无论是 前景还是背景中的对象都能拍摄清晰。

按拍摄键。 在图片储存完毕并且屏幕上显示最终图片之前,请勿移动手机。

#### 放大或缩小

使用音量键。

面部追踪器会检测面部、在其周围绘制矩形,并优化白平衡和曝光。 默认情 况下会启动面部追踪。

#### 关闭面部追踪

选择 $\cap$   $\cap$   $\cap$   $\mathbb{R}$ .

如果手机中尚未插入存储卡,您可以设置储存照片和视频的位置。

#### 设置储存图片和视频的位置

- 1 洗择 2 > 设置。
- 2 选择应用程序设置 > 相机 > 图像或视频。
- 3 选择使用的存储,然后选择适当的选项。

#### 图片和视频提示

按住拍摄键。

在拍摄图片时:

- 为了确保相机平稳,请用双手持握。
- 如果放大, 图像质量可能会降低。
- 如果您在一分钟内未执行任何操作,相机就会启动省电模式。 要再次启动 相机,请快速按一下拍摄键。
- 您可以将图片附加至联系人列表中的联系人。拍摄图片后,请选择  $\equiv$  > 图像用途 > 设定给联系人。移动裁剪框以裁剪图片, 点击屏幕以显示工具 栏,选择 ノ,再选择所需的联系人,然后选择 ノ。

在使用闪光灯时,请保持安全距离。请不要在近距离对人或动物使用闪光灯。 请不要在拍摄图像时遮挡闪光灯。

录制视频时:

- 为了获得最佳效果,请在录制之前关闭所有打开的应用程序。
- 尽可能录制到手机的海量存储器中。

## **64** 照相**/**摄像

• 如果将视频录制到存储卡中,请使用快速、高品质的兼容 microSD 存储卡 以取得最佳性能。 推荐的 microSD 卡的级别是 4 (32 兆比特每秒 (4 MB/s)) 或更高。

在首次使用之前,请备份卡上的任何重要数据,并使用手机对卡进行格式 化,即使此卡先前已经格式化或者已在诺基亚手机中使用过,也是如此。 格式化操作会删除存储卡上的所有数据。

如果存储卡的性能随着时间的推移逐渐降低,请备份存储卡上的任何重要 数据,并使用手机来格式化存储卡。

#### 在光线不足时拍摄照片

要在光线较暗的情况下拍摄图片,请启动夜间模式。

按住拍摄键。

#### 启动夜间模式

选择 A > C。要使用闪光灯, 请选择 P.

#### 发送照片或视频

您可以利用彩信、邮件信息或蓝牙来发送照片和视频。

#### 利用彩信发送

- 1 拍照或录制视频。
- $2$  选择  $\equiv$  > 发送 > 经信息。
- 3 要从联系人列表中选择收件人,请选择收件人名称。 要手动输入收件人名 字或电话号码,请选择收件人栏位,然后输入名字或电话号码。
- 4 选择 。

#### 利用邮件信息发送

- 1 拍照或录制视频。
- $2$  选择  $\equiv$  > 发送 > 经邮件。
- 3 要从联系人列表中选择收件人,请选择收件人名称。 要手动输入收件人地 址,请选择收件人栏位,然后输入地址。
- 4 选择 。

#### 使用蓝牙发送

1 拍照或录制视频。

- $2$  选择  $\equiv$  > 发送 > 经蓝牙。
- 3 选择要连接的手机或设备,或者搜索更多的设备。 如果其他手机或设备需要密码,请输入密码。

#### 录制视频

除了用手机拍摄图片以外,您还可以在值得纪念的特殊时刻录制视频。

按住拍摄键。

- 1 如果需要从图像模式切换至视频模式, 请选择 面面。
- 2 要开始录制,请按拍摄键。
- 3 要暂停录制,请选择 ... 如果暂停录制并在五分钟内未按任何按键, 录 制将停止。 要放大或缩小,请使用音量键。
- 4 要停止录制,请按拍摄键。 录制的视频片段会自动储存在资料中。

提示: 您可以通过彩信发送您的视频。要限制视频片段的大小以便于发送. 请在开始录制前选择 ○○○ > ◎ > 视频质量 > 共享视频的质量。

## 图片和视频

#### 多媒体资料 关于多媒体资料

■洗择 | 2 多料。

观看您录制的视频,或者浏览和查看您拍摄的图片。

您也可以在兼容电视上查看图片和视频。

为了更有效地管理多媒体文件,请将其整理到图册中。

#### 查看图片和视频

选择 ? > 资料。

#### 浏览图片

向上或向下滑擦。

#### 查看图片

选择所需的图片。

要查看下一张图片,请从右向左滑擦。 要查看上一张图片,请从左向右滑擦。

## 放大

将两根手指放在屏幕上,然后各自向外滑动 (分开)。 要缩小图片,请将两个 手指各自向内滑动 (合拢)。

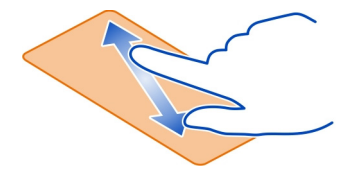

提示: 要快速放大或缩小回原来的大小, 请点击两次屏幕。

## 查看工具栏

点按屏幕。

#### 以幻灯片的形式查看图片

选择所需的图片,然后选择 = > 幻灯片放映 > 播放。幻灯片将从所选图片 开始播放。

#### 以幻灯片的形式查看相册中的图片

打开 相册 标签。 选择并按住所需的相册,然后从弹出功能表中选择 幻灯片 放映 。

#### 修改幻灯片设置

选择所需的图片,然后选择 > 幻灯片放映 > 设置。

#### 播放视频片段

选择视频。 视频标有 ●.

您可以接收电子邮件或彩信中的图片和视频。 要在以后查看这些图片和视频, 请将它们储存到 资料 。

#### 将图片或视频储存到 资料

1 在彩信中,选择所需的图片或视频。

2 点按屏幕, 然后选择 = > 储存。

您还可以使用蓝牙等功能接收兼容设备中的图片和视频。 您可以直接在 资料 中查看这些图片或视频。

## 在电视上观看图片和视频

您可以在兼容电视上观看图片和视频,从而轻松将其显示给您的亲朋好友。

您需要使用诺基亚视频数据线 (单独销售),并可能需要修改电视输出设置和 纵横比。 要修改申视输出设置,请选择 ? ? > 设置,然后选择手机 > 附件 > 申 视输出。

- 1 将诺基亚视频数据线连接至兼容电视的视频输入。 插头颜色必须与插孔颜 色一致。
- 2 将诺基亚视频数据线的另一端连接到手机的诺基亚 AV 插孔。 您可能需要 选择电视输出线作为 USB 模式。
- 3 浏览要观看的文件。

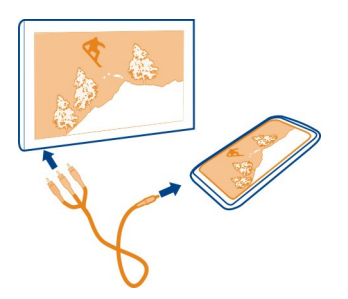

请勿连接能够生成输出信号的产品,以免损坏设备。 请勿将任何电压源连接 至诺基亚 AV 插孔。 如果连接至诺基亚 AV 插孔的任何外置设备或任何耳机未 经诺基亚认可能够与本设备一起使用,请特别注意音量。

#### 整理图片

您可以将图片整理到图册中,以便更轻松地找到所需图片。

选择 ? > 资料。

#### 创建新相册

打开 相册 画标签,然后选择 点。 输入图册的名称。

#### 将图片移动到相册

- 1 选择并按住所需的图片,然后从弹出功能表中选择 加至相册 。
- 2 选择要将图片移动到的相册。要创建一个新相册以将图片移动到其中,请 选择 新相册 。

提示:要将多幅图片移到图册中,请选择并按住所需的图片,然后选择标记 。 标记这些图片,然后选择 > 加至相册。

## 重命名或删除图册

选择并按住所需的图册,然后从弹出功能表中选择 重命名 或 删除 。 相册中的图片和视频不会从您的手机中删除。

## 在手机与计算机之间复制图片或视频

您是否希望在计算机上观看用手机录制的视频或拍摄的照片?或者,您是否 想将图片或视频从手机复制到计算机中? 使用兼容的 USB 数据线在您的手机 与兼容的计算机之间复制图片和视频。

- 1 使用兼容的 USB 数据线将您的手机连接至兼容的计算机。 如果要在手机存储卡和计算机之间复制,请确保已插入存储卡。
- 2 在计算机上打开诺基亚 Ovi 套件,然后按照所显示的说明进行操作。

如果您使用文件管理将图片或视频手动复制到手机存储中,要在资料应用程 序中查看它们,请将图片复制到 Images 文件夹中,视频复制到 Videos 文件 夹中。

## 备份图片

想确保您不丢失任何重要的图片吗? 使用诺基亚 Ovi 套件备份图片。

- 1 使用兼容的 USB 数据线将您的手机连接至计算机。 如果要在手机存储卡和计算机之间复制,请确保已插入存储卡。
- 2 在计算机上打开诺基亚 Ovi 套件,然后按照显示的关于同步资料的说明进 行操作。

## 编辑已拍摄的图片

您可以在图片中增加效果、文字、剪贴画或相框。

选择 ? > 照片编辑器, 然后选择图片。

- 1 要应用效果,请从扩展工具栏中选择所需选项。
- 2 要储存已编辑的图片, 请选择 三 > 储存。 已编辑的图片不会替换原始图 片。

要在稍后查看已编辑的图片,请选择 ? > 资料。

#### 视频编辑 关于视频编辑器

》<mark>选择黑 > 视频编辑。</mark>

您可以将图片和视频与声音、效果和文字相结合,轻松地将其转换为短片或 幻灯片。

支持的编解码器和文件格式如下: MPEG–4、H.263、H.263 BL、WMV、JPEG、 PNG、BMP、GIF、MP3、AAC/AAC+/eAAC+、WAV 和 AMR-NB/AMR-WB。

将您要在电影中使用的声音文件储存在手机上的声音文件文件夹中。

您不能将受 DRM 保护的声音文件加到电影中。

#### 制作电影

您可以利用图片和视频制作电影短片,以便与亲朋好友共享。

选择 28 > 视频编辑, 然后选择 38 。

- 1 要将视频和图片增加到电影中,请选择 啊。要查看您选中的文件,请向 左或向右滑动。
- 2 要在视频和图片之间增加过渡效果,请选择 →
- 3 要增加将在背景中播放的声音,请选择 月。
- 4 要为电影增加文字或字幕,请选择 Alp。
- 5 要编辑电影,请选择 太。 在编辑模式下,您可以剪切视频的长度或定义 图片的显示时间。
- $6$  要储存电影, 请选择  $\equiv$  > 储存视频。 您可以以后重新编辑短片。 要储存项目,请选择 = >储存项目。

以后要观看您的电影,请选择88 >资料。

#### 制作幻灯片

想要将度假期间拍摄的图片变成时尚的幻灯片吗? 借助适合于不同氛围和事 件的模板,您可以为纪念日、聚会或假日制作幻灯片。

选择 ? > 视频编辑, 然后选择 当。

- 1 选择要用于幻灯片的模板。 当您选择某个模板时,将会显示该模板的预览 效果。
- 2 要在幻灯片中增加图片,请选择
- 3 要增加在背景中播放的声音,请选择 后。
- 4 要增加标题,请选择 Ala。
- 5 要储存幻灯片,请选择 = >储存视频。 您可以在以后重新编辑幻灯片。 要储存项目,请选择 = >储存项目。

以后要观看幻灯片,请选择 ? > 资料。

## 视频和电视

视频 关于视频

■ 选择 88 > 视频。

您可以浏览、下载视频,以及在外出活动时用手机观看视频。

提示: 请从诺基亚应用商店获取新视频。 有关更多信息,请访问 [www.nokia.com/support](http://www.nokia.com/support)。

使用服务或下载内容可能导致传输大量数据,这可能会产生数据流量费用。

#### 播放视频片段

选择 ? > 视频。

要浏览您的视频收藏,请打开 鬥 标签。要浏览您录制的视频,请选择 2% > 资料。

要从视频服务流式播放视频或下载视频,请打开 6 标签。

#### 观看视频

选择要播放的视频。要访问视频播放器控制,请点击屏幕。

#### 暂停或继续播放

请选择 | | | 或 |  $>$ 。

#### 快进或快退

选择并按住 》或〈《。

如果视频的纵横比与手机屏幕的纵横比不同,可以放大或拉伸图片,使其布 满整个屏幕。

#### 缩放 或拉伸 图片

选择  $\equiv$  > 更改纵横比。

#### 在手机和计算机之间复制视频

是否使用手机录制了视频而想在计算机上观看? 是否想将视频从手机复制到 计算机中? 使用兼容的 USB 数据线即可在手机与计算机之间复制视频。

- 1 使用兼容的 USB 数据线将手机连接至计算机。 如果要在手机存储卡与计算机之间进行复制,请确保存储卡已插入到手机 中。
- 2 在计算机上打开诺基亚 Ovi 套件, 然后按照所显示的说明进行操作。

# 音乐和音频 音乐播放器 关于音乐播放器 ● 选择 · > 音乐播放。

您可以在旅途中使用手机上的音乐播放器欣赏音乐和播客。

#### 播放音乐

#### 选择 > 音乐播放。

- 1 选择 三、然后选择所需视图。 您可以按歌曲、流派或专辑来浏览歌曲。
- 2 选择歌曲或专辑。
- 提示: 要按随机顺序欣赏歌曲, 请选择  $\mathcal{C}$ 念

## 暂停和继续播放

要暂停播放,请选择 | | | 要继续播放,请选择 ▶ 。

快进或快退歌曲

选择并按住 25 或 以。

## 重复播放歌曲

选择后。

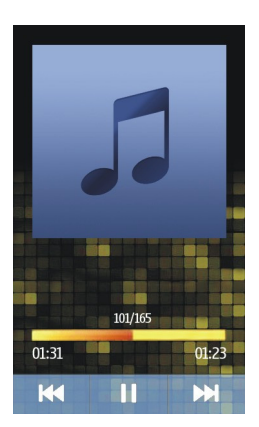

提示: 在欣赏音乐时, 您可以返回主屏幕, 并使音乐在后台播放。

#### 创建播放列表

想欣赏不同氛围的音乐吗?借助播放列表,您可以创建按特定顺序播放的歌 曲选集。

## 选择 > 音乐播放。

1 选择并按住所需的歌曲,然后从弹出功能表中选择添加至播放列表。

2 输入播放列表的名称。

#### 播放播放列表

选择 = > 播放列表,然后选择所需的播放列表。
## 从播放列表中删除歌曲

在播放列表视图中,选择并按住所需的歌曲,然后从弹出功能表中选择移除。 此操作不会将该歌曲从手机中删除,只是将其从播放列表中删除。

提示: 音乐播放会自动为播放次数最多的歌曲、最近播放的歌曲和最近增加 的歌曲创建播放列表。

# 从 **PC** 复制音乐

您的 PC 上有您希望在您的手机上欣赏的音乐吗? 使用诺基亚 Ovi 套件是将音 乐复制到手机的最快方式,您还可以使用诺基亚 Ovi 套件来管理和同步您收藏 的音乐。

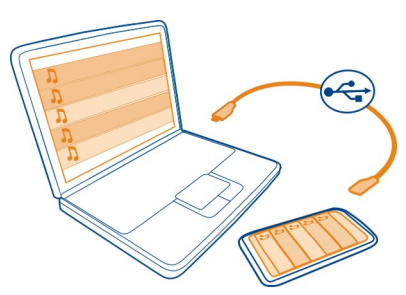

- 1 使用兼容的 USB 数据线将您的手机连接至兼容的计算机。
- 2 在您的手机上,从通知区域向下滑擦,然后选择 **USB** > 诺基亚 **Ovi** 套件。
- 3 在您的计算机上,打开诺基亚 Ovi 套件。 确保您拥有最新版本的诺基亚 Ovi 套件。 有关更多信息,请参见诺基亚 Ovi 套件帮助。

从以下网址下载最新版本的诺基亚 Ovi 套件:[www.nokia.com/software](http://www.nokia.com/software)。

有些音乐文件可能受数字版权管理 (DRM) 的保护,不能在多部手机上播放。

#### 受保护的内容

受数字版权管理 (DRM) 保护的内容 (例如图片、视频或音乐) 带有相关的许可 证,许可证定义了您对内容的使用权。受 DRM 保护的歌曲不能用作铃声或闹 铃铃声。

您可以查看许可证的详情和状态,并可以重新启动或删除许可证。

## 管理数字版权许可证

选择 28 > 设置 > 手机 > 手机管理 > 安全设置 > 受保护的内容。

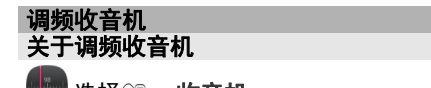

法择黑 > 收音机。

您可以使用您的手机收听调频广播电台。 只需插入耳机,然后选择所需电台。 要收听广播,需要将兼容耳机连接至设备。 耳机用作天线。

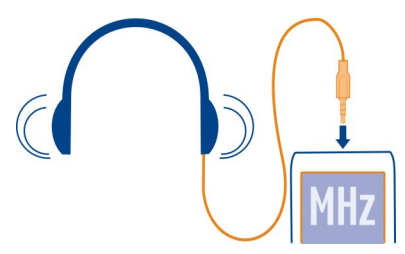

不能通过蓝牙耳机收听广播。

即使手机中启动了离线模式并且您未接入蜂窝网络,也可以收听广播。 使用 收音机收听广播的效果取决于您所在位置的调频收音机信号覆盖范围。

您可以在收听广播期间拨打电话或接听来电。 通话时,收音机会自动静音。

## 查找和储存收音机频道

搜索您喜爱的收音机频道,然后储存,以便您以后可以轻松收听这些频道。

选择 ? > 收音机。

首次使用调频收音机时,应用程序会自动搜索可用的广播电台。 如果未找到 任何电台,可以手动设置频率。 您还可在以后使用自动扫描功能。

#### 手动设置频率

- 1 选择  $\mathbb{R}$  >  $\equiv$  > 手动调节电台。
- 2 要输入频率,请选择向上或向下箭头。支持的频率范围为 87.5–108.0 兆 赫。

## 搜索所有可用的频道

选择 三 > 。

# 收听广播

随时随地欣赏您喜爱的调频广播电台!

选择 > 收音机。

# 跳至下一个电台或上一个电台

选择 对 的

# 查看所有可用电台

选择 。

## 扫描另一个可用电台

选择并按住 【或 】。

提示: 要轻松接入电台,请在主屏幕中增加电台小部件。

## 重排已存频道列表

您可以重排已存频道列表,以便您喜爱的频道始终显示在顶部。

选择 ? > 收音机。

您储存的频道会在电台列表视图中列出。

## 在列表中移动频道

- 1 在工具栏中,选择 清。
- 2 选择并按住频道标题,然后从弹出的功能表中选择移动。
- 3 在列表上选择新位置。

#### 录音

选择 ? > 录音器。

## 录制声音片段

选择 ●。

#### 停止录音

选择 □。 声音片段将自动储存在文件应用程序的声音文件文件夹中。

#### 以声音信息形式发送录制的声音片段

选择 $\equiv$  > 发送。

#### 地图软件

"地图"应用程序概述

■选择28 > 地图。

欢迎使用"地图"应用程序。

"地图"应用程序可向您显示邻近信息,帮助您规划路线,并指导您到达目的 地。

- 查找城市、街道和服务。
- 利用逐路段指导把握前行的路线。

是否提供地图取决于每个国家/地区的法律 (例如,由于国家/地区的法律限制, 可能无法使用地图)。 诺基亚对地图的可用性 (包括精确性、正确性和更新) 不 做任何保证。

某些服务并非适用于所有国家/地区,并且可能仅以选定的语言提供。 服务的 提供情况可能取决于网络。 有关更多信息,请向网络服务提供商咨询。

使用服务或下载内容可能导致传输大量数据,这可能会产生数据流量费用。

数字地图的内容有时可能不准确和不完整。 因此,不应仅仅依赖此类内容或 服务实现重要通信,如紧急情况下的通信。

某些内容由第三方而非诺基亚制作。 此类内容可能并不准确,而且它是否可 用取决于运营商是否提供此内容。

#### 我的位置

## 查看您的位置和地图

在地图上查看您的当前位置,以及浏览不同城市和国家/地区的地图。

选择28 > 地图, 然后选择地图。

◎ 表示您当前所在的位置 (如果有)。搜索您所在的位置时, ■ 会闪烁。如 果无法找到您所处的位置, 则表示您上一个已知位置。

如果无法获得准确的定位,则定位图标周围的红色光环表示您可能位于的大 致区域。在人口密集的区域,估计的精确度会有所提高,此时的红色光环比 在人口稀疏的区域中时要小。

#### 浏览地图

用手指拖动地图。在默认情况下,地图的方位朝北。

## 查看您的当前位置或最后的已知位置

选择 。

如果您搜索或浏览到某个位置,并且通过服务来查看位置详情,则将显示您 当前查看的位置的信息。要返回继续查看您的当前位置,或者要查看您当前 位置的信息, 请选择 。。

#### 放大或缩小

选择 **+** 或 **-**。

提示: 要进行缩放,还可以将两根手指放到地图上,向外滑动两指可放大图 像,向内滑动两指可缩小图像。并非所有手机均支持此功能。

如果您浏览到的区域不在手机上储存的地图范围内,并且已启动数据连接, 则手机将自动下载新地图。

## 禁止自动下载新地图

在主功能表中,选择 > 互联网 > 连接 > 离线。

如果您升级到最新版本的地图应用程序,则也会下载新地图。升级后首次使 用地图时,请选择在线使用 **Ovi** 地图。您需要可用的数据连接。

地图覆盖范围因国家和地区而异。

## 地图视图

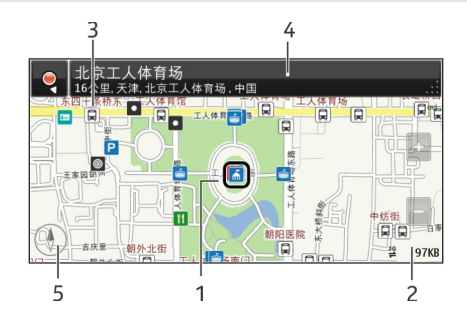

- **1** 选定的位置
- **2** 指示区
- 关注点 (例如,火车站或博物馆)
- **4** 信息区
- **5** 指南针

## 更改地图的外观

在不同模式下查看地图,可轻松识别出您所在的位置。

选择 ? > 地图, 然后选择地图。

选择。"然后从以下选项中选择:

地图视图 — 在标准地图视图中,可以轻松查看位置名称、公路编号等信息。

卫星视图 — 要获得详细视图, 请使用卫星图像。

地形视图 — 概略浏览地形,例如,当您在野外旅行时。

三维视图 — 要获取更准确的视图, 请更改地图的观察角度。

地标 — 在地图上显示著名的建筑或旅游胜地。

夜间模式 — 淡化地图的颜色。在夜间旅行时,此模式下的地图更容易看清。

公共交通 — 查看所选的公共交通线路 (例如地铁或有轨电车)。

可以使用的选项和功能可能因地区而异。 不可使用的选项将灰显。

## 下载和更新地图

在旅行前将新地图储存至您的手机,使您在旅行时,无需使用互联网连接, 即可浏览地图。

要在您的手机上下载和更新地图,您需要建立 WLAN 连接。

选择 > 地图。

#### 下载地图

- 1 选择更新 > 添加新地图。
- 2 选择所需的大陆和国家/地区,然后选择下载。 要以后再完成下载,请选择暂停或退出下载。

提示: 您还可以使用诺基亚 Ovi 套件 PC 应用程序下载最新地图和语音指导文 件,并将其复制到您的手机上。要下载并安装诺基亚 Ovi 套件,请访问 [www.nokia.com/software](http://www.nokia.com/software)。

在您的手机上安装"地图"应用程序的更新版本时,国家或地区地图将被删 除。在使用诺基亚 Ovi 套件下载新的国家或地区地图之前,请打开和关闭"地 图"应用程序,然后确保您的计算机上安装了最新版本的诺基亚 Ovi 套件。

#### 更新地图

#### 选择更新 > 检查更新。

#### 使用指南针

在启动指南针之后,指南针的箭头和地图都将根据手机顶部的指向自动旋转。 选择 ? > 地图, 然后选择 地图 。

#### 启动指南针

选择 。

#### 关闭指南针

再次选择 。 地图的方位朝北。

指南针处于启动状态时,将显示为绿色。 如果指南针需要校准,则显示为红 色。

#### 校准指南针

旋转手机,直到手机发出蜂鸣声或振动为止。

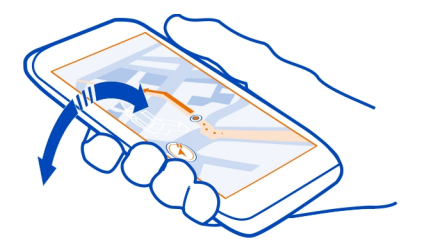

指南针的准确性有限, 并且电磁场、金属物体或其他外部环境可能会影响指 南针的准确性。 应始终对指南针进行正确校准。

## 关于定位方法

"地图"应用程序使用 GPS、A-GPS、WLAN 或基于网络 (小区信息) 的定位方法 在地图上显示您的位置。

全球定位系统 (GPS) 是用来计算您的位置的卫星导航系统。 辅助 GPS (A-GPS) 是一项用于协助您的 GPS 接收机的网络服务, 可提高定位的速度和精度。 此 外,还可以使用其他 GPS 增强功能来改进并加快定位。 这些功能可能需要通 过蜂窝网络传送少量数据。

在无法获得 GPS 信号时,尤其是当您在室内或高楼之间时,无线局域网 (WLAN) 定位方法可提高位置的精确度。

使用基于网络 (小区信息) 的定位,确定位置时将使用您的手机当前连接的蜂 窝系统。

要节约数据费用,您可以在手机定位设置中关闭 A-GPS、WLAN 和基于网络 (小区信息) 的定位,但是计算您的位置会花费更长时间,位置可能更不准确, 而且 GPS 接收机会更频繁地丢失位置。

能否收到 GPS 信号及其质量可能因您的位置、卫星位置、建筑物、自然障碍、 天气状况以及美国政府调整 GPS 卫星而受到影响。 GPS 信号在建筑物内部或 地下可能无法收到。

GPS 不能用于精确的位置测量,且您不应完全依赖 GPS 和蜂窝网络提供的位 置信息。

本设备的 GPS 并不适用于专业定位。 GPS 连接时间还可能受天气、使用环境 以及其他使用条件的影响。 GPS 应仅作为导航辅助设备使用,而不能用于紧 急情况或需要更精确定位的任务。

里程表可能不准确,具体取决于能否建立 GPS 连接及其质量。

注意: 在某些国家或地区,使用无线局域网可能受到限制。 例如,在法 国,您只能在室内使用无线局域网。 有关更多信息,请向当地的主管部门咨 询。

定位的精确度可能在几米到几千米不等,具体取决于可用的定位方法。

#### 关闭定位方法

辅助 GPS (A-GPS)、WLAN 以及网络 (基站号) 定位可帮助您的设备更迅速、更 精确地确定您当前的位置。 要节省数据费用,尤其是出国时,您可以关闭相 应服务中的一项或多项。

#### 选择 28 > 设置。

选择应用程序设置 > 定位 > 定位方法以及要关闭的定位方法。

辅助 GPS (A-GPS) 网络服务可利用蜂窝网络提取位置信息,并帮助 GPS 计算您 的当前位置。

本设备按预配置使用诺基亚 A-GPS 服务 (如果设备中没有针对特定服务提供商 的 A-GPS 设置)。仅在必要时,才会从诺基亚 A-GPS 服务的服务器提取辅助数 据。

要获取辅助数据,您必须在设备中定义互联网接入点。

#### 搜索 查找位置

"地图"应用程序可帮助您查找特定的位置或商业场所。

#### 选择 ? > 地图, 然后选择地图 > 搜索。

- 1 输入搜索字词,例如街道地址或位置名称。
- 2 从建议的匹配项列表中选择一项。 该位置就会显示在地图上。

## 返回建议的匹配项列表

选择搜索。

提示: 在搜索视图中,您还可以从以前搜索的字词列表中进行选择。

#### 搜索附近不同类型的位置

选择类别,然后选择所需的类别,例如购物、住宿或交通。

如果未找到搜索结果,请确保您的搜索字词拼写正确。 互联网连接的问题也 会影响在线搜索的结果。

如果所搜索区域的地图已储存在您手机中,您还可以在不建立互联网连接的 情况下获得搜索结果,从而避免产生数据费用,但搜索结果可能会受限。

## 查看位置详情

查找有关酒店或餐馆等特定位置或地点的更多信息 (如果有)。

选择 ? > 地图, 然后选择地图 > 搜索。

可以使用的选项可能因地区而异。 要查看所有可用的位置信息,您需要有效 的互联网连接。

#### 查看位置的详情

搜索位置。 选择该位置,然后选择其信息区域。

#### 收藏

#### 储存或查看位置或路线

储存地址、兴趣点和路线,方便将来使用。

选择 ? > 地图。

#### 储存位置

- 1 选择地图。
- 2 点按所需的位置。要搜索某个地点或位置,请选择搜索。
- 3 点按位置的信息区域。
- 4 选择保存。

## 储存路线

- 1 选择地图。
- 2 点按所需的位置。 要搜索某个地点或位置,请选择搜索。
- 3 点按位置的信息区域。
- 4 要增加另一个路线点,请选择导航 > 加至路线。
- 5 选择增加新路线点,然后选择适当的选项。
- 6 选择显示路线 > 选项 > 储存路线。

## 查看储存的位置

在主视图中,选择收藏 > 地点, 选择该位置, 然后选择在地图上显示。

#### 查看储存的路线

在主视图中,选择收藏 >路线,然后选择该路线。

## 查看和整理地点或路线

使用收藏夹,可以快速访问您储存的地点和路线。

将地点和路线分组进行收藏,例如,在规划旅行路线时。

选择 > 地图, 然后选择收藏。

有些服务并非在所有国家或地区都提供,而且可能仅支持选定的语言。

## 在地图上查看储存的地点

- 1 选择地点。
- 2 转至所需的地点。
- 3 选择在地图上显示。

要返回储存的地点列表,请选择列表。

## 创建收藏

选择创建新的收藏,然后输入所需的收藏名称。

## 将储存的地点增加至收藏

- 1 选择地点,然后选择所需的地点。
- 2 选择整理收藏。
- 3 选择新收藏或现有的收藏。

## 重命名或删除收藏中储存的地点

- 1 选择地点。
- 2 选择所需的地点,然后从弹出功能表中选择适当的选项。

#### 重命名或删除收藏中的路线

- 1 选择路线。
- 2 选择并按住所需的路线,然后从弹出功能表中选择适当的选项。

### 将位置发送给朋友

如果您希望告诉朋友某个地点在地图上的位置,可以将该位置发送给他们。

#### 选择 > 地图,然后选择地图。

要在地图上查看该地点,您的朋友不必使用诺基亚手机,但需要连接互联网。

1 选择该位置,然后选择其信息区域。

#### 2 选择共享 > 通过短信共享或通过电子邮件共享。

将向您的朋友发送包含地图上的地点链接的邮件或短信。 打开该链接需要网 络连接。

#### 驾车和步行 获取语音指导

语音指导 (如果支持您的语言) 可以帮助您找到前往目的地的路线,使您能够 自由地享受旅程。

选择 ? > 地图, 然后选择驾车或步行。

当您首次使用驾车或步行导航功能时,设备会要求您选择语音指导的语言, 并下载相应的文件。

如果您选择的语言包含街道名称,则还会大声读出街道名称。

#### 更改语音指导语言

在主视图中,选择 > 导航 >驾车导航或步行导航,然后选择相应的选项。

### 关闭语音指导

在主视图中,选择 、> 导航 > 驾车导航或步行导航,然后选择无。

## 重复汽车导航的语音指导

在导航视图中,选择选项 > 重复。

#### 更改汽车导航语音指导的音量

在导航视图中,选择选项 > 音量。

#### 驾车至目的地

当您在驾车期间需要分路段指导时,地图可帮助您到达目的地。

选择 ?? > 地图, 然后选择驾车。

#### 驾车至目的地

选择设置目的地,然后选择适当的选项。

#### 驾车回家

选择驾车回家。

无需设置目的地,就可以开始驾车。 地图将跟踪您的位置;如果有交通信息, 也会自动显示出来。 要在以后设置目的地,请选择目的地。

默认情况下,地图的方位将旋转为朝向您的驾车方向。

## 将地图的方位朝北

选择 3。要将地图的方位重新旋转为朝向您的驾车方向,请选择 4。

当您首次选择驾车回家或步行回家时,系统将提示您定义自己的家庭地址。

#### 更改您的家庭地址

- 1 在主视图中,选择 。
- 2 选择导航 > 家庭位置 > 重新定义。
- 3 选择适当的选项。

#### 在导航时更改视图

向左滑动以选择 **2** 维视图、**3** 维视图、箭头图或路线概览。

请遵守当地的所有相关法律法规。请尽量使用双手驾驶汽车。驾车时应首要 考虑交通安全。

# 导航视图

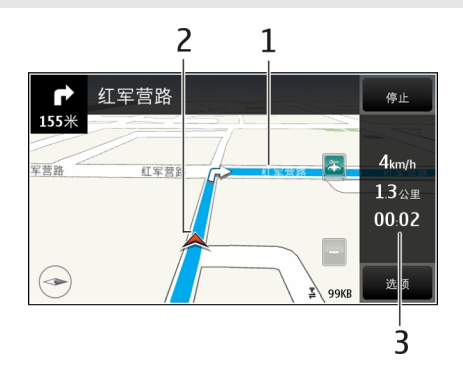

- **1** 路线
- **2** 您的位置和方向
- **3** 信息栏 (速度、距离、时间)

# 获取交通和安全信息

如果您的国家或地区提供相应的服务,则可以通过有关路况和限速警告的实 时信息,改善您的驾车体验。

选择 ? > 地图, 然后选择驾车。

## 更新交通信息

选择选项 > 路况信息 > 更新路况信息。

如果启动测速摄像头的位置功能,那么该位置将在导航时显示在您的路线中。 某些辖区禁止或控制对测速摄像头位置数据的使用。 对于测速摄像头位置数 据的精确性或对使用该数据造成的任何后果,诺基亚不承担任何责任。

# 步行至目的地

当您在步行期间需要指引路线时, "地图"应用程序可指导您穿越广场、公 园、步行区,甚至购物中心。

选择 ? > 地图, 然后选择步行。

## 步行至目的地

选择设置目的地,然后选择适当的选项。

## 步行回家

选择步行回家。

无需设置目的地,就可以开始步行。

默认情况下,地图的方位朝北。

### 将地图的方位旋转为朝向您的步行方向

选择 3。要将地图的方位重新旋转为朝北, 请选择 3。

当您首次选择驾车回家或步行回家时,系统将提示您定义自己的家庭地址。

#### 更改您的家庭地址

- 1 在主视图中,选择 。
- 2 选择导航 > 家庭位置 > 重新定义。
- 3 选择适当的选项。

## 规划路线

规划您的旅程,在出发前创建您的路线并在地图上查看路线。

选择 ?? > 地图, 然后选择地图。

#### 创建路线

- 1 点按您的起点位置。要搜索某个地点或位置,请选择搜索。
- 2 点按位置的信息区域。
- 3 选择导航 > 加至路线。
- 4 要增加另一个路线点,请选择增加新路线点,然后选择适当的选项。

## 更改路线点的顺序

- 1 选择所需的路线点。
- 2 选择移动。
- 3 点按要将路线点移到的位置。

#### 编辑路线点的位置

点按所需的路线点,选择编辑,然后选择适当的选项。

#### 在地图上查看路线

选择显示路线。

#### 导航到目的地

选择显示路线 > 选项 > 开始驾驶或开始步行。

路线设置会影响导航指导以及路线在地图上的显示方式。

#### 更改路线的设置

- 1 在路线规划视图中,打开设置标签。要从导航视图转至路线规划视图,请 选择选项 > 路线点或路线点列表。
- 2 将交通方式设置为驾驶或步行。如果您选择步行,则单行街道会被视为普 通街道,并且可以使用人行道以及穿越公园和购物中心等地点的路线。
- 3 选择所需的选项。

## 选择步行模式

打开设置标签,将交通方式设置为步行,然后选择首选路线 > 街道或直线。 直线对野外地区非常有用,因为它会指出步行方向。

#### 使用更快或更短的驾车路线

打开设置标签,将交通方式设置为驾驶,然后选择路线选择 > 更快的路线或 更短的路线。

## 使用优化的驾车路线

打开设置标签,将交通方式设置为驾驶,然后选择路线选择 > 优化。优化的 驾车路线综合了更短和更快的路线的优势。

您还可以选择允许或避开高速公路、收费公路和渡口等特殊路段。

#### 提供有关地图的反馈

参与改进地图应用程序并发送反馈。

## 选择 ? > 地图。

1 选择 > 反馈。

- 2 选择您向他人推荐地图的可能性。 反馈将匿名发送。
- 3 选择√。

要提供反馈,您需要建立互联网连接。

发送有关当前版本地图的反馈之后,该选项将不再可用。

# 时间管理 时钟 关于时钟 ■ 选择 ? > 时钟。

提示: 要打开时钟, 您还可以在主屏幕上选择时钟。

设置和管理闹铃,并查看不同国家/地区和城市的当地时间。

## 设置时间和日期

在主屏幕上,选择时钟。

选择 $\Xi$  > 设置 > 时间或日期。

#### 设置闹铃

可以将您的手机用作闹钟。

在主屏幕上,选择时钟。

- 1 选择<
- 2 设置闹铃的时间,然后输入相关说明。
- 3 例如,要将闹铃设置为在每天的同一时间响起,请选择循环。

## 删除闹铃

选择并按住所需的闹铃,然后从弹出功能表中选择删除闹铃。

#### 闹铃重响

当闹铃响起时,您可以让闹铃重响。这会使闹铃暂停一段指定的时间。

当闹铃响起时,选择 重响 。

## **90** 时间管理

# 选择重响时间的长度

1 在主屏幕上,选择时钟。

2 选择 = → 设置 > 闹铃重响时间, 然后设置时间长度。

提示: 也可以向下旋转手机屏幕,使闹铃重响。

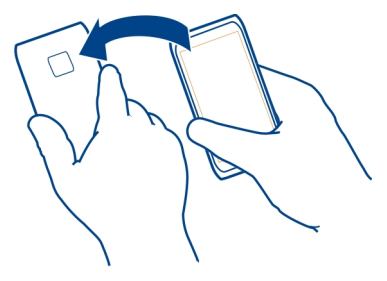

## 自动更新时间和日期

可以将手机设置为自动更新时间、日期和时区。 自动更新是一项网络服务。 在主屏幕上,选择时钟。

选择 $\equiv$  > 设置 > 自动更新时间 > 开。

## 在旅行时更改时区

在出国旅行时,可以将时钟设置为当地时间或查看不同地点的时间。

在主屏幕上,选择时钟。

打开世界时钟标签 3。

## 增加位置

选择 --- 然后选择所需位置。 您最多可以增加 15 个位置。 对于具有多个时 区的国家或地区,可以添加若干位置。

## 设置当前位置

选择并按住所需的位置,然后从弹出功能表中选择设为当前位置。 手机中的时间将根据所选位置更改。 确保时间正确。

提示: 想要快速删除位置? 选择并按住所需的位置, 然后从弹出功能表中选 择移除。

# 查看不同城市的时间

要查看不同位置的时间,请将它们增加至世界时钟标签。您也可以为不同的 位置增加图片,例如,住在相关城市的朋友的图片或您喜欢的旅游胜地的图 片。

在主屏幕上,选择时钟。

打开世界时钟标签 3。

## 增加位置

选择 -{-},然后选择所需位置。 您最多可以增加 15 个位置。 对于具有多个时 区的国家或地区,可以添加若干位置。

#### 增加位置的图片

选择并按住所需的位置,从弹出功能表中选择更改图像,然后选择所需的图 片。

#### 日历 关于日历

12 选择 2 > 日历。

利用手机日历,您可以将日程安排得井井有条。

提示: 想快速访问日历吗? 请在主屏幕中增加一个日历小部件。

#### 查看一周的日程

您可以在不同视图中浏览日历事件。 要轻松查看某一周的所有事件,可以使 用周视图。

选择 ? 日历。

选择所需周的序号。

提示: 要增大或减小可视区域的大小,请将两指放到屏幕上,然后向外或向 内滑动两指。

## 在不同视图中浏览日历

想要查看某一天的所有日历事件? 您可以在不同视图中浏览日历事件。

选择 ? > 日历。

选择 , 然后选择所需视图。

提示: 要转至前一天或后一天、上一周或下一周,或者上一月或下一月,请 在相应的视图中,向左或向右滑动。

#### 增加日历事件

选择 > 日历。

- 1 选择(**点击创建事件)**;或者,如果已经存在事件,请点按事件之下的区域。 默认的日历事件类型是会议。
- 2 填写栏目内容。
- 3 要定期重复日历事件,请选择 (C), 然后选择时间间隔。 选择循环结束日 期,然后输入结束日期。
- 4 洗择√。

提示: 您也可以在日视图中增加日历事件。 选择并按住开始时间, 然后拖动 箭头来设置时间期限。

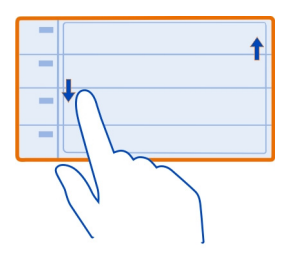

# 工作时间和闲暇时间使用不同的日历

您可以拥有多个日历。为工作时间和闲暇时间创建不同的日历。

选择 > 日历。

## 创建新日历

 $1$  选择  $\equiv$  > 日历 > 十。

- 2 输入日历名称,并为其设置颜色。
- 3 定义日历的可见性。 如果日历设为隐藏,则日历事件和提醒将不会显示在 其他日历的视图中,也不会显示在主屏幕中。
- 4 洗择 √。

## 修改日历的设置

- 1 在日历视图中,选择所需的日历。
- 2 更改名称、颜色和可见性。
- 3 选择√。

#### 在特定日历中增加日历项

- 1 在增加日历事件时,选择 17 然后选择所需的日历。
- 2 填写所需的栏目, 然后选择 √。

颜色代码可指示事件所属的日历。

# 向待办事项中增加任务

您是否有重要的工作要处理、有图书馆的书要归还或者有某项活动需要参加? 您可以在日历中增加任务 (待办事项)。如果某一天是该任务的最后期限, 还 可以设置提醒。

选择 28 > 日历。

- 1 选择**(**点击创建事件**)**;或者,如果已经存在事件,请点按事件之下的区域。
- 2 选择事件类型栏 90,然后选择待办事项作为事件类型。
- 3 填写栏目内容。
- 4 要增加任务提醒,请选择 念。
- 5 选择√。

## 记住生日

您可以添加生日或其他特殊日子的提醒。提醒会每年重复一次。

选择 ? > 日历。

- 1 选择**(**点击创建事件**)**;或者,如果已经存在事件,请点按事件之下的区域。
- 2 选择事件类型栏 20. 然后选择纪念日作为事件类型。
- 3 填写所需的栏目,然后选择√。

# 发送会议请求

您可以创建会议请求,然后将其发送给与会者。

选择 ? > 日历。

必须先设置信箱,才能创建和发送新的会议请求。

1 打开所需事件,然后选择 = > 发送 > 经邮件。

- 2 在请求邮件的收件人中添加会议与会者。
- 3 要发送请求,请选择 了。

## 使用农历

选择 ? 日历。

此功能适用于所选语言和国家或地区。

## 启动农历功能

在日历视图中,选择 三 > 设置 > 农历 > 开。

#### 查看日期的详细农历信息

进入所需日期,然后选择 三 > 查看农历详情。

# 办公工具

#### **Quickoffice** 关于 **Quickoffice**

**特**。选择88 > Ouickoffice。

Quickoffice 包含以下组件:

- Quickword,用于查看 Microsoft Word 文档
- Quicksheet,用于查看 Microsoft Excel 电子表格
- Quickpoint,用于查看 Microsoft PowerPoint 演示文稿

要购买 Quickoffice 的编辑器版本, 请选择更新和升级。

办公工具中的应用程序支持 Microsoft Word、PowerPoint 和 Excel (Microsoft Office 2000、XP 和 2003) 的常用功能。 并非所有文件格式均受支持。

## 阅读 **Microsoft Word**、**Excel** 和 **PowerPoint** 文档

您可以查看 Microsoft Office 文档,如 Word 文档、 Excel 工作表或 PowerPoint 演示文件。

选择 > **Quickoffice**。

## 打开文件

选择浏览文件,选择文件所在的存储器,浏览至相应的文件夹,然后选择该 文件。

## 对文件排序

选择 $\equiv$  >排序方式。

## 计算器 使用计算器

三 选择 ? > 计算器。

- 1 输入要计算的第一个数字。
- 2 选择所需的函数,如加法或减法。
- 3 输入要计算的第二个数字。
- 4 选择 **=**。

#### 储存或提取计算结果

选择 $\equiv$  > 记忆 > 储存或提取。

## 编写备忘

# 制作购物列表

写在纸上的购物列表很容易丢失。 您可以使用记事本来制作购物列表, 从而取代在纸上写下购物列表的方式。 通过这种方式,您就能随身携带购物 列表! 您还可以向其他人发送此列表,例如,发送给家庭成员。

#### 选择 > 应用程序 > 记事本。

- 1 选择新建备忘。
- 2 在备忘栏位中输入文字。

#### 发送列表

打开备忘,选择 三 > 发送,然后选择所需的发送方法。

## 中英双语语音字典

您可以查找汉字的英语翻译以及英语单词的中文翻译。

中 洗择 | 9 > 字典。

- 1 在输入栏中,根据需要选择输入模式和输入法。
- 2 输入汉字或英语单词。
- 3 要查看其翻译,请从建议的字词中选择所需的字词。
- 4 要听发音,请在适用的语言旁边选择 。

# 打开或创建 **zip** 文件

■ 您可以打开 zip 文件或从中提取文件。 您还可以创建新的 zip 文件, 以便 存储和压缩文件。

选择 > **Zip** 管理器。

## 与同事聊天

利用 Microsoft® Communicator Mobile,无论您的同事是在同一个办公室 中,还是分布在世界各地,您都可以与他们进行交流和协作。

- 1 选择 2 > **Communicator**。
- 2 定义相关设置。

此软件用于 Microsoft Office Communications Server 2007 R2 和 Lync 2010 的 有效许可备份。如果您没有 Microsoft Office Communications Server 2007 R2 或 Lync 2010 的有效许可备份, 则可能无法使用此软件。

某些服务可能仅在部分国家/地区提供,而且仅以选定语言提供。这些服务可 能需要网络支持。有关更多信息,请向您的网络服务提供商咨询。

使用服务或下载内容可能导致传输大量数据,这可能会产生数据流量费用。

## 数据连通

#### 连接安全

诺基亚深知安全和可靠对您的手机来说至关重要。

诺基亚提醒您:通过不明来源的任何形式 (如蓝牙、彩信或者数据线) 收到的 信息可能对您的个人电脑或手机有害,为了您的手机安全诺基亚建议您:

- 如有蓝牙功能,平时应关闭蓝牙功能;
- 接收不明来源的文件,如蓝牙文件或彩信,要特别谨慎;
- 对于来源不明的手机程序不要安装;
- 下载手机铃声、手机游戏等应用程序,请至知名品牌网站,例如诺基亚应 用商店,它们可以为您提供安全可靠的应用软件。

以上仅为提示信息,所涉及功能、配置可依手机型号有所不同。

#### 手动选择网络

如果已知某个网络的收费较低或数据传输速率较高,则可以手动选择此网络。

选择 > 设置, 然后选择连接功能 > 网络。

选择运营商选择 > 手动, 然后选择所需网络。 要将手机设置为自动选择网 络,请选择运营商选择 > 自动。

如果手机搜索或连接 3G 网络,耗电量将更高。 您可以手动设置网络类型。 您可能无法修改此设置。

#### 选择网络类型

选择网络模式 > **GSM**、 **3G** 或 双模式 。

# 处于微蜂窝网络中时显示微蜂窝 **(MCN)** 指示符号

选择小区信息显示 > 开。

提示: 在微蜂窝网络中,可降低本地通话费用。

可用设置可能会有所不同。

# **WLAN**

# 关于 **WLAN** 连接

◎ 选择28 > 设置, 然后选择 连接功能 > 无线局域网。

提示: 您还可以在状态功能表中管理连接。 从通知区域向下滑动,然后选择 无线局域网。 如果未显示无线局域网,请选择 @。

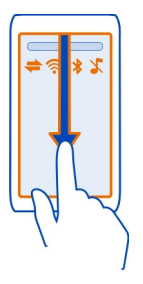

提示: 您可以将 WLAN 小部件 on 增加至主屏幕。要快速启动或关闭 WLAN 功能,请在小部件中选择切换。要打开 WLAN 应用程序,请在小部件中选择 。需要启动 WLAN 功能。

WLAN 应用程序显示可用网络列表,并可帮助您连接至无线局域网 (WLAN)。

● 重要须知: 请使用加密方式以提高无线局域网连接的安全性。 使用加密可 降低其他人访问您的数据的风险。

■注意: 在某些国家或地区,使用无线局域网可能受到限制。 例如, 在法 国,您只能在室内使用无线局域网。 有关更多信息,请向当地的主管部门咨 询。

本设备支持 IEEE 802.11b/g 和 WAPI 标准。

## 在家中连接 **WLAN**

为了便于节省数据成本,在家中使用手机浏览网络时,请连接到您家中的 WLAN。

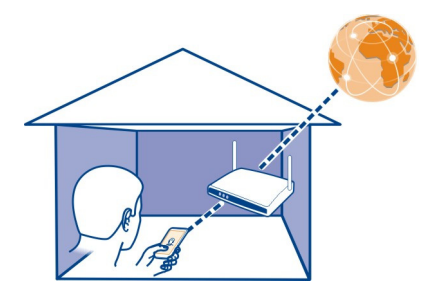

- 1 要打开状态功能表,请从通知区域向下滑擦。 如果未显示无线局域网,请 选择 .
- 2 选择 无线局域网,然后选择您的家庭 WLAN。如果家庭 WLAN 受密码保 护,请输入密码。 如果家庭 WLAN 是隐藏的,请选择其他(隐性网络),然 后输入网络名称 (服务集标识符, SSID)。

#### 断开 **WLAN** 连接

从诵知区域向下滑擦,然后选择 ?。

## 在旅途中连接到 **WLAN**

连接到 WLAN 是一种不在家时访问互联网的简便方式。请连接到公共场所 (如 图书馆或网吧) 中的公用 WLAN。

- 1 要打开状态功能表,请从通知区域向下滑擦。 如果未显示无线局域网,请 选择 2。
- 2 选择 无线局域网,然后选择所需的 WLAN 连接。

#### 断开 **WLAN** 连接

从诵知区域向下滑擦,然后选择 ...

#### 定义本手机如何连接至互联网

在需要网络连接时,本手机将自动检查并连接至可用的已知网络。 除非应用 了应用程序的特定设置,否则此选择基于连接设置。

## 选择?? > 设置, 然后选择连接功能 > 设置。

#### 使用移动数据连接。

选择移动数据 > 开。

#### 在国外时使用移动数据连接

选择允许移动数据使用 > 世界各地。

在国外时使用移动数据连接连接互联网可能会显著增加数据传送费用。 您也可以将手机设置为仅在您的注册网络中或在国内时使用移动数据连接。

## 仅使用 **WLAN** 连接

选择移动数据 > 关。

接入点可以是移动数据连接或 WLAN 连接。

您可以将接入点收集在承载方式列表中,然后在列表内重新排列优先顺序。

示例: 如果 WLAN 接入点在承载方式列表中位于移动数据接入点之上,此手 机将总是尝试先连接至 WLAN 接入点,而仅在 WLAN 不可用时才连接至移动 数据接入点。

## 向承载方式列表中增加新接入点

选择网络承载方式 > 接入点。

#### 更改互联网承载方式列表中的接入点优先级

- 1 选择网络承载方式 > 互联网。
- 2 选择并按住所需的接入点,然后从弹出功能表中选择更改优先等级。
- 3 在列表中点击要放置该接入点的位置。

#### **USB** 数据线

#### 在手机与计算机之间复制图片或其他内容

您可以使用 USB 数据线, 在您的手机与计算机之间备份和复制图片、视频及 其他内容。

- 1 要确保媒体传送设置为 USB 模式,请选择 ?? > 设置, 然后选择连接功能 > **USB** > 媒体传送。
- 2 使用兼容的 USB 1 数据线将您的手机连接至兼容的计算机。 手机在计算机上显示为可移动设备。 如果 媒体传送 模式在计算机上不起 作用,请改为使用大容量存储模式。
- 3 使用计算机上的文件管理器来复制内容。

## 更改 **USB** 模式

如果您使用 USB 数据线来连接各种设备,则在复制内容或在将本手机与计算 机同步时,要获得最佳效果,请启动相应的 USB 模式。

- 1 使用兼容 USB 数据线将手机连接至计算机。
- 2 在您的手机上,从通知区域向下滑擦。
- 3 选择 USB, 然后得到以下的选择:

诺基亚 **Ovi** 套件 — 将本手机连接至已安装诺基亚 Ovi 套件的兼容计算机。 在此模式下,您可以将手机与诺基亚 Ovi 套件同步,也可以使用其他诺基亚 Ovi 套件功能。

当您打开诺基亚 Ovi 套件应用程序时, 此模式将自动启动。

**◎ 大容量存储** — 将本手机连接至未安装诺基亚 0vi 套件的兼容计算机。 本 手机将被识别为 USB 快闪存储器。 您也可以将本手机连接至其他能连接 USB 驱动器的设备,例如家庭立体声系统或车载立体声系统。

以此模式连接至计算机时,您可能无法使用某些手机应用程序。

您的手机中的存储卡和大容量存储器不能由其他设备访问。

■■■ 媒体传送 — 将本手机连接至未安装诺基亚 Ovi 套件的兼容计算机。 必须 在此模式下,才能传送受数字版权管理 (DRM) 保护的音乐。 有些家庭娱乐系 统和打印机也可以在此模式下使用。

1年机作为解调器 — 将本手机连接至兼容计算机,然后将本手机用作无线 调制解调器。 计算机会自动连接至互联网。

## 连接 **USB** 大容量存储设备

您可以使用 USB On-The-Go (OTG) 适配器将手机连接至兼容的 USB 记忆棒或硬 盘驱动器。例如,您可以将图片储存在 USB 记忆棒上而不需要连接至 PC。

## 连接记忆棒

- 1 将 USB OTG 适配器 (单独出售) 的 micro-USB 一端连接至手机的 micro-USB 插孔。
- 2 将记忆棒连接至 USB OTG 适配器。

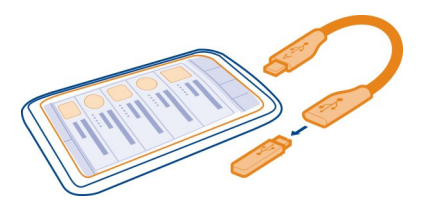

此时将会打开文件应用程序, 存储棒将会显示为 ⑩。

## 复制文件

在文件中,选择并按住要复制的文件,然后从弹出功能表中选择所需选项和 目标存储位置和文件夹。

如果您连接的硬盘驱动器所需的电量超过手机可以提供的电量,将出现一条 错误消息。您需要为硬盘驱动器连接外部电源。

# 蓝牙 关于蓝牙连接 选择 > 设置 > 连接功能 > 蓝牙。

您可以通过无线方式连接到其他兼容设备,例如手机、计算机、耳机和车载 套件。

利用这种连接,您可以从手机发送内容,从兼容 PC 复制文件,以及通过兼容 打印机打印文件。

由于支持蓝牙无线技术的设备通过无线电波进行通信,因此不需要保持它们 相互正对。但是,建立蓝牙连接的两台设备之间的最大距离不能超过 10 米 (约 33 英尺),并且蓝牙连接也可能因为墙壁等障碍物或其他电子设备而受到 干扰。

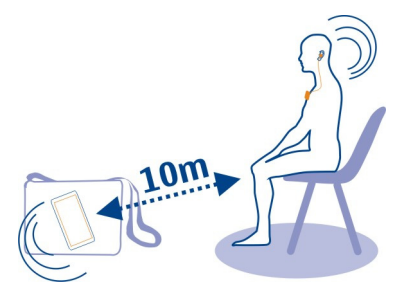

当您的手机被锁定时,只能连接到获得授权的设备。

提示: 您还可以在状态功能表中管理蓝牙连接。 要打开状态功能表,请从通 知区域向下滑擦,然后选择蓝牙。 如果未显示蓝牙,请选择 @。

## 连接无线耳机

借助无线耳机,即使手机不在手中,您也可以接听来电。这样您就可以将双 手解放出来,例如,在通话期间继续操作计算机。 无线耳机单独提供。

## 选择 > 设置 > 连接功能 > 蓝牙。

- 1 要启动蓝牙,请选择蓝牙 > 开。
- 2 打开耳机。
- 3 打开配对设备标签 \$\\*。
- 4 选择耳机。 如果列表中未显示所需的耳机,要进行搜索,请选择 = > 新配对设备。
- 5 您可能需要输入密码。有关详情,请参见耳机的用户手册。

## 使用蓝牙向另一部设备发送图片或其他内容

可以使用蓝牙将图片、视频、名片、日历项和其他内容发送至朋友的兼容设 备或您的计算机。

您可以同时建立若干蓝牙连接。例如,如果设备连接了兼容耳机,还可以同 时向其他兼容设备发送文件。

- 1 选择并按住所需的内容,例如图片。从弹出功能表中选择发送 > 经蓝牙。
- 2 选择要连接的设备。如果未显示想要连接的设备,要进行搜索,请选择更 **多设备**。在搜索时,屏幕上将显示有效范围内的蓝牙设备。

3 如果其他设备需要密码,请输入密码。您可以自行定义密码,但必须在两 台设备中输入相同的密码。有些设备中的密码是固定的。有关详情,请参 见另一部设备的用户手册。 密码仅对当前连接有效。

#### 使用远程 **SIM** 卡模式连接车载套件

借助远程 SIM 卡模式,兼容的车载套件可以使用您手机的 SIM 卡。

选择 28 > 设置 > 连接功能 > 蓝牙。

要启动远程 SIM 卡模式,必须先将您的手机与套件配对。 请从车载套件启动 配对。

- 1 要启动蓝牙,请选择蓝牙 > 开。
- 2 要启动远程 SIM 卡模式, 请选择**远程 SIM 卡模式 > 开**。
- 3 在车载套件中启动蓝牙。

启动远程 SIM 卡模式后,主屏幕上将显示远程 **SIM** 卡模式。 与无线网络的连 接将被断开,并且您不能使用 SIM 卡服务,也不能使用其他需要接入蜂窝网 络的功能。

要在远端 SIM 卡模式下拨打或接听电话, 您需要将兼容配件 (例如车载套件) 连接至您的设备。

#### 关闭远程 **SIM** 卡模式

按电源键,然后选择退出远程 **SIM** 卡模式。

## 禁止设备

您可以禁止某些设备与您的手机建立蓝牙连接。

选择 > 设置 > 连接功能 > 蓝牙。

打开配对设备标签 \*\*, 选择并按住要禁止的设备, 然后从弹出功能表中选择 禁止。

#### 从禁止的设备列表中删除设备

打开禁止的设备标签 \* ×,选择并按住要从列表中删除的设备,然后从弹出功 能表中选择删除。

如果您拒绝另一设备的配对请求,设备会询问您是否要将此设备增加到禁止 的设备列表中。

## 保护您的手机

当您的手机启动蓝牙时,可以控制哪些手机可以找到您的手机并与之建立连 接。

选择28 > 设置 > 连接功能 > 蓝牙。

#### 禁止其他手机检测到您的手机

### 选择本手机可见性 > 隐藏。

当您的手机处于隐藏状态时,其他手机就检测不到它。 但是,配对设备仍然 能够连接到您的手机。

#### 关闭蓝牙

选择蓝牙 > 关。

请勿与未知设备配对,也不要接受未知设备的连接请求。 这有助于保护您的 手机免受有害内容的侵扰。

#### **NFC**

#### 关于 **NFC**

近距离无线通信 (NFC) 让连接与分享变得轻松、有趣。 支持 NFC 的诺基亚手 机和配件会在相互接触时建立无线连接。

借助 NFC 功能,您可以:

- 在两部支持 NFC 的诺基亚手机之间共享您自己的内容
- 连接至支持 NFC 的兼容蓝牙配件,例如耳机或无线扬声器
- 与其他支持 NFC 的诺基亚手机用户一起玩游戏

NFC 区域位于手机背面的照相/摄像机的上方。 请使用 NFC 区域触碰其他手机 或配件。

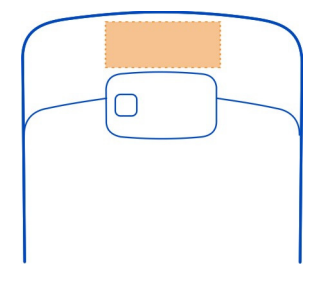

手机屏幕处于打开状态时您可以使用 NFC。

有关更多信息,请观看手机上的 NFC 教程视频。

提示: 您可以从诺基亚应用商店下载更多 NFC 支持的内容。

# 启动 **NFC**

选择 > 设置,然后选择连接功能 > **NFC** > **NFC** > 开。

# 通过 **NFC** 连接蓝牙配件

用您手机的 NFC 区域触碰配件的 NFC 区域, 然后选择是。

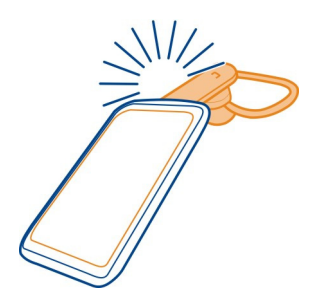

# 断开与配件的连接

再次触碰配件的 NFC 区域。

有关更多信息,请参见配件的用户指南。

## 将图片或其他内容发送至另一部支持 **NFC** 的诺基亚手机

当您触碰另一部支持 NFC 的诺基亚手机时,即可共享您自己的图片、视频、 联系人和"我的名片卡"。

## 共享照片

- 1 在资料中选择所需图片。
- 2 用您手机的 NFC 区域触碰另一部手机的 NFC 区域。 照片即通过蓝牙发送。

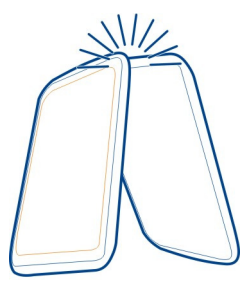

NFC 区域的位置可能有所不同。 有关更多信息,请参见另一部手机的用户指 南。

# 使用 **NFC** 访问在线服务

当您使用手机的 NFC 区域触碰包含网址的 NFC 标签时,相应网站会在您手机 的网络浏览器中打开。

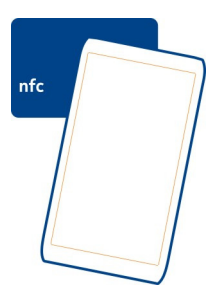

提示: NFC 标签还可能包含电话号码或名片等信息。 当您在支持 NFC 的广告 中看到电话号码时,触碰标签即可拨打该号码。

## 使用 **NFC** 与朋友一起玩游戏

要与朋友一起玩游戏? 如果您和朋友都有支持 NFC 的诺基亚手机,就可以一 起玩游戏。

- 1 打开支持 NFC 的游戏。
- 2 按游戏中的说明进行操作。

#### **VPN** 连接

## 选择 > 设置,然后选择连接功能 > 设置 > **VPN**。

您需要建立虚拟专用网络 (VPN) 连接来执行一些工作,例如浏览企业内部网或 者远程访问工作邮件。

VPN 规则将定义数据的加密方式,以及您公司对手机进行验证的方式。 要配 置 VPN 客户端、证书和规则,请与您公司的 IT 部门联系。 安装规则后,VPN 连接方式将自动增加至内部网承载方式。

有关更多信息,请在 [www.nokia.com/support](http://www.nokia.com/support) 上搜索移动 VPN。

## 断开网络连接

如果有多个应用程序在使用互联网连接,您可以使用连接管理应用程序来关 闭部分或全部网络连接。

选择 ? > 设置, 然后选择连接功能 > 连接管理。

在当前数据连接视图中,您可以查看当前网络连接。 表示移动数据连接, 表示 WLAN 连接。

选择并按住所需的连接。然后从弹出功能表中选择断开连接。

#### 查看连接的详情

选择并按住所需的连接,然后从弹出功能表中选择详情。 此时将显示详情,例如已传送的数据量和连接时间。

提示: 在大多数视图中,要查看哪些连接是当前连接,请从通知区域向下滑 动。
# 手机管理

#### 使手机中的软件和应用程序保持最新 关于手机软件和应用程序更新

通过手机软件更新和应用程序更新,您的手机可以获得新增功能和增强功能。 更新软件还可以提高手机的性能。

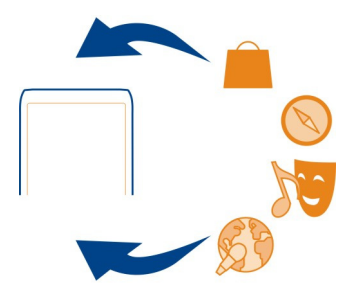

建议您在更新手机软件之前备份个人数据。

警告:

如果安装软件更新,则在完成安装且设备重新启动前将无法使用设备。

使用服务或下载内容可能导致传输大量数据,这可能会产生数据流量费用。

在开始更新前,请连接充电器或确保设备电池电量充足。

更新之后,用户手册中的说明可能不再是最新的。 您可以在以下网址找到最 新的用户手册:[www.nokia.com/support](http://www.nokia.com/support)。

#### 使用手机更新手机软件和应用程序

▲ 您可以检查是否有可用于手机软件或各个应用程序的更新,然后将这些 更新下载并安装到您的手机中 (网络服务)。 此外,还可以将手机设置为自动 检查更新,并在有可用的重要更新或推荐更新时通知您。

选择 ? > 软件更新。

# 查看更新详情

选择并按住所需更新。

#### 安装所有更新

选择 。

#### 选择要安装的更新

选择 全 > 标记更新,然后选择要安装的更新。 默认情况下会选择所有更新。

#### 将手机设置为自动检查更新

选择 $\equiv$  > 设置 > 自动检查更新。

#### 使用 **PC** 更新手机软件

您可以使用诺基亚 Ovi 套件 PC 应用程序更新手机软件。 要将您的手机连接 至 PC. 您需要兼容 PC、高速互联网连接和兼容的 USB 数据线。

要了解更多信息以及下载诺基亚 Ovi 套件应用程序,请访问 [www.nokia.com/](http://www.nokia.com/software) [software](http://www.nokia.com/software)。

## 管理文件 关于文件管理

选择 > 文件。

您可以浏览、管理和打开手机中的文件。 您还可以查看和管理已插入的兼容 存储卡中的文件。

## 查看手机中储存的文件

选择 ? > 文件,然后选择所需的存储器。

此时会显示该存储器位置顶层中的文件和文件夹。

#### 查看文件夹的内容

选择所需文件夹。

#### 整理文件

您可以创建新文件夹来帮助您整理文件。这样一来,即可轻松地备份或上传 您的内容。您可以在文件夹中复制、移动或删除文件和子文件夹。

选择 ? > 文件。

# 创建新文件夹

在要创建子文件夹的文件夹中,选择 = > 新建文件夹。

# 将文件复制到文件夹

选择并按住所需的文件,然后从弹出功能表中选择适当的选项。

# 删除文件夹中的文件

选择并按住所需的文件,然后从弹出功能表中选择适当的选项。

# 同时复制、移动或删除多个文件

- $1$  选择  $\equiv$  > 标记多项。
- 2 选择所需的文件。
- 3 选择 三、然后选择适当的选项。

# 备份文件

想确保您不丢失任何重要的文件吗? 您可以创建手机存储器的备份。

选择 > 文件,然后选择备份和恢复。

建议您定期备份手机存储器中的信息。

提示: 使用诺基亚 Ovi 套件可将内容备份到兼容的计算机。 即使本手机被盗 或损坏,仍然可以使用您的所有重要文件。

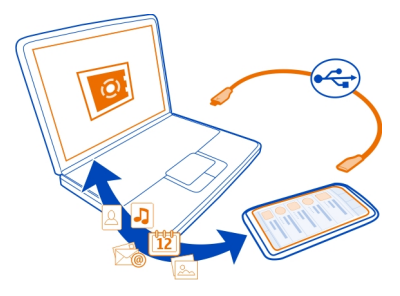

# 格式化海量存储器

想从手机的海量存储器中删除所有内容吗? 可格式化海量存储器。

在格式化海量存储器之前,请先备份您要保留的所有内容, 因为海量存储器 上的所有内容都将被永久删除。

1 洗择 8 > 文件。

2 选择并按住海量存储器,然后从弹出功能表中选择格式化。

不要使用 PC 软件来格式化海量存储器,因为这可能会导致性能下降。

您可以使用诺基亚 Ovi 套件将内容备份到兼容的计算机。 数字版权管理 (DRM) 技术可能会使一些备份内容无法恢复。 有关用于所需内容的 DRM 的更多信 息,请与服务提供商联系。

#### 格式化存储卡

想从存储卡中删除所有内容吗?当您格式化存储卡时,其上的所有数据都将 被删除。

1 选择 2 2 > 文件。

2 选择并按住存储卡,然后从弹出功能表中选择格式化。

#### 用密码保护存储卡

想防止他人未经许可使用您的存储卡吗?您可以设置密码来保护数据。

- 1 选择 > 文件。
- 2 选择并按住存储卡,然后从弹出功能表中选择设置密码。
- 3 输入密码。

请将密码存放在安全的地方,注意保密,不要与存储卡放在一起。

#### 释放手机存储空间

是否需要增加可用手机存储空间,以便安装更多应用程序或增加更多内容? 您可以删除以下内容 (如果不再需要这些内容):

- 短信、彩信以及电子邮件
- 名片项和详情
- 应用程序
- 已安装应用程序的安装文件 (.sis 或 .sisx)
- 音乐、照片或视频

将您要保留的内容复制到海量存储器、兼容的存储卡 (如果可用) 或兼容的计 算机。

# 如果存储已满,该怎么办?

如果手机指示存储器已满,请从手机存储器中删除不需要的应用程序和内容。

如果您在同时删除多个项目时收到信息,指示没有足够的存储空间,请从最 小的项目开始逐项删除内容。

将想要保存的内容复制到海量存储器、兼容的存储卡 (如果可用) 或兼容的计 算机上。 如果可能,请尽量避免将应用程序安装到手机存储器上,而应将其 安装到海量存储器或存储卡上。

#### 管理应用程序 关于应用程序

■ 选择 ※ > 设置, 然后选择 安装。

您可以查看所安装应用程序的详情、删除应用程序,以及定义安装设置。 您可以安装以下类型的应用程序:

- 文件扩展名为 .jad 或 .jar 的 Java™ ME 应用程序
- 与 Symbian 操作系统兼容、文件扩展名为 .sis 或 .sisx 的应用程序
- 文件扩展名为 .wgz 的小部件

仅可安装与您的手机兼容的应用程序。

#### 从手机中删除应用程序

您可以删除那些已经安装但不需要再保留或使用的应用程序,以便增加可用 存储空间量。

选择 > 设置, 然后选择安装。

#### 1 选择已安装程序。

2 选择并按住要删除的应用程序,然后从弹出功能表中选择卸载。

如果您删除了应用程序,则只有具备原始的安装文件或者已删除应用程序的 完整备份,才能重新安装该应用程序。如果删除了应用程序,则可能无法再 打开用该应用程序创建的文件。

如果已安装的应用程序依赖于已删除的应用程序,则前者可能无法正常使用。 有关详情,请参见已安装应用程序的用户文档。

安装文件可能会占用大量存储空间,导致您无法储存其他文件。 首先使用诺 基亚 Ovi 套件将安装文件备份至兼容计算机,然后使用文件管理从手机存储器 中删除这些文件。

#### 同步内容 关于同步

# [7] 选择 ? > 设置 > 连接功能 > 数据传送 > 同步。

您是否愿意备份日历、备忘及其他内容,以便无论在计算机旁边还是带着手 机外出,都可以方便地查看这些内容? 您可以在手机与远程服务器之间同步 联系人、备忘及其他内容。 同步之后,您在服务器上就有了一份重要数据的 备份。

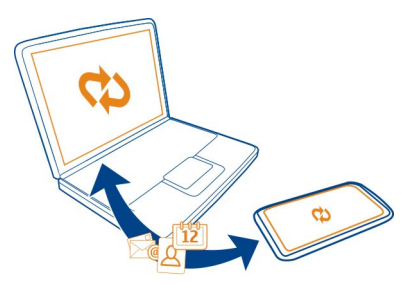

#### 在本手机与远程服务器之间同步内容

在手机与远程服务器之间同步重要的内容,以便制作副本,供您从任意地方 访问。

选择 ? > 设置, 然后选择连接功能 > 数据传送 > 同步。

您可以接收服务提供商以配置信息的形式提供的设置。同步设置会储存为同 步情景模式。当您打开该应用程序时,屏幕中会显示默认的或以前使用的同 步情景模式。

# 包括或排除内容类型

选择内容类型。

#### 同步数据

选择 $\equiv$  > 同步。

提示: 要在手机和诺基亚服务之间同步内容,请使用 Ovi 同步应用程序。

#### 关于 **Ovi** 同步

1 洗择 · 0vi 同步。

您可以在手机和诺基亚服务之间同步联系人、日历事件和备忘。 这样,便可 始终对重要内容进行备份。 要使用 0vi 同步, 您需要拥有一个诺基亚帐户。 如果您没有诺基亚会员帐户,请访问诺基亚服务,手机会提示您创建一个诺 基亚会员帐户。

如果您使用"Ovi 同步"自动与诺基亚服务同步联系人,请不要允许与其他任 何服务 (例如 Mail for Exchange) 同步,因为可能会出现冲突。

#### 在手机之间复制名片夹或图片

您可以使用蓝牙在两部兼容的诺基亚手机之间免费同步和复制名片夹、图片 以及其他内容。

#### 选择 > 设置 > 连接功能 > 数据传送 > 手机数据转移。

- 1 选择以下设置:
	- 从其他手机复制内容。
	- 将内容复制到其他手机。
	- 在两部手机之间同步内容。
- 2 选择您要连接的手机,然后配对手机。 需要在这两部手机中启动蓝牙功 能。
- 3 如果其他手机需要密码,请输入密码。 您可以自行定义密码,但必须在两 部手机中输入相同的密码。 有些手机中的密码是固定的。 有关详情, 请 参见其他手机的用户手册。

密码仅对当前连接有效。

4 选择所需的内容,然后选择确认。

# 保护您的手机

# 锁定按键和屏幕

当您把手机放在衣服口袋或包中时,为避免意外拨打电话,可锁定手机的按 键和屏幕。

按键盘锁按钮。

#### 解锁按键和屏幕

按键盘锁按钮,然后选择**解锁**。

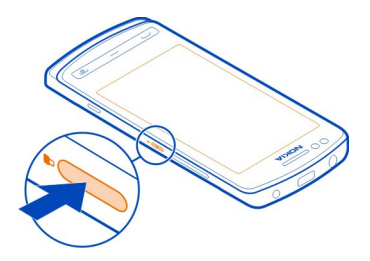

提示: 要进行解锁, 还可以按功能表键, 然后选择解锁。

# 将按键和屏幕设置为自动锁定

1 选择 · > 设置, 然后选择手机 > 屏幕显示 > 屏幕保护/键盘锁超时。

2 定义按键和屏幕将在多长时间后自动锁定。

#### 将手机设置为自动锁定

想要防止他人未经许可使用您的手机吗? 定义一个锁码, 并将手机设置为在 不使用时自动锁定。

- 1 选择 28 > 设置 > 手机, 然后选择安全设置 > 手机和 SIM 卡。
- 2 选择锁码,然后输入锁码。 锁码长度不得少于 4 个字符, 其中可使用数 字、符号和大小写字母。

请将锁码存放在安全的地方,注意保密,不要与您的手机放在一起。 如果 您忘记锁码并且您的设备已被锁定,则您的手机将需要维修。 此服务可能 需要收取额外的费用,而您手机中的所有个人数据可能会被删除。 有关更 多信息,请联系诺基亚客户服务中心或您的手机经销商。

3 选择手机自动锁闭前等待时间,然后定义手机将在多长时间后自动锁定。

#### 手动锁定您的手机

在主屏幕上,按电源键 (p. 选择锁定手机,然后输入保密码。

#### 解锁您的手机

按一下按键锁按钮,输入锁码,然后选择确认。 如果不方便使用按键锁按钮,请按功能表键,然后选择解锁。

## 远程锁定您的手机

如果您将手机遗忘在办公地点,是否希望锁定手机以防他人未经您的许可使用? 您可以使用预设的短信息远程锁定您的手机。 您也可以远程锁定存储卡。

## 启用远程锁定

- 1 选择 > 设置 > 手机,然后选择安全设置 > 手机和 **SIM** 卡 > 远程设备锁 定 > 启动。
- 2 输入文字信息内容。它可以包含 5-20 个字符,并且可以使用大小写字母。
- 3 再次输入相同的文字以进行验证。
- 4 输入锁码。

## 发送锁定信息

要远程锁定手机,请编写预定义的文本,然后将其以短消息的形式发送至您 的手机。

若要解锁手机,您需要输入锁码。

#### 加密数据

想要防止他人未经许可擅自使用您的数据? 您可以使用加密密钥对手机中的 数据进行加密。

#### 选择 ? > 设置 > 手机 > 手机管理 > 安全设置 > 加密。

加密和解密数据可能需要花费几分钟的时间。 在加密过程中,请勿:

- 使用手机 (除非必须)
- 关机
- 取出电池

如果您的手机未设置为在不使用时自动锁定,则当您首次加密数据时,手机 会提示您进行该设置。

# 将手机存储器加密

选择关闭加密。

#### 解密手机存储器

选择打开加密。

# 查找更多帮助

支持

如果您想要详细了解如何使用您的产品,或者您不太确定手机的各项功能, 请阅读手机内的用户指南。 选择 > 用户指南。

如果这样做无法解决您的问题,请执行以下操作之一:

- 重新启动手机。 关闭手机,然后取出电池。 大约一分钟后,重新装入电 池,然后打开手机。
- 更新手机软件
- 恢复出厂设置

如果问题仍未解决,请向诺基亚咨询相关的维修事宜。 请访问 [www.nokia.com.cn/repair](http://www.nokia.com.cn/repair)。 在将手机送去维修之前,请务必备份手机中的数 据,因为手机中的所有个人数据均有可能被删除。

# 保护环境

#### 节约能源

执行以下操作可降低为电池充电的频率:

- 关闭不使用的应用程序和数据连接,例如 WLAN 或蓝牙连接。
- 调低屏幕的亮度。
- 将手机进入节电保护模式前的等待时间设置为最短等待时间。
- 关闭不必要的声音,例如触屏音和按键音。

回收

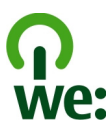

当本手机的使用寿命终结时,其所有材料都可以作为材料或能源回收。 为了 保证正确进行处置和回收,诺基亚通过一项名为"我们:共同回收"的计划 与其合作伙伴协作。 有关如何回收旧的诺基亚产品以及在哪里可以找到回收 站的信息,请访问 [www.nokia.com.cn/werecycle](http://www.nokia.com.cn/werecycle),或者致电诺基亚授权服务 中心。

将包装和用户手册送至当地的回收站进行回收。

有关手机环境属性的更多信息,请访问 [www.nokia.com/ecoprofile](http://www.nokia.com/ecoprofile)。

# 诺基亚原厂配件

有关认可配件的供货情况,请向您的经销商查询。

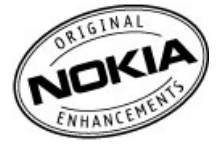

我们为您的设备提供了各种各样的配件。 有关更多详情,请参见 [www.nokia.com.cn/accessories](http://www.nokia.com.cn/accessories)。

诺基亚设备的所有配件都在精美的销售包装中提供。购买的配件如果没有单 独的包装一定不是诺基亚原厂配件。

# 如何购买诺基亚原厂配件:

1 到诺基亚原厂配件的授权经销商处购买。

有关最近的诺基亚配件授权经销商的信息,请向诺基亚原厂配件分销商查 询。

\* 当您购买配件时,一定要求经销商开具单独的发票,列出价格和型号, 这将有助于保护您自己的权益。

2 访问诺基亚在线商店,网址为 [www.shop.nokia.com.cn](http://www.shop.nokia.com.cn)。

## 有关配件使用的一些注意事项

- 请将所有配件放置在儿童接触不到的地方。
- 切断任何配件的电源时,应握住并拔出插头而不是拉扯电源线。
- 定期查看所有车载配件是否安装和操作正常。
- 只有合格的维修人员才可以安装复杂的车载配件。

# 为什么使用原厂配件?

作为设备的关键组件,电池和充电器在确保设备正常、安全工作方面发挥关 键作用。我们的长期客户调查和售后服务显示,在很多情况下,使用未经认 可的配件 (特别是未经认可的电池和充电器) 会导致设备出现故障。

# 使用未经认可的电池和充电器可能产生的危险

- 使用寿命缩短,充电和放电时间明显短于原厂电池的充电和放电时间。
- 导致设备的使用寿命明显缩短,不稳定的电源使设备电流不能正常工作, 这会产生持续的损害。
- 设备的性能和可靠性变差,通话质量受到影响,经常出现断线。
- 可能出现燃烧或爆炸,危害用户的安全。

## 使用诺基亚原厂配件的好处

- 充分的安全保障。
- 只有原厂配件才能享受高品质的售后维护和服务。
- 对于由于使用非诺基亚原厂配件而引起的设备故障,诺基亚不承担保修责 任。

错误:设备电池是将一组相连电解槽组合在单个封装中的简单产品。

正确:许多高科技的设计和高品质的原材料是制造电池所必需的,这样才能 提供稳定且持久的性能。通过不严谨的生产方式制造的电池与原厂电池在流 程、设计和原材料方面存在很大差别,因此在性能和安全方面有着天壤之别。

错误:所有具有诺基亚商标的配件都是原厂配件。

正确: 诺基亚原厂配件随精美的销售包装提供 (符合不同国家/地区的包装规 定)。 建议用户注意防范市场上的假冒诺基亚配件。 特别是一些经销商可能会 从提供的设备中取下原厂电池,这种行为违反了我们的分销政策并侵犯了消 费者的权益。

错误:虽然质量较差,但假冒电池价格便宜得多,因此即使需要经常更换, 也是比较值的。

正确:未经认可的电池和充电器不仅使用寿命短、性能差,而且还将明显损 害设备的性能并缩短设备的使用寿命。使用未经认可的配件还将剥夺您享受 全面售后维护和维修的权利。最重要的是,未经认可的电池和充电器会对用 户构成安全威胁,在这些方面造成的损失将远远超出价格上节省的部分。事 实上,使用劣质的原材料和不合格的设计,某些假冒电池的成本还不到原厂 产品的 1/10。

# 电池

**类型**: RP-57

通话时间:

上限约为 4.7 小时 (WCDMA) / 7.3 小时 (GSM)。

待机时间:

上限约为 450 小时 (WCDMA) / 465 小时 (GSM)。

重要须知: 电池通话时间和待机时间为估计值,只有在最佳网络环境中才 能实现。电池实际的通话时间和待机时间取决于 SIM 卡、使用的功能、电池 寿命和使用条件、电池所处环境的温度、网络状况以及许多其他因素,因此 可能明显短于上面指定的时间。此外,来电铃声、免提通话、数字模式应用 及其他功能也会消耗电池电量,使用设备进行通话的时间长短会影响待机时 间。同样,设备开机并处于待机状态的时间长短也会影响其通话时间。

# 产品及安全信息

#### 网络服务和费用

您的设备适用于 GSM 850、900、1800、1900 MHz 网络和 WCDMA 850、900、 1700、1900、2100 MHz 网络。

您必须向服务提供商申请开通必要的服务后才可以使用本设备。

使用网络服务以及将内容下载至您的设备需要建立网络连接,可能会产生数 据流量费用。 某些产品功能需要网络支持,并且您可能需要进行订阅。

# 小心使用您的设备

请小心处理您的设备、电池、充电器和配件。 下列建议将帮助您有效使用保 修服务。

- 保持设备干燥。 雨水、湿气和各种液体或水分都可能含有矿物质,会腐蚀 电路。 如果设备被打湿,请取出电池,以便将设备晾干。
- 请勿在有灰尘或肮脏的地方使用或存放设备。 这样会损坏它的可拆卸部件 和电子元件。
- 请勿在高温环境中存放设备。 高温会缩短设备的寿命、毁坏电池、使塑料 部件变形或熔化。
- 请勿将设备存放在过冷的地方。 否则当设备温度升高至常温时,其内部会 形成潮气,这会毁坏电路。
- 请按本用户手册中的说明打开设备,切勿尝试其他方法。
- 未经认可的改装会损坏设备并违反无线电设备的有关规定。
- 请勿扔掷、敲打或振动设备。 粗暴地对待设备会毁坏内部电路板及结构。
- 必须使用清洁、干燥的软布清洁设备表面。
- 请勿用颜料涂抹设备。 颜料会阻塞可拆卸部件从而影响正常操作。
- 为达到最佳性能,请不定期地关闭设备并取出电池。
- 请使您的设备远离磁铁或磁场。
- 为确保重要数据的安全,请至少将其存储在两个单独的地点 (如您的设备、 存储卡或计算机) 或记录重要的信息。

在工作时间较长的情况下,设备可能会发热。 大多数情况下,这属于正常现 象。 如果您怀疑设备不能正常工作,请将其送至距离您最近的授权维修机构 进行维修。

# 回收

请务必将废旧的电子产品、电池以及包装材料送交到专门的回收点。 这样可 以帮助防止不受控制的废弃物处理并帮助推动材料回收。 请访问 [www.nokia.com.cn/werecycle](http://www.nokia.com.cn/werecycle),了解如何回收诺基亚产品。

# 关于数字版权管理

使用本设备时,请遵守各项法律法规,尊重当地习俗、他人隐私及合法权利 (包括版权)。您可能无法复制、修改或传送受版权保护的图片、音乐及其他内 容。

内容所有者可以使用不同类型的数字版权管理 (DRM) 技术保护其知识产权, 其中也包括版权。 本设备使用各种类型的数字版权管理软件访问受数字版权 管理保护的内容。 使用本设备,您可以访问受 WMDRM 10 和 OMA DRM 2.0 保 护的内容。 如果特定的数字版权管理软件未能保护内容,则内容所有者可能 要求撤销此类数字版权管理软件访问新的、受数字版权管理保护的内容的权利。 撤销也可能禁止更新设备内已有的、受数字版权管理保护的此类内容。 撤销 此类数字版权管理软件不会影响使用受其他类型数字版权管理保护的内容, 也不会影响使用不受数字版权管理保护的内容。

受数字版权管理保护的内容带有相关的许可证,许可证定义了您对内容的使 用权。

如果设备带有受 OMA 数字版权管理保护的内容,且要同时备份许可证和内 容,请使用诺基亚 Ovi 套件的备份功能。

其他传送方式可能无法传送许可证,而在对设备存储器进行格式化后,需要 将许可证和内容一起恢复才能继续使用受 OMA 数字版权管理保护的内容。当 设备内的文件遭到损坏时,您也可能需要恢复许可证。

如果您的设备带有受 WMDRM 保护的内容,则在对设备存储器进行格式化后, 许可证和内容都会丢失。当设备内的文件受到损坏时,您也可能丢失许可证 和内容。丢失许可证或内容可能限制您再次使用设备内的相同内容。有关更 多信息,请向您的服务提供商咨询。

某些许可证可能与特定的 SIM 卡相关联,且仅当设备中插入该 SIM 卡时才能 访问受保护的内容。

#### 中国 **ROHS** 表

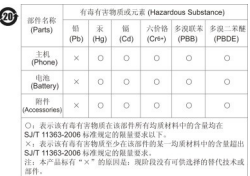

#### 电池和充电器 电池和充电器信息

适用于本设备的充电电池为 BP-5Z。 诺基亚可能会为本设备制造其他型号的 电池。 请务必使用诺基亚原厂电池。

本设备需由以下充电器供电才可使用:AC-8。 诺基亚充电器的正确型号可能 因插头类型而异。各种插头通过以下符号来标识:E、X、AR、U、A、C、K 或 B。 例如,充电器的型号可以是 AC-8C、AC-8U 或 AC-8X。 为中国大陆地区 提供的充电器型号为 AC-8C,兼容充电器连接线为 CA-100C。

电池可以充电、放电几百次,但最终会失效。当设备的待机时间和通话时间 明显比正常时间短时,请更换电池。

● 重要须知: 通话时间和待机时间仅为估算值。实际的使用时长由很多因素 决定,例如,网络状况、设备设置、使用的功能、电池状况以及环境温度。

#### 电池安全信息

取出电池前,请务必关闭设备并断开与充电器的连接。 拔出充电器或配件时, 应握住并拔出插头,而不是拉扯电源线。

充电器不用时,请断开其与设备的连接,并从电源插座上拔出充电器插头。 请勿将完全充电的电池连接在充电器上,因为过度充电会缩短电池的寿命。 如果已完全充电的电池搁置不用,电池本身在一段时间后会放电。

始终将电池温度保持在 15°C 和 25°C (59°F 和 77°F) 之间。 温度过高或过低会 减小电池的容量并缩短电池的寿命。 设备电池过冷或过热可能会造成设备暂 时无法工作。

当一些金属物体接触到电池上的小金属条时 (例如,将备用电池放在口袋中 时),会发生意外短路。 短路会损坏电池或连接物。

请勿将电池掷入火中,以免电池爆炸。 请按当地规定处理电池。 请在可能的 情况下回收电池。 不可将电池作为生活垃圾处理。

请勿拆解、切割、打开、挤压、弯曲、刺破或弄碎电池组或电池。 如果发生 电池泄漏,请勿使皮肤或眼睛接触到电池液体。 如果接触到泄漏的液体,请 立即用清水冲洗接触泄露液体的身体部位,或者寻求医疗救护。

请勿改装或再加工电池,亦不可尝试在电池中插入异物,或使其浸没或暴露 于水或其他液体中。 受损电池可能会爆炸。

不要将电池和充电器挪作它用。 使用不当或使用未经认可或不兼容的电池或 充电器可能存在引发火灾、爆炸或发生其他危险的风险,还可能违反对手机 的认可或保修条款。 如果您确信电池或充电器已破损,请在继续使用前将其 送至维修中心进行检测。 切勿使用受损的电池或充电器。 只能在室内使用充 电器。

# 重要的安全信息

# 拨打紧急电话

- 1 确保设备已开机。
- 2 检查信号是否足够强。 您可能还需要执行以下操作:
	- 插入 SIM 卡。
	- 关闭设备中启动的通话限制功能,如呼叫限制、固定拨号或封闭用户 组。
	- 确保未启动离线或航班情景模式。
	- 如果设备屏幕和按键处于锁定状态,请先解锁。
- 3 反复按结束键,直到显示主屏幕。
- 4 要打开拨号程序,请选择 & 。
- 5 输入您所在国家或地区内的官方紧急电话号码。 紧急电话号码可能会因国 家或地区而有所不同。
- 6 按通话键。

7 请尽量准确地提供必要的信息。 未经允许,请不要挂断电话。

在您首次打开设备时,设备将提示您创建诺基亚帐户。 要在帐户设置期间拨 打紧急电话,请按通话键。

● 重要须知: 如果您的设备支持互联网通话, 请同时启动互联网通话和蜂窝 电话。 本设备可能会尝试同时通过蜂窝网络和互联网通话服务提供商进行紧 急呼叫。 不能保证在任何情况下都能接通。 因此,不应仅仅依赖任何无线设 备实现重要通信,如医疗救护。

## 儿童

本设备及其配件不是玩具,并且可能包含一些微小部件。请将其放置在儿童 接触不到的地方。

# 医疗设备

无线电发射设备 (包括无线电话) 的操作,可能会对保护不充分的医疗设备的 功能造成干扰。 若要确定医疗设备能否充分屏蔽外部无线射频能量,请向医 生或医疗设备厂商咨询。

# 植入的医疗设备

医疗设备生产商建议在无线设备和植入的医疗设备 (如心脏起搏器、植入式心 脏复律除颤器、植入耳蜗等) 间的距离至少为 15.3 厘米 (约 6 英寸), 以避免 对医疗设备的潜在干扰。 装有此类设备的人士应遵循以下建议:

- 始终将无线设备与医疗设备之间的距离保持在 15.3 厘米 (约 6 英寸) 以上。
- 携带无线设备时,不应将其放在胸部的口袋内。
- 请勿将无线设备置于与医疗设备位于身体同侧的耳旁。
- 如果有任何理由怀疑有干扰发生,请关闭无线设备。
- 请遵守植入式医疗设备制造商的说明。

如果对于将无线设备和植入的医疗设备一起使用存有任何疑问,请向您的健 康护理师咨询。

# **126** 产品及安全信息

# 听力

# 警告:

使用耳机可能会削弱您听到外界声音的能力。 因此,请不要在可能威胁到您 的安全的情况下使用耳机。

有些无线设备会干扰某些助听器。

# 镍

■ 注意: 该设备的表面电镀层不含镍。 该设备的表面含有不锈钢。

#### 保护设备免遭有害内容入侵

本设备可能遭到病毒及其他有害内容的侵袭。 请采取下列防范措施:

- 打开信息时请务必小心。 信息可能包含恶意软件或其他可能对您的设备或 计算机造成危害的因素。
- 接受连接请求、浏览互联网或下载内容时请务必小心。 请勿接受来源不可 靠的蓝牙连接请求。
- 请仅安装和使用来源可靠并且能够提供必要的安全保护的服务和软件。
- 请在设备及任何连接的计算机中安装防病毒软件及其他安全软件。 一次只 能使用一个防病毒应用程序。 使用更多防病毒应用程序可能会影响设备 和/或计算机的性能和操作。
- 如果访问预安装的第三方互联网网站的书签和链接,请采取相应的预防措 施。 诺基亚不对这些网站进行认可或承担任何责任。

#### 操作环境

无论是在靠近耳部的正常操作位置,还是与身体相距 1.5 厘米 (5/8 英寸) 的位 置使用,本设备都符合射频辐射规范的要求。 若使用设备套、腰带夹或支架 等随身携带设备,则应确保此类配件无金属元器件且应保证本设备与身体的 距离符合上述要求。

要传送数据文件或信息,本设备需要与网络建立稳定的连接。设备可能会推 迟传送数据文件或信息,直至建立必要的网络连接。在数据文件或信息传送 结束前,请遵守上述有关间隔距离的说明。

设备的某些部件具有磁性。金属材料可能会吸附到设备上。请勿使信用卡或 其他磁性存储介质靠近设备,以免因消磁而丢失其所储存的信息。

#### 汽车

无线电信号会影响汽车上安装不当或屏蔽不充分的电子系统,如电子注油系 统、电子防锁制动系统、电子速度控制系统和气囊系统。有关更多信息,请 向汽车或其设备的制造商咨询。

只有合格的维修人员才可以将设备安装在汽车上。 错误的安装或维修是危险 的,还可能会使对设备的保证条款失效。 定期检查汽车中的所有无线设备是 否安装或操作正常。 不要将设备及其部件或配件与易燃液体、气体或易爆物 品放在同一货舱中储存或运输。 切记气囊膨胀时会产生很大的压力。 请勿将 设备或附件放在气囊膨胀时可能占用的地方。

#### 有可能引起爆炸的地方

在任何有可能引起爆炸的地方 (例如,在靠近加油站内的气泵时),请关闭手机。 在这种地方,火花可能引起爆炸或火灾,从而导致人身伤亡。 请遵守燃料库 (加油站、燃料储存和分发地区)、化工厂或进行爆炸作业的地方的限制性规定。 有潜在爆炸危险的地区往往(但并非始终)有清晰的标示。 存在爆炸危险的 地方包括:建议关闭汽车引擎的地方、船甲板下面、化学制品运输或存储设 施,以及空气中含有化学物质或微粒 (如颗粒、粉尘或金属粉末) 的地区。 请 向以液化石油气(丙烷或丁烷)为动力的汽车制造商咨询以确定本设备能否 在汽车附近安全地使用。

# 证书信息(**SAR**) 此型号移动设备符合有关无线电波辐射的国际规范。

您的移动设备是无线电发射机和接收机。 它的设计使其不会超出国际规范 (ICNIRP) 建议的无线电波辐射限值。 这些规范是由独立的科学组织 ICNIRP 制 定的,包含了一定的安全系数,以确保各个年龄和健康状况的人群的安全。

移动设备的辐射标准采用的计量单位被称作比吸收率 (SAR)。 在 ICNIRP 规范 中规定的比吸收率限值是平均每 10 克身体组织 2.0 瓦特 /千克 (W/kg)。 在测 量比吸收率时均采用标准操作位置,同时设备在所有被测频段上的发射功率 经验证均为其最高级别。 鉴于本设备被设计为仅使用连接网络所需的功率级 别,所以设备在操作中的实际比吸收率可能低于最大值。 实际比吸收率会随 许多因素而变化,例如您与网络基站之间的距离。

根据 ICNIRP 规范, 本设备在耳边使用时的最高比吸收率值为 1.43 W/kg。

使用设备配件可能导致不同的比吸收率值。 比吸收率值可能因不同国家或地 区的报告要求、测试要求和网络频段而不同。 [www.nokia.com](http://www.nokia.com) 的产品信息部 分可能提供了有关比吸收率的更多信息。

本产品电磁射频场辐射的比吸收率 (SAR) 最大值为: 1.43 W/kg, 该值符合国 家标准 GB 21288-2007 的要求。

# **How to obtain an English User Guide**

Nokia understands from consumer feedback in PRC that there is only limited usage of the English User Guide.

In consideration of this and to help conserve natural resources, Nokia has selected to not to include the English User Guide in the Sales Package.

To obtain a User Guide in English, please kindly download it from: [www.nokia.com.cn/englishUG.](http://www.nokia.com.cn/englishUG)

The feature descriptions in English User Guide may vary by market, thus the device features described in the English User Guide you have obtained may differ from those shown on the display in English user interface.

# **OVI** 服务条款 使用条款 **1.** 接受

这些 Ovi 服务条款与隐私政策共同约束阁下对服务、网站和软件 (统称"相关 服务") 的使用。阁下在这些服务中可以访问这些条款。 注册或使用相关服务 或其任何部分,即表示阁下接受这些 Ovi 服务条款、隐私保密政策以及相关服 务中不时发布的其他条款、准则和政策 (统称本"服务条款")。

本服务条款构成阁下与诺基亚公司及其附属机构和供应商 (统称"诺基亚") 之间的协议,规定了阁下和诺基亚就相关服务的权利和责任。

# **2.** 资格

要使用相关服务,阁下必须年满十三 (13) 周岁。 如果阁下不满十三 (13) 周岁 或者已达到十三 (13) 周岁但在阁下所在的地区仍为未成年人,则阁下必须由 父母或法定监护人代表阁下接受注册并批准阁下使用相关服务。 完成注册的 人员必须具备法定资格。

# **3.** 注册和终止

阁下同意在注册使用本服务时提供真实完整的信息,并且及时更新相关信息。 禁止提供使人对阁下身份产生误解的信息。

注册时,阁下将使用用户名和密码创建一个诺基亚帐户。 阁下 (如果未成年, 则是阁下的父母或法定监护人) 本人负责通过用户名和密码使用相关服务。 阁 下同意注意充分保护阁下的用户名和密码不被他人误用,如果发生误用将立 即通知诺基亚。 首次使用设备时,在阁下更新诺基亚设备软件之后,将向诺 基亚发送一条激活短信。 创建诺基亚帐户需要传送数据。 可能会收取数据传 送费用。

如果阁下不希望再使用相关服务,可以将注册注销。 注销之后,阁下将无法 再访问相关服务。 如果有迹象表明阁下违反本服务条款或者连续六 (6) 个月 不登录相关服务,则诺基亚可以注销阁下的注册或限制阁下享受部分相关服 务的权利,但对于后面一种情况,诺基亚在注销或限制使用之前会提前通知 阁下。

除非隐私政策中另有声明,否则诺基亚对阁下向相关服务提交的信息或内容 的丢失或损失概不负责。 阁下或诺基亚从相关服务中删除信息或内容后, 信 息或内容的痕迹或副本可能在其他地方仍然存在。

## **4.** 许可

相关服务的用户被授予非独占的、不可转移的许可,以严格按照本服务条款 访问和使用相关服务,并且诺基亚可随时自行决定收回许可。 使用相关服务 不代表将相关服务中信息或内容的其他知识产权授予阁下。

作为相关服务的一部分,诺基亚可能向阁下提供由诺基亚或其许可方开发的 内容 ("内容")。 阁下被授予非独占的永久性许可,可将这些内容用于其预 期用途,除非在适用的服务条款或订单中另有规定。

某些内容可能仅适用于某些地理区域的用户。 阁下同意遵守针对通过相关服 务获得的具体内容的适用限制。 为第三方内容获得的许可是阁下与第三方内 容供应商之间的约束性协议。 第三方内容提供商将全权负责其提供的内容, 以及阁下就此类内容而提出的任何要求。 诺基亚有权 (而且将被视为已接受此 权利) 作为第三方的受益人强制阁下执行这些许可条款。 所有权利都未授予阁 下,因为内容所有者保留所有权利。

作为相关服务的一部分,诺基亚可能向阁下提供由诺基亚或其许可方开发的 一些软件 ("软件")。阁下使用这些软件需遵守单独的条款和条件,阁下在 使用软件之前必须接受这些条款和条件。 如果软件没有适用的独立条款和条 件,则适用以下条款: 诺基亚授予阁下有限的、非独占的、不可转让的权利, 在阁下的计算机和/或移动设备上安装和使用这些软件。 除了制作一份存档用 的备份副本以外,阁下不得复制软件。 阁下不得分发软件、转让软件使用权、 对软件进行修改、翻译、复制、转售、再授权、出租、租赁、反向工程或以 其他方式尝试发现源代码 (除非此限制被法律明确禁止) 或制作软件的衍生品。 阁下可能会向相关服务提交信息或内容 ("资料")。 诺基亚不主张对阁下的 资料拥有所有权。 阁下向相关服务提交资料的行为并未将资料的所有权转移 给诺基亚。 诺基亚仅仅是传送资料,对资料没有修改控制权。

向相关服务提交资料,即表示阁下向诺基亚授予世界范围的、非独占的、可 再授权的、可分配的、已全额付费的、免版税的、永久且不可撤消的许可, 以使用、复制、公开展示、显示、分发和修改资料以将资料并入其他作品, 以及再授权相同内容,但范围仅限诺基亚为提供相关服务所需并且可由阁下 私下调整或通过相关服务的其他设置调整。

# **5.** 使用相关服务

阁下同意:

- 遵守适用的法律、本服务条款,保持良好行为;
- 仅将相关服务用于个人用途,而不用于商业目的;
- 不提交讳法、侵犯性、侮辱性、色情、骚扰性、诽谤或其他不当资料;
- 为阁下提交的资料获取法定要求的同意、许可或授权;
- 尊重他人的隐私;
- 不散发或发布垃圾邮件、过大的文件、连锁推销信、金字塔骗术内容、病 毒;或者
- 不使用可能会危害相关服务或者相关服务用户的权益或财产的其他技术或 发起其他活动。
- 同意对所发布资料带来的后果负责。

诺基亚可以但是没有义务:

- 监视或控制任何资料;
- 从相关服务中删除资料;以及
- 随时自行决定限制对任何相关服务部分的访问。

# **6.** 内容

下载或访问任何内容之前,请检查阁下要访问的内容是否存在年龄限制,或 者是否标记为可能有"侵犯性"或"儿童不宜"。 对于阁下因访问这些内容 而导致或遭受的索赔或过错,诺基亚概不负责。

#### 阁下同意:

仅将内容用于个人用途,而不用于商业目的;

- 按照适用法律、附加条款、准则和政策或者内容特定部分的产品页面上规 定的限制使用内容;
- 除非获得适用服务条款的授权,否则不制作副本、赠予、销售、转售、借 出、出租、提供、广播、发送、分发、传输、向公众传播、复制、修改、 展示、演示、商业开发或使内容可为他人使用,也不授权他人这么做。 阁 下同意,如果出现这些非授权使用行为,将立即通知诺基亚;
- 不尝试 (或支持他人尝试) 删除、规避、反向工程、解密或以其他方式改变 或干预任何适用的使用规则,不尝试规避与内容相关的数字版权管理或复 制保护功能,不尝试规避其他用于控制内容访问或使用的技术或任何与内 容相关的标识性信息;
- 不尝试 (或支持他人尝试) 使用任何自动系统或方式 (我们提供的除外) 来 选择或下载内容;
- 不将阁下的密码给予他人或允许他人访问内容。 适用于相应媒体的复制限 制同样适用于作为相关服务一部分进行访问的内容。

内容由诺基亚和/或其各个许可方 ("权利所有者") 拥有和/或控制,并受知 识产权法的保护。 阁下同意,权利所有者是本服务条款下的第三方受益人, 并且有权强制实施与其拥有权利的内容直接相关的规定。

# **7.** 侵权指控

若相关服务存在侵权行为,阁下可以通过以下方式通知诺基亚:(a) 向 copyright.notices@nokia.com 发送电子邮件,主题为"版权通知";(b) 向诺 基亚邮寄标题为"版权通知"的文件,邮寄地址: Copyright Agent, 102 Corporate Park Drive, White Plains, NY 10604, USA;或者 (c) 填写在线表格 (如 果有)。 阁下的通知必须:

1. 指出被侵权的原始版权作品;

2. 指出相关服务中阁下认为侵犯了版权作品的内容。 请提供足够详细的信息, 以便诺基亚在相关服务中查找阁下所指的侵权内容;

3. 提供阁下的联系信息,包括全名、邮政地址、电话号码和电子邮件地址 (如 果有);

4. 提供一份声明, 说明阁下确信所投诉内容的使用未得到版权所有者、所有 者的代理或法律的授权;

5. 提供以下声明: "我根据伪证处罚法宣誓,此通知和投诉中的信息准确无 误,并且我是被侵害之独占权利的版权所有者,或者经授权代表版权所有者。

## **132** 产品及安全信息

6. 提供阁下的签名 (如果适用)。

#### **8.** 公告

诺基亚可能在相关服务中张贴公告。 诺基亚还可能向阁下提供给我们的电子 邮件地址或电话号码发送有关产品和相关服务的公告。 阁下将被视为在诺基 亚发送或张贴公告后的七 (7) 天内已收到此类公告。 继续使用相关服务, 即 代表阁下接受所有公告,而不管公告采用何种方式送达。

#### **9.** 费用

使用相关服务可能会收费。

诺基亚收取的任何与相关服务相关的费用将另行公布。

使用相关服务可能需要通过阁下的服务供应商网络传送数据。 相关服务中列 出的价格不包括可能的数据传送费用,阁下的网络服务提供商会收取相应的 数据传送费。

诺基亚对于向阁下的服务提供商支付的任何费用不承担任何责任。

#### **10.** 购买和付款条款

要在相关服务中下订单,阁下必须达到适用法律要求的法定行为能力年龄。 如果阁下未达到法定行为能力年龄,则必须事先征得父母或法定监护人的同 意才能下订单。

阁下同意,所下所有订单都在法律上有效,并具有约束力。 此处的"订单" 是指选择相关服务中提供的内容并伴随输入和发送付款方式和信息,以及在 订单流程中选择"购买"、"确定"或"我接受",或者订单流程中向阁下 显示的其他可表明阁下接受订单的提示信息。 所有订单都需由诺基亚接受。

通过相关服务购买的任何内容都是阁下与诺基亚之间具有约束力的协议。 阁 下可以使用信用卡、借记卡或其他可用的付款方式。 阁下的信用卡或借记卡 的账单地址必须位于提供相关服务的国家/地区,阁下才能进行购买。 在阁下 购买之后,诺基亚将在合理的时间内向阁下的信用卡或借记卡银行帐户收费。 所有信用卡付款都会由发卡机构进行验证和授权。

阁下同意,保证在交易期间,付款方式所用的支付工具是有效的,阁下是工 具的合法持有人,且工具未超出其信用额度。 阁下受到电子订单的约束,同 意为相关的交易付费。

相关服务中的价格可能会随时更改。 除非另行说明,否则价格中包含交易期 间适用的税费。 有些时候,因为所用货币的汇率和/或确定的其他费用,阁下 可能需要向银行或信用卡提供商支付额外费用。 诺基亚对于此类付费或其他 第三方服务费或费用不承担任何责任。

#### **11.** 取消订单和退款

阁下同意,内容的电子传送与阁下下订单是同时开始的。 订单一旦开始处理, 阁下就无法将其取消。 内容本身的性质决定它是无法退回的。

如果在阁下购买之后,阁下发现并在 48 小时之内立即通知诺基亚存在以下问 题 (a) 阁下购买的内容存在缺陷;(b) 诺基亚传送给阁下的内容与阁下通过相 关服务订购的内容的描述不匹配;(c) 拖延或阻止向阁下传送内容的技术问题 或由于此类技术问题导致阁下多次购买,则对于此类内容阁下能享有的唯一 补救措施或者是更换内容,或者是获得等于内容购买价格的退款,具体方式 由诺基亚自行决定。 若不属于此类情况,均不予退款。 如果阁下遇到上述问 题,请与诺基亚客户支持部门联系。

请注意,如果阁下无法提供阁下的交易 ID (在阁下从相关服务购买内容后由诺 基亚提供给阁下),诺基亚可能无法处理阁下的客户支持请求;而且阁下需要 在购买时向诺基亚提供有效的电子邮件地址。 诺基亚可能只处理总价超出适 用的地方法规中规定的金额限制的内容退款。

#### **12.** 向诺基亚提供反馈

通过相关服务或其他方式向诺基亚提交创意、反馈和/或建议 ( "反馈" ), 即 表示阁下承认并同意: (1) 诺基亚可能有与反馈相似的开发创意;(2) 阁下的 反馈不包含阁下的或第三方的机密或专有信息;(3) 诺基亚没有义务保守反馈 的机密性;(4) 诺基亚可出于任何目的,免费使用、利用以及进一步开发和修 改此类反馈: 并且 (5) 阁下无权从诺基亚获得任何类型的任何补偿。

#### **13.** 社交活动和位置分享

阁下可能会使用相关服务中的功能分享阁下的位置、状态或个人信息。 使用 这些功能,即表示阁下同意诺基亚可以使用这些信息,并且可以向阁下选择 的与之共享这些信息的服务和人员提供这些信息。 这些服务的用户和人员 (例 如阁下的联系人) 可以看到阁下的位置、状态和/或个人信息。

阁下的位置将通过阁下设备中可用的定位方法进行确定,这些方法包括 GPS、 辅助 GPS (A-GPS) 以及移动或 WLAN 网络定位。 使用网络定位和/或 A-GPS 包 括在阁下的设备与所选的网络定位服务器之间交换网络位置信息和网络服务 提供商的具体 ID, 以便更快、更可靠地确定阁下的位置。 在阁下的设备或服 务中更改设置,所用的定位方法和其他设置可能也会随之更改,并且有些功 能会被停用。 请查看阁下的 A-GPS 服务器和其他潜在的服务提供商的隐私政 策。

利用相关服务中的某些功能,阁下可以与其他用户、网站或服务共享内容或 资料。 使用这些功能,即表示阁下同意不会共享具备以下特征的内容或资料, 也不会链接到具备以下特征的服务或网站: (a) 包含违法或不当的内容或其他 资料;(b) 未经授权即使用知识产权或鼓励用户盗版。

# **14.** 可用性和技术要求

内容和相关服务的可用性会变化,而且完全由诺基亚自行决定。 对于特定内 容或相关服务的可用性,诺基亚明确声明不提供任何表述或担保。 相关服务 可能并非在所有国家/地区都可用,而且可能仅以部分语言提供。 相关服务、 操作和部分功能可能还取决于网络、设备兼容性和受支持的内容格式。

要访问相关服务,阁下可能需要下载由诺基亚或其他厂商开发的特定软件。

诺基亚可能自行决定更改、改进、修正或停用相关服务或其任何部分。 相关 服务在维护停机期间或其他时间内可能不可用。 为了确保阁下拥有最新的诺 基亚设备软件和应用程序,阁下的设备会检查诺基亚是否提供软件更新。 如 果存在更新,设备将提示阁下批准安装。 阁下可以通过设备中的设置,停用 自动检查更新。 阁下也可以通过可用的软件更新渠道安装软件。 诺基亚也可 能提供诺基亚认为重要或关键的软件更新。在此情况下,阁下可能无法继续 使用旧版软件,而且如果不安装更新,可能会被禁止使用旧版软件或相关服 务。

# **15.** 与他人的联系

阁下在本服务上或者和优势可能与其他用户发生联系。阁下同意,任何 该等联系不涉及诺基亚,而仅仅发生在阁下与其他用户之间。

# **16.** 第三方网站和内容的链接

诺基亚可能会在互联网上或预安装客户端上提供特定网站和服务的访问路径, 以便阁下能够与第三方拥有或运营的而不属于相关服务范畴的网站和服务进 行互动。 在使用这些网站或服务之前,阁下必须阅读并同意这些网站或服务 的条款和条件。

阁下同意,诺基亚对于第三方内容、网站或服务没有控制权,从而对该类网 站或服务提供的任何服务或者创建或发布的信息不承担责任。 提供第三方网 站的链接并不默示诺基亚认可该网站或者其产品或服务。

此外,阁下以及其他用户可能在相关服务内创建并未提交给相关服务的内容 以及对相关服务内之内容的链接。 阁下同意,诺基亚不对任何此类内容或链 接承担任何责任。

# **17.** 广告

相关服务可能包含广告。 广告可定位在相关服务中存储的内容或信息、通过 相关服务进行的查询或其他信息中。

#### **18.** 个人数据

对阁下个人数据的使用,将遵循隐私保密政策以及向阁下提供的任何补充隐 私保密信息。

#### **19.** 责任限制

相关服务是按"现有"和"现状"提供的。 诺基亚并不保证相关服务不会间 断、不会发生错误或不受病毒影响。 诺基亚没有对相关服务的可获得性、准 确性、可信性、信息或内容作出任何形式的明示或暗示的保证,包括但不限 于对所有权、非侵权性、适销性或适于特定目的的保证。 阁下明确同意并承 认:使用相关服务的风险由阁下独自承担,并且阁下可能会接触到各种来源 的内容。

除了对诺基亚自身的重大疏忽或者故意不当行为造成的死亡或人身伤害承担 责任外,诺基亚不负责因阁下使用或不能使用相关服务造成的任何直接损害。 在任何情况下,诺基亚概不负责任何因阁下使用或者不能使用相关服务导致 的间接、附带、惩罚性或后果性的损害。

#### **20.** 赔偿

阁下同意就以下原因导致或引起的所有第三方索赔和全部责任、被确定的损 害赔偿金额、损失、费用或者损害赔偿,为诺基亚抗辩并赔偿诺基亚:(i) 阁 下对本服务条款的违反;(ii) 阁下侵犯或违反第三方的任何知识产权、其他权 利或隐私;(iii) 第三方滥用相关服务,而该等滥用行为系因阁下未能对滥用行 为采取合理措施保护阁下的用户名和密码造成的。

# **21.** 其他事项

# **21.1** 法律和仲裁的选择

本服务条款受芬兰法律的约束,而不考虑冲突法条款如何规定。

# **21.2** 有效性

本服务条款既不得排除也不得限制阁下居住地赋予的且按法律不可剥夺的任 何强制性权利。 本服务条款的任何规定被认定无效的情况并不影响其他规定 的效力,且无效规定应被最接近本服务条款效果和宗旨的有效规定代替。 如 果 Ovi 服务条款与隐私保密政策有任何冲突,以 Ovi 服务条款为准。 本服务 条款中拟在阁下的注册注销后依然有效的规定应在该等注销后继续有效。

## **21.3** 本服务条款的变更

诺基亚会随时更改本服务条款,恕不另行通知。 如果本服务条款被进行实质 性的不利的修改,诺基亚将对于该修改发出通知。

阁下有责任定期阅读本服务条款,并且阁下持续性使用本服务应构成您对于 本服务条款任何修改和修订的同意。

#### **22.** 知识产权

相关服务及其相关软件受国际著作权法律保护,并且特此通知阁下版权归诺 基亚所有。 在遵守本服务条款的前提下,诺基亚保留对相关服务以及通过相 关服务提供给阁下或者被阁下使用的所有诺基亚产品、软件和其他财产的全 部权利、权属和利益。

# **23.** 转让

诺基亚可将其在本服务条款下的权利和义务转让给任何诺基亚母公司、子公 司或与诺基亚受共同控制的公司。 另外,诺基亚可就兼并、收购、出售资产 或按照法律要求或因其他理由将其在本服务条款项下的权利和义务转让给第 三方。

#### 我们重视阁下的隐私

诺基亚承诺,将保护阁下的隐私,并遵守适用的信息保护和隐私保密法律。 本隐私保密政策 (本"政策"),向阁下解释我们如何处理个人数据。 在本政 策中,"个人数据"是指与任何已经明确或可以明确身份的个人 (即:自然 "诺基亚"是指诺基亚公司,包括其关联方;亦称为"我 们"。 本政策适用于对阁下个人数据的处理,但前提是数据由诺基亚控制或 我们当时指出应适用本政策。

我们可能会通过服务说明以及其他通知来规定补充的隐私保密条件。 若这些 条件与本政策存在冲突,以这些条件为准。

阁下设备上安装的第三方服务可能会容许访问阁下设备上的信息。 我们的产 品或服务可能会包含与其他公司网站及服务之间的链接,而这些网站及第三 方服务拥有它们自己的隐私保密政策。 建议阁下认真阅读此类第三方服务的 隐私保密政策。 对任何此类第三方服务的隐私保密措施或内容,诺基亚概不 负责。

#### 阁下使用本网站和**/**或向诺基亚提供阁下的个人数据,表明阁下同意以本政策 中解释的方式处理阁下的个人数据。 若阁下不同意本政策,请不要使用本网 站或向诺基亚提供阁下的个人数据。

#### 我们收集哪些数据?

我们通常在阁下购买、使用或注册我们的产品和服务时、参加我们的广告活 动或以其他方式与我们互动时,收集阁下的信息。 下面是我们所收集信息类 别的示例。

- 图下对我们产品和服务的使用情况 当阁下使用我们的产品或服务时,诺 基亚将会自动收集阁下的 IP 地址、访问次数、来自哪个网站、浏览的网 页、使用的链接、观看过的内容以及阁下的浏览器向我们提供的其他信息。 我们的某些移动服务可能会收集阁下的移动设备唯一识别码、用户身份信 息、网络服务提供商特有的标识符、网络设置以及其他此类信息。 当阁下 通过电信网络使用我们的产品和服务或以其他方式与我们进行互动时,阁 下的某些其他信息,如移动用户识别码,可能会被阁下的移动网络服务提 供商传送给我们。
- 阁下向我们提供的信息 我们可能会要求阁下向我们提供阁下的姓名、电 子邮件地址、街道地址以及用户名、密码、阁下的同意、偏好及反馈、与 阁下的设备有关的信息、阁下的年龄、性别、邮政编码及语言偏好等信息。 请注意,从阁下收集的某些原本不可识别身份的信息,当阁下向我们提供 了阁下的个人数据之后,可能会成为可识别个人身份的信息。 我们还可能 会根据适用法律,从出租名单的公司或其他可公开获取的信息来源获取某 些个人数据。 我们的某些服务可能会容许阁下提交有关他人的信息,例如 如果阁下订购了一件产品,并希望我们将该产品直接递送给他人收取。
- **阁下与我们之间的交易**在阁下购买和使用我们的产品和服务时以及阁下 与我们进行其他互动时,我们会收集相关信息。 此类信息可能包括:阁下 所作查询或所提请求的详情、我们所提供的产品和服务、交货详情、银行 帐号、信用卡详情、帐单地址、信用核查以及此类其他财务信息、阁下与 诺基亚之间协议的详情、联系及通讯的记录、有关阁下向我们提供的内容 的信息和详情以及此类其他交易信息。 我们可能会依照适用法律,记录阁 下与我们的客户维护人员或其他联络人之间的交流内容。
- 位置信息 诺基亚的基于位置的服务和功能可能会使用卫星、WLAN 或其他 基于网络的位置信息,例如阁下的 IP 地址。 设备的辅助定位方法 (例如辅 助 GPS) 可以向阁下提供更快更准确的位置信息。 使用辅助定位方法可能 会涉及将阁下的位置信息、无线网络标识符以及阁下设备的唯一识别码或

网络服务提供商识别码与位置服务器进行交换。 诺基亚以匿名方式处理这 些信息。 根据阁下的定位设置以及阁下使用其他服务提供商的定位服务的 情况,阁下的设备可能会连接到其他类似服务提供商的服务器上,而这些 服务器既不受诺基亚控制,也不由诺基亚经营。 我们建议阁下核查这些服 务提供商的隐私保密政策,了解他们如何处理阁下的位置信息。 阁下可以 从设备设置中修改阁下设备的定位设置,例如更改或禁用定位方法或定位 服务器,或修改阁下位置信息的准确性。

诺基亚提供若干基于位置的服务和功能,而这些服务和功能可能需要使用 阁下的位置信息。 例如:当阁下进行位置搜索、使用位置优化天气功能或 获取地图数据时,阁下的位置信息可能被发回诺基亚,以便诺基亚向阁下 提供正确的内容。 这可能还包括基于位置的广告。 有些基于位置的服务 可能允许将阁下的个人数据与所在地点联系起来。 要详细了解可用的基于 位置的服务和功能,请参考我们产品和服务的说明和其他支持材料。

## 我们为哪些目的处理个人数据?

诺基亚可能为了下列目的而处理阁下的个人数据。 请注意,有时是为了一个 或多个目的。

- 提供产品和服务 我们可能使用阁下的个人数据为阁下提供产品和服务、 处理阁下的订单或为了履行阁下与诺基亚之间的合同而另行需要的工作, 以确保我们产品和服务的功能和安全、验证阁下的身份、阻止和调查欺诈 和其他滥用行为。
- 开发产品和服务 我们可能将阁下的个人数据用于我们的产品和服务开发。 但是,一般情况下,我们为此目的仅使用综合信息和统计性信息。 我们可 能会将在阁下使用特定诺基亚产品和/或服务的过程中收集的个人数据与 我们已掌握的阁下其他个人数据合并起来,除非这些个人数据是为了不同 的目的而收集的。
- 与您通讯 我们可能使用阁下的个人数据与阁下通讯, 例如向阁下发送有 关我们产品和/或服务的重要提示以及其他通知,并为了客户服务的目的 与阁下联络。

营销及推荐 我们也可能将阁下的个人数据用于对产品进行个性化,并向阁下 提供更有针对性的服务,例如在我们的服务中进行推荐、展示专为阁下定制 的内容和广告。 这可能包括诺基亚的内容和第三方的内容。 我们可能将阁下 的个人数据用于直接营销或调研目的,例如进行市场调研,并且我们可能会 依照适用法律与阁下联系,向阁下发布我们可能提供的新产品、新服务或促 销活动。

# 首次使用阁下的设备

根据阁下设备的具体情况,在阁下首次使用设备时,可能会为阁下创建一个 诺基亚帐户,或者阁下可能需要使用原来的诺基亚帐户登录。 在激活该帐户 的过程中,阁下的用户名、电子邮件地址、手机号、移动设备唯一标识符以 及移动用户身份信息将发送给诺基亚,我们会将这些信息与阁下的诺基亚帐 户相关联。 关联之后的信息将用来激活阁下的保修和特定的软件许可,并向 阁下发送个性化短信,例如电子邮件、短信和其他信息。 这些信息可能包括 有关诺基亚产品和服务的信息,例如小窍门和商业报价。 阁下可以随时退订 这些信息,例如按照阁下在将设备投入使用后收到的信息中提供的方法、设 备或信息中的说明、通过可用的个人资料管理工具或联系诺基亚客户服务。 所收集到的信息也可以用来展示个性化内容,并改进诺基亚的产品和服务。 上述信息也可能适用于阁下更新设备软件的情况。

# 我们是否与他人共享个人数据?

除了下文所述情况外,我们不向第三方出售、出租、租赁或以其他方式披露 阁下的个人数据。

- 图下的同意以及社会共享服务 如果取得阁下的同意, 我们可能会与他人 共享阁下的个人数据。 某些服务可能允许阁下与该服务的其他用户或其他 服务及其用户共享阁下的个人数据。 因此,请在披露可能会被他人访问的 任何个人数据或其他信息之前认真考虑。
- 诺基亚公司及被授权的第三方 为了本政策所述的目的,我们可能会与那 些为诺基亚处理个人数据的其他诺基亚公司或被授权的第三方共享阁下的 个人数据。 这可能包括,例如通过阁下的网络服务提供商或以其他方式计 费、交付阁下购买的物品、提供包括客户服务在内的服务、管理和分析客 户资料、信用核查、进行市场调研以及管理营销和其他活动。 当阁下通过 网络服务提供商计划向我们购买诺基亚产品时,为了向阁下提供这些服 务,我们可能需要与阁下的网络服务提供商交换信息。

我们可能与合作伙伴 (例如阁下的移动运营商) 进行联合营销和其他交流。 为了避免重复或不必要的通讯并专门设计适合阁下的信息,在法律允许的 情况下,我们可能需要将诺基亚收集的信息与合作伙伴收集的信息进行匹 配。

我们严禁这些授权的第三方将阁下的个人数据用于任何其他目的, 并且我 们要求这些第三方遵守本政策,并采取适当的安全措施保护阁下的个人数 据。

个人数据的跨国传输 我们可能会使用分布在世界各地的资源和服务器提 供产品和服务。 因此,阁下的个人数据可能会在阁下使用我们的服务所在 之国家/地区以外的其他国家/地区之间跨境传输,包括传输到欧洲经济区

(European Economic Area,下称"EEA") 以外的国家/地区,而那些国家/ 地区可能没有规定对个人数据具体保护措施的法律或它们关于数据保护的 法律原则可能与 EEA 不同,例如:美国。 若发生此类情况,我们会采取措 施,确保确实存在进行此等传输的法律基础,并且按照适用法律的要求为 阁下的个人数据提供充分保护,例如采用经有关部门批准的标准协议 (如 需要) 及要求采用其他适当的技术方面和组织方面的信息安全措施。

- 强制披露 我们可能会被强制性法律要求必须向特定部门或第三方披露阁 下的个人信息,例如:向我们或我们的代表运营所在之国家的执法机关进 行披露。我们也可能会为了保护诺基亚合法利益的目的 (如:在民事或刑 事诉讼中),按照适用法律披露并以其他方式处理阁下的个人信息。
- 兼并和收购 如果我们决定出售、收购、兼并或以其他方式重组我们在某 些国家/地区的业务,则这些交易可能需要我们向潜在的或实际的买方或 其顾问披露个人数据或从卖方及其顾问接收个人数据。

# 我们如何保护儿童的隐私?

通常情况下,诺基亚产品和服务面向一般用户。 诺基亚不会在未经儿童父母 或监护人同意的情况下蓄意收集儿童的信息。 诺基亚已在网站上发布了使用 互联网服务的安全准则。

# 我们如何保障数据质量?

我们采取合理措施来保证所掌握的个人数据的准确性,并删除不正确、不必 要的个人数据。

由于某些诺基亚产品和服务可能允许阁下管理自己的个人资料,我们希望阁 下不时访问您的个人数据以确保其正确。 请记住,阁下有义务在所提供的个 人数据发生变化时进行更新。

# 我们采取哪些措施保护个人数据?

隐私和安全是我们在创建和交付产品和服务时考虑的重要因素。 我们指定专 门人员负责解决隐私和安全相关问题。 我们通过一系列适当选择的活动来执 行内部政策和准则,包括主动和积极风险管理、安全工程、培训和评估。 根 据对受保护数据的处理以及受保护数据的性质所涉及的风险,我们采取适当 措施应对网上安全、实体安全、数据丢失的风险以及其他类似风险。 此外, 我们限制有正当需求必须使用此类信息的授权人士接触我们存有个人数据的 数据库。

# 我们如何使用 **Cookie** 和 **Web Beacon**?

Cookie 是通过网络服务器发送到阁下计算机上的小型文本文件。 我们使用 Cookie 向阁下提供便利。 会话 Cookie 记录阁下之前进行的活动,例如阁下在 购物车中放入的物品。 永久 Cookie 用来存储阁下在多次会话中体现出的偏 好,例如诺基亚网站上进行的个性化设置。 Cookie 可用来展示定位广告和推 荐,例如避免多次向阁下展示相同广告,或根据阁下在我们网站上以往的行 为向阁下展示我们认为阁下感兴趣的广告。 Cookie 也可用来衡量我们促销和 广告活动的效果,并用来改善我们的产品和服务。

诺基亚可能在我们的某些网站上使用 Web Beacon (或称为"像素标签")。 但 我们并不用它们来识别各个用户。 Web Beacon 通常是加载在网站上的图形图 像,用于计算某一网站的浏览人数和/或使用某些 Cookie 的人数。 这一信息 用来改善我们的服务。 Web Beacon 通常只收集阁下浏览器向我们提供的作为 任何互联网通讯的标准部分的信息。 如果阁下关闭 Cookie,Web Beacon 就 不能跟踪您的具体活动。 然而,Web Beacon 可以继续从阁下的 IP 地址收集 阁下的访问信息。

部分诺基亚网站或应用程序可能会利用所谓的本地存储对象,例如 Flash 本地 共享对象 ("Flash Cookie") 或 HTML5 Web 存储。本地存储对象用于和 Cookie 类似的目的,但是通常情况下,前者包含比浏览器 Cookie 更多的各种数据。 例如在 Flash 中,阁下可以使用 Flash 播放器设置管理器控制本地共享对象的 存储,包括仅针对特定网站禁用本地共享对象,或针对所有网站完全禁用本 地共享对象的存储。

某些诺基亚网站使用第三方广告技术来提供广告, 例如 DoubleClick。 DoubleClick 使用 Cookie 来收集有关阁下访问诺基亚和第三方网站的信息。 此 信息将被用来在诺基亚网站和第三方网站上提供广告。 所收集的信息无法直 接进行个人识别,而且 DoubleClick 也不会与第三方共享此信息。 阁下随时可 以使用 DoubleClick 的"选择退出 Cookie"来禁用 DoubleClick Cookie。 阁下 也可以登录 [http://networkadvertising.org/](http:www.networkadvertising.org/) 安装一个"选择退出 Cookie"。

大部分浏览器允许阁下禁用或允许使用 Cookie。 如果阁下的浏览器允许, 阁 下也可以删除计算机上的 Cookie。 如果禁用 Cookie,阁下有可能无法使用我 们的某些服务部分, 并且阁下可能需要重新安装"选择退出 Cookie"。

#### 阁下有哪些权利?

阁下有权了解我们掌握您的哪些个人数据。 阁下有权要求删除或更新不完整、 不正确、不必要或过时的个人数据。 阁下有权要求我们不再为直接营销或市 场调研的目的处理您的个人数据。但是,如果阁下选择退出来自诺基亚的营 销和其他通讯,我们仍可能向阁下发送与我们的产品或服务有关的重要提示 或为了这些目的而与阁下联络。

阁下可以通过下述联系方式与我们联络,行使阁下的权利。 在某些情况下, 尤其是如果阁下希望我们删除或者停止处理您的个人数据,这也意味着我们 不能继续向您提供服务。 请注意, 为了实现阁下的要求, 诺基亚可能需要对 阁下进行识别并要求提供补充信息。 另请注意,相关适用法律可能包含涉及 阁下权利的限制性规定和其他规定。

我们鼓励阁下使用可获得的个人资料管理工具 (例如诺基亚帐户) 来实现上述 目的,因为这些工具为阁下提供直接访问您个人数据的途径,并允许您实施 有效管理。

# 谁是阁下个人数据的控制人?

诺基亚公司 (地址为 Nokia Corporation, Keilalahdentie 4, 02150 Espoo, Finland) 为阁下个人数据的控制人。

此外,提供产品或服务的诺基亚关联公司也可能控制阁下的个人数据。 阁下 可以通过阅读产品或服务的条款和条件或者使用适用的诺基亚网站中提供的 联系信息来获得控制人的身份及联系方式。

有关诺基亚隐私保密措施的事宜,阁下还可以通过以下地址与我们联系:

Nokia Corporation

c/o Privacy

Keilalahdentie 4

02150 Espoo

Finland

#### 美国安全港隐私保密框架

Nokia Inc. (地址为: Nokia Inc., 102 Corporate Park Drive, White Plains, NY 10604 USA) 遵守欧盟—美国/瑞士—美国关于告知、选择、转送、安全、资料 完整性、访问和执行的安全港隐私保密原则,且已注册加入美国商务部安全 港计划。 如果阁下关于诺基亚参加安全港框架有任何问题或担心,请联系:

Nokia Inc.,

102 Corporate Park Drive,

White Plains, NY 10604 USA。

Attention: Legal Director, North America。

如果阁下认为 Nokia Inc. 没有满意地解决阁下在数据隐私方面的担心, 阁下可 以联络欧盟信息保护委员会: Data Protection Panel Secretariat, Rue de Luxembourg 46 (01/126) B-1000 Brussels, BELGIUM, 也可以访问 [http://](http://circa.europa.eu/Public/irc/secureida/safeharbor/home) [circa.europa.eu/Public/irc/secureida/safeharbor/home](http://circa.europa.eu/Public/irc/secureida/safeharbor/home)。

# 隐私政策的变更

诺基亚可能随时经通知后或不作任何通知而对本政策进行修改,或者改变、 修改或撤消访问本网站的路径。 但是,如果本政策发生了重大不利的变化, 诺基亚将在本政策开始实施之际,在本网站首页发布为期 30 天的公告,将变 更事项予以告知。 我们建议阁下随时再次浏览本政策,以了解其发生的任何 变化。

# 版权及其他声明

声明

# $C$   $C$   $O$   $434$   $D$

我们诺基亚公司郑重声明产品 RM-670 符合指令 1999/5/EC 中的基本要求及其 他相关条款。 此声明的全文可经由 [http://www.nokia.com/phones/](http://www.nokia.com/phones/declaration_of_conformity/) [declaration\\_of\\_conformity/](http://www.nokia.com/phones/declaration_of_conformity/) 找到。

© 2011 诺基亚。保留所有权利。

诺基亚、Nokia、Nokia Connecting People 和诺基亚原厂配件标志 是诺基亚 公司的商标或注册商标。 Nokia tune 是诺基亚公司的声音标志。 在本文档中 提及的其他产品或公司的名称可能是其各自所有者的商标或商名。

在未经诺基亚事先书面许可的情况下,严禁以任何形式复制、传递、分发和 存储本文档中的任何内容。 诺基亚遵循持续发展的策略。 因此,诺基亚保留 在不预先通知的情况下,对本文档中描述的任何产品进行修改和改进的权利。

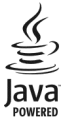

Oracle 和 Java 是 Oracle 和/或其附属机构的注册商标。

Bluetooth 商标和徽标归 Bluetooth SIG, Inc. 所有,诺基亚的使用已获得许可。

本产品已取得 MPEG-4 Visual Patent Portfolio License 的许可证授权, 因此 (i) 当涉及由从事个人及非商业活动的用户以符合 MPEG-4 视频标准的编码方式编 码的信息时,可将本产品用于相关的个人及非商业用途,且 (ii) 当视频内容由 已取得许可证授权的视频内容提供商提供时,可将本产品用于相关用途。 对 于任何其他用途,则不授予或默许任何许可证。 有关更多信息,包括与可能 从 MPEG LA, LLC. 获得的优惠, 以及内部和商业使用权相关的信息, 请访问 http://www.mpegla.com。

此软件需要搭配使用具有有效许可的 MICROSOFT OFFICE COMMUNICATIONS SERVER 2007 R2 和 LYNC 2010。如果您没有 MICROSOFT OFFICE COMMUNICATIONS SERVER 2007 R2 或 LYNC 2010 的有效许可, 则可能无法使 用此软件。

在适用法律允许的最大限度内,在任何情况下,诺基亚或其任何被许可方均 不对任何数据或收入方面的损失,或任何特殊、偶然、附带或间接损失承担 责任,无论该损失由何种原因引起。

本文档的内容按"现状"提供。除非适用的法律另有规定,否则不对本文档 的准确性、可靠性和内容做出任何类型的、明确或默许的保证,其中包括但 不限于对适销性和对具体用途的适用性的保证。诺基亚保留在不预先通知的 情况下随时修订或收回本文档的权利。

有关最新的产品信息,请访问 [www.nokia.com.cn](http://www.nokia.com.cn)。

产品、功能、应用程序和服务的提供情况可能因地区而异。 有关更多信息, 请向诺基亚指定经销商或您的服务提供商咨询。 本设备可能包含受美国和其 他国家或地区的出口法律和法规控制的商品、技术或软件。 严禁任何违反法 律的转移行为。

对于与您的设备一起提供的第三方应用程序,诺基亚既不对这些应用程序的 功能是否正常及内容是否属实提供保证或承担任何责任,也不会为这些应用 程序的最终用户提供支持。 使用应用程序, 即表明您同意此应用程序按"现 状"提供。 对于与您的设备一起提供的第三方应用程序,诺基亚既不对这些 应用程序的功能是否正常及内容是否属实做出任何陈述、提供保证或承担任 何责任,也不会为这些应用程序的最终用户提供支持。

FCC (Federal Communications Commission,美国联邦通信委员会)/加拿大工 业部公告

您的设备可能干扰电视或收音机 (例如,当您在上述接收设备附近使用电话时)。 如果此类干扰无法消除,则 FCC 或加拿大工业部可能要求您停止使用电话。 如果需要帮助,请与当地维修机构联系。 此设备符合 FCC 标准第 15 章以及加
拿大工业部制订的免许可证 RSS 标准中的规定。 此设备的操作应符合以下两 个条件: (1) 此设备不会导致有害干扰,(2) 此设备必须承受任何收到的干扰, 包括可能导致不必要操作的干扰。 未经诺基亚明确许可而进行的任何更改或 改装可能导致用户丧失使用此设备的权利。

第 1.0 版 ZH-CN

## 索引

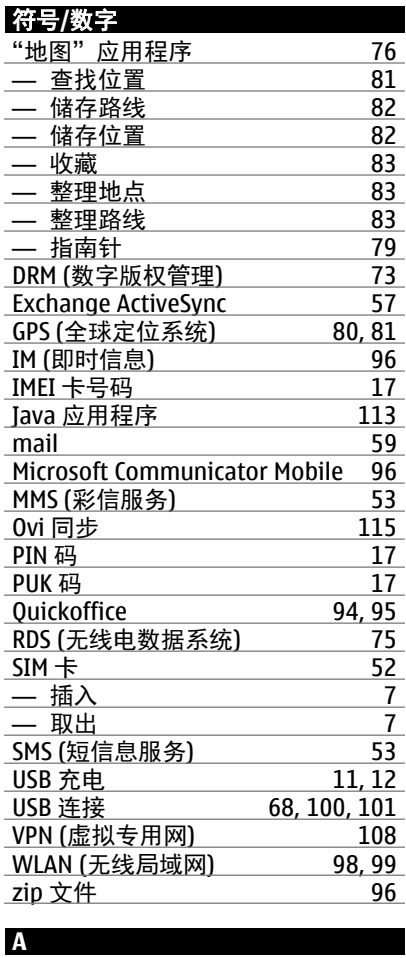

<u>安装应用程序 [113](#page-112-0)</u>

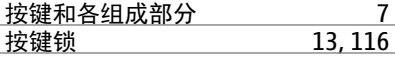

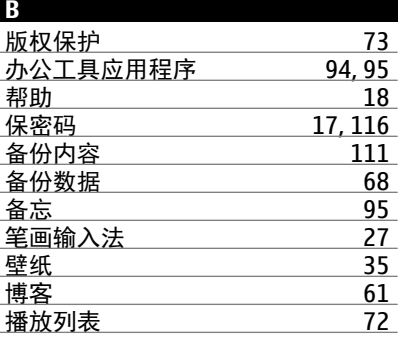

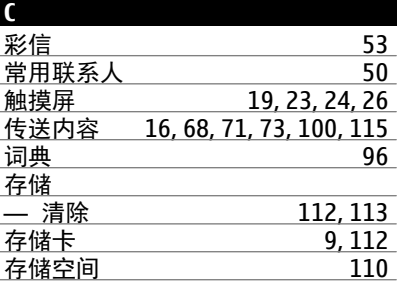

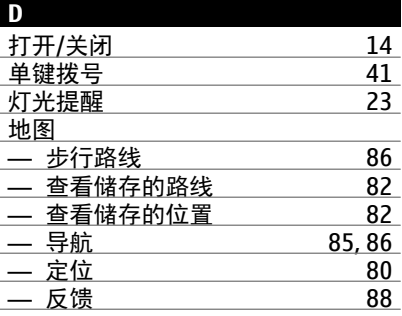

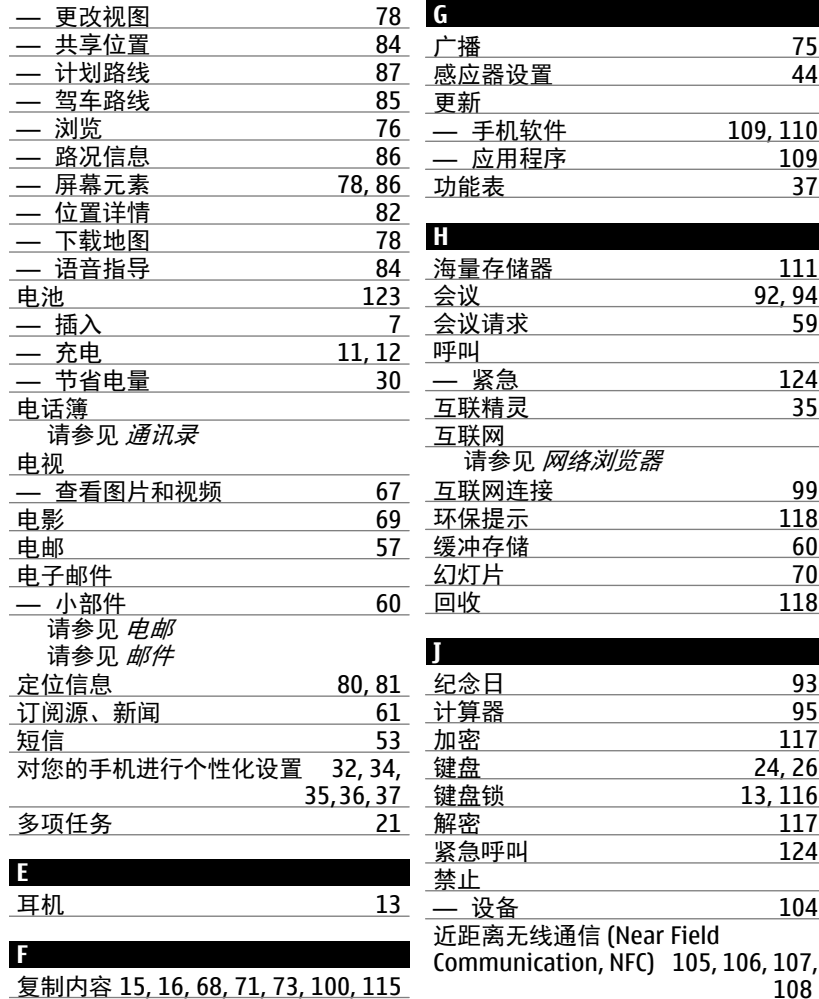

## **148** 索引

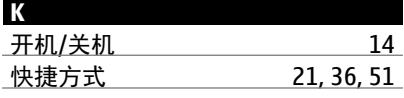

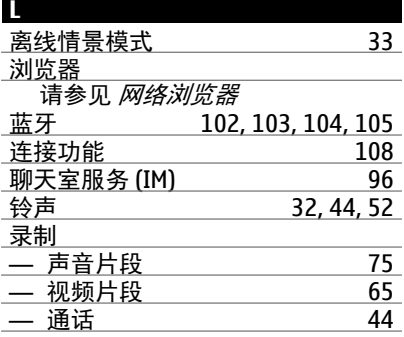

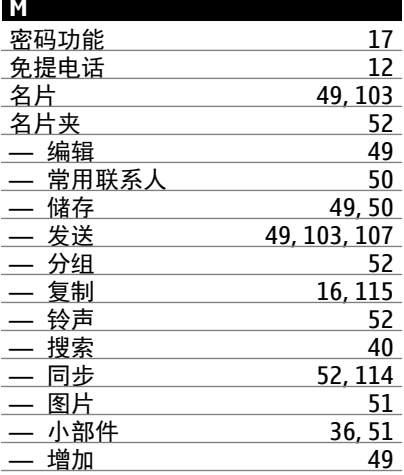

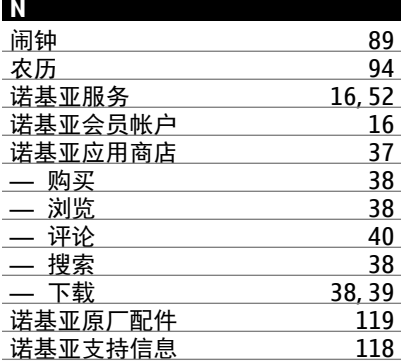

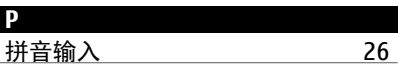

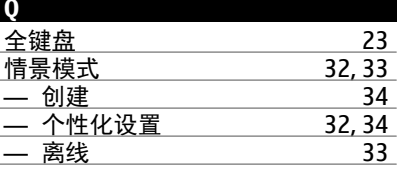

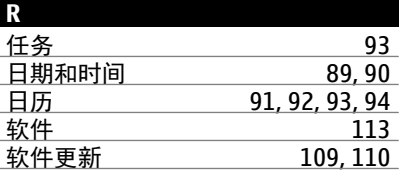

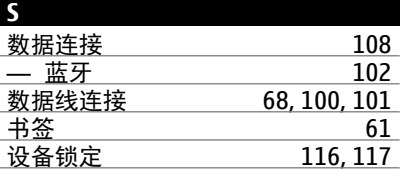

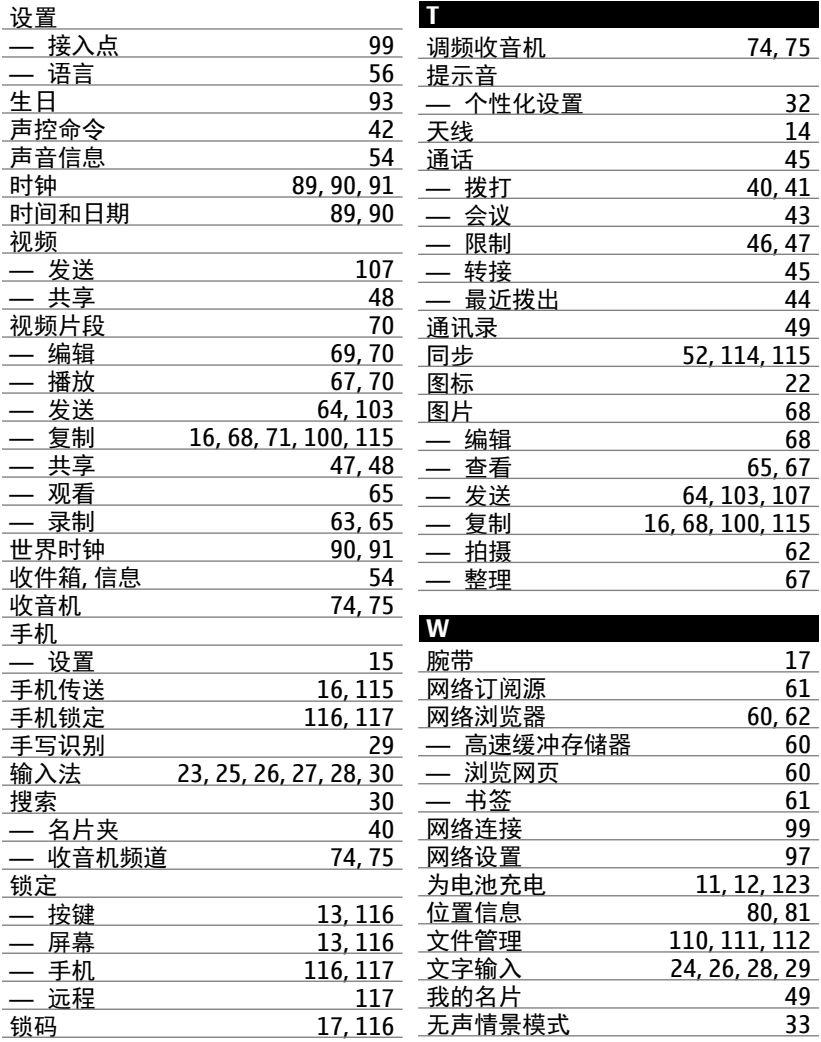

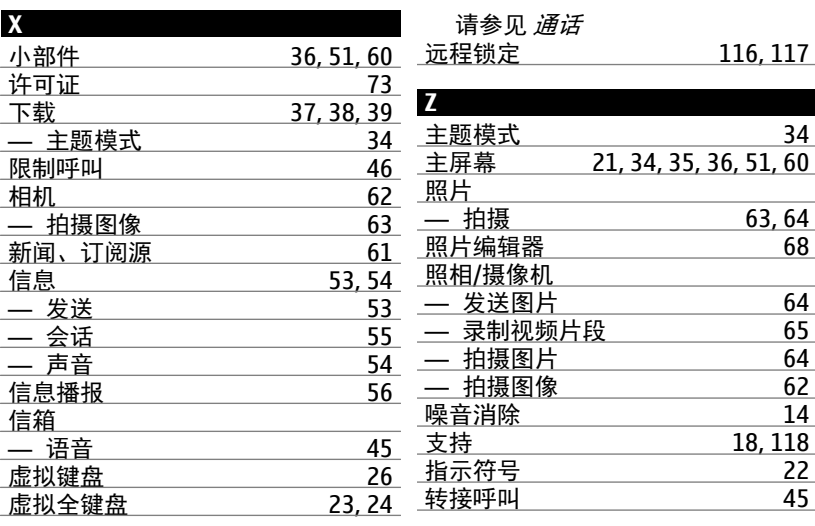

## **Y**

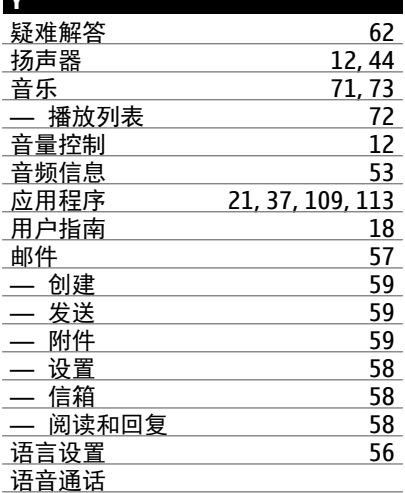